$\odot$  2015 Jerry Yang

### SYSTEM-LEVEL DESIGN, SIMULATION AND MEASUREMENT FOR HIGH-SPEED DATA LINKS

BY

JERRY YANG

#### THESIS

Submitted in partial fulfillment of the requirements for the degree of Master of Science in Electrical and Computer Engineering in the Graduate College of the University of Illinois at Urbana-Champaign, 2015

Urbana, Illinois

Adviser:

Professor José Schutt-Ainé

### ABSTRACT

The era of the internet-of-things (IOT) is expanding the utilization of mobile and cloud computing to a global scale. The enormous data transport places a huge design overhead in building low-cost, low-power, low-error-rate highspeed data links. This thesis provides a system-level overview of the design, simulation, and measurement of high-speed digital applications in the context of signal integrity. Examples are provided to demonstrate the design approach and trade-offs made to arrive at the results. Modeling and simulation methodologies for high-speed interconnect are discussed and studied, using both conformal mapping and the variational method in closed-form solutions, with examples provided to study the frequency-dependent channel effects in high-speed digital systems. Detailed processes along with examples are presented at the end to illustrate some real-world issues many engineers will face when characterizing and measuring high-speed data links.

To my family and friends, for their love and support.

## ACKNOWLEDGMENTS

First and foremost, I would like to express my sincere gratitude to my adviser, Professor José E. Schutt-Ainé, for providing me with the opportunity to work on this interesting topic and research in the field of high-speed link modeling, design and signal integrity analysis. I thank him for all his attention, encouragement, guidance and support during every stage of my research. Working under his supervision has been one of the most enriching experiences of my life.

I would like to thank my fellow graduate students in Professor Schutt-Ain´e's research group, Rishi Ratan, Da Wei, Jin Lei and Yubo Liu, for their immense help and support during the early stage of this project. I would like to acknowledge the roles of Xinying Wang and Kedi Zhang, who partnered with me during the final project of the course Advanced Signal Integrity, as well as my undergraduate mentees Haodong Guo and Zexian Li, for their excellent work. Many thanks to my research group colleagues and friends, Thomas Comberiate, Xu Chen, Maryam Hajimir, Thong Nguyen, Drew Handler, Colin Madigan, Drew Newell, Sabareeshkumar Ravikumar, Ankit Jain, Rushabh Mehta, Ishita Bisht, Yi Ren, Si Win and Karan Bhagat, for their swift assistance and many valuable discussions during the course of my research.

# TABLE OF CONTENTS

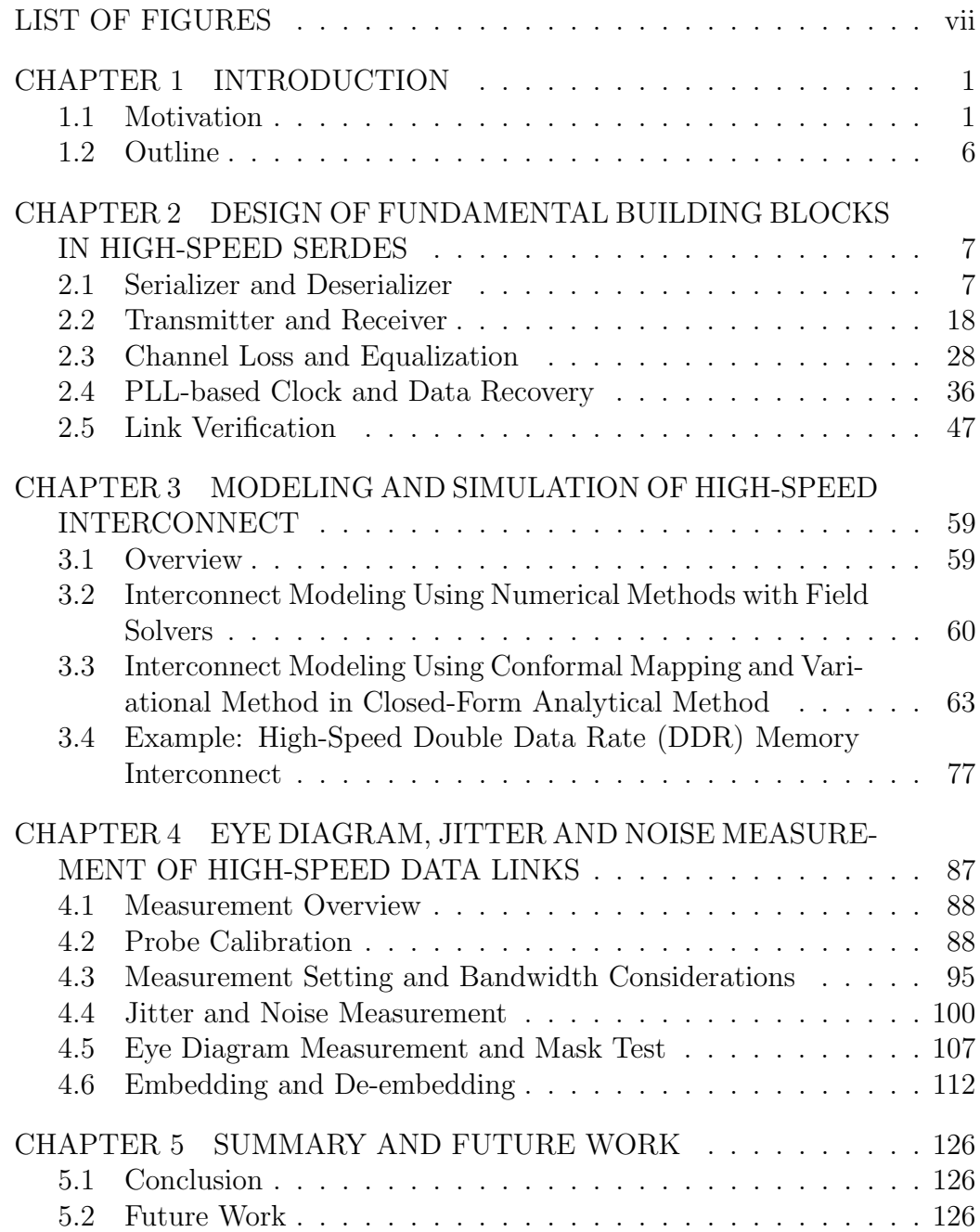

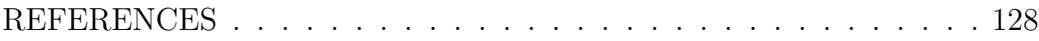

# LIST OF FIGURES

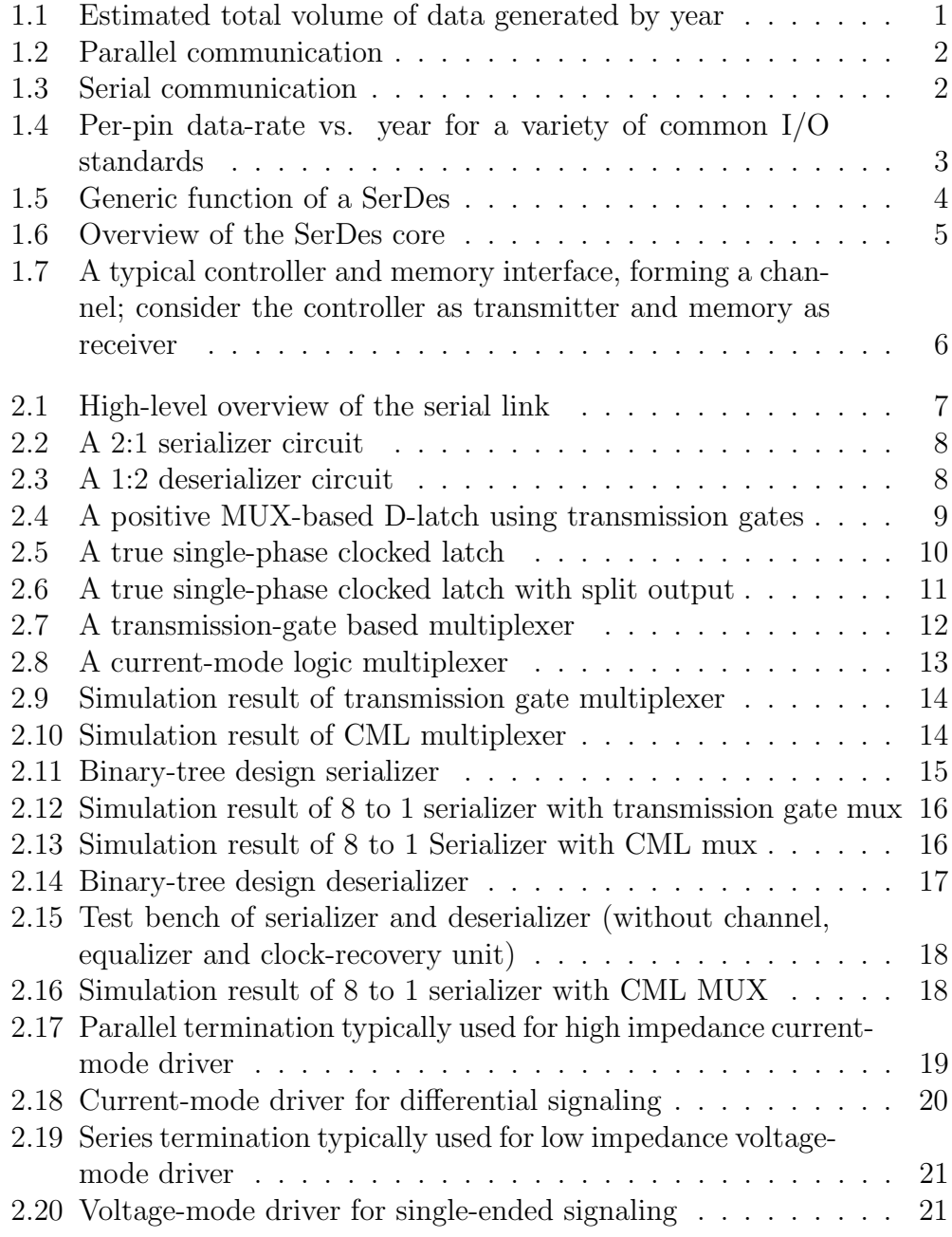

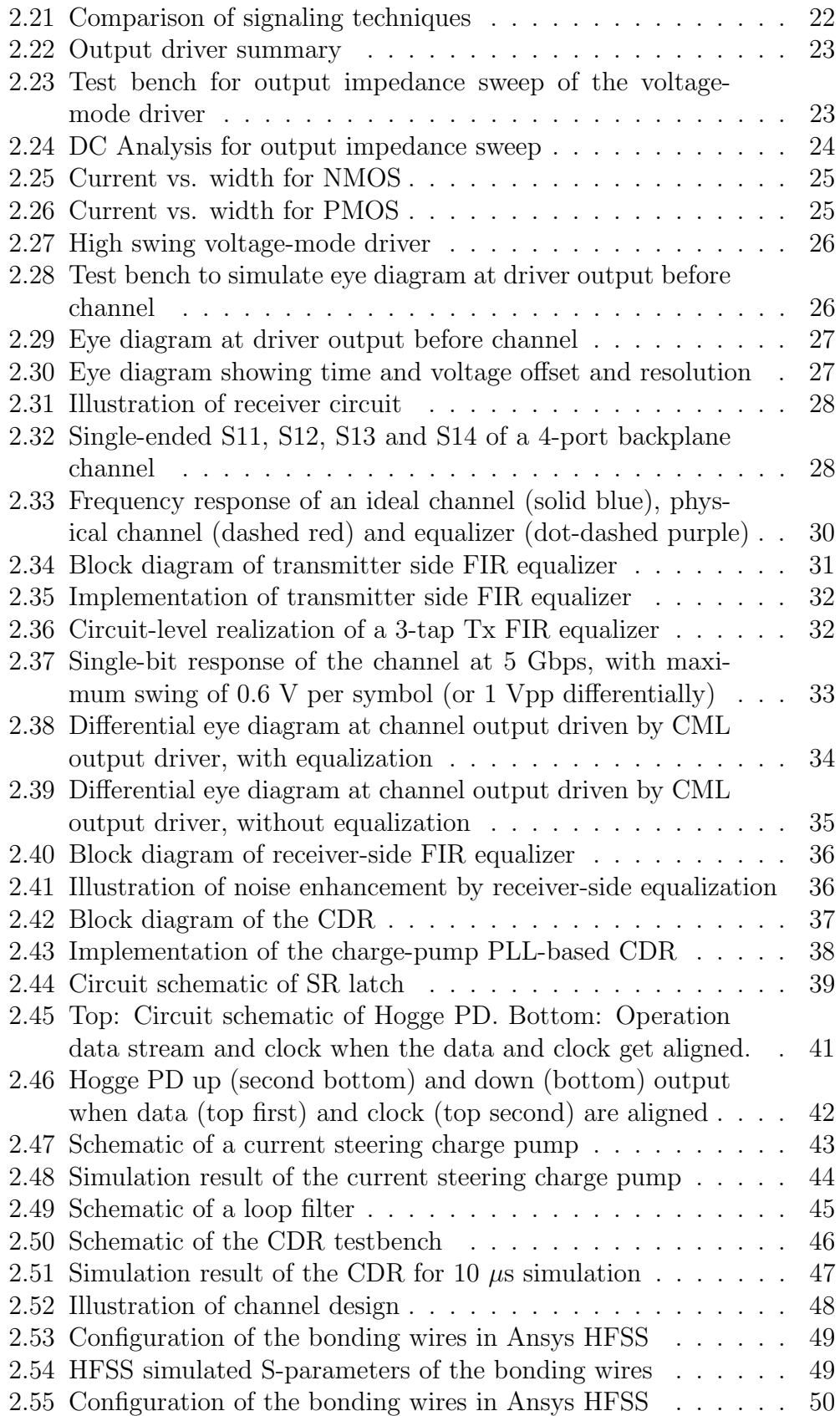

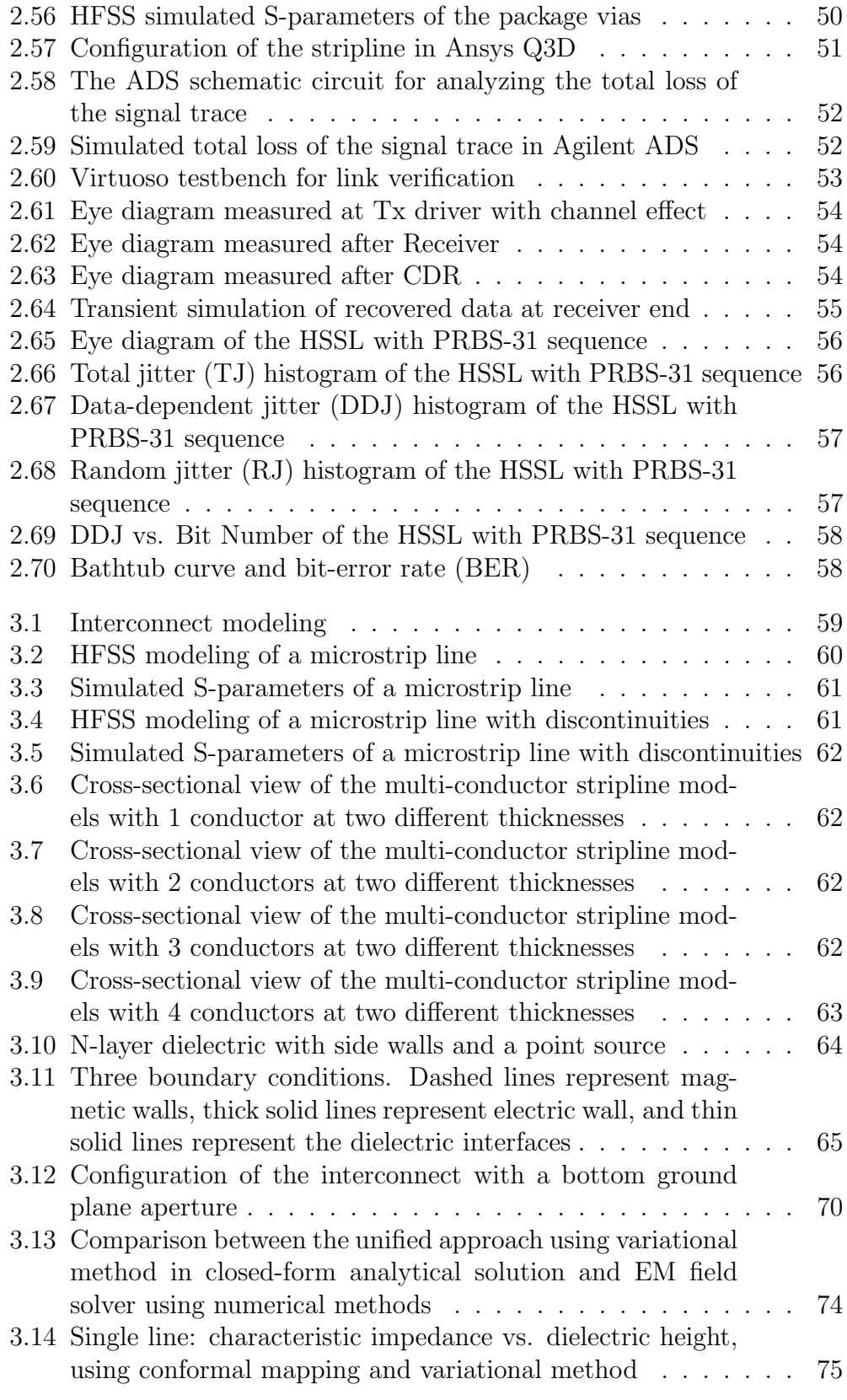

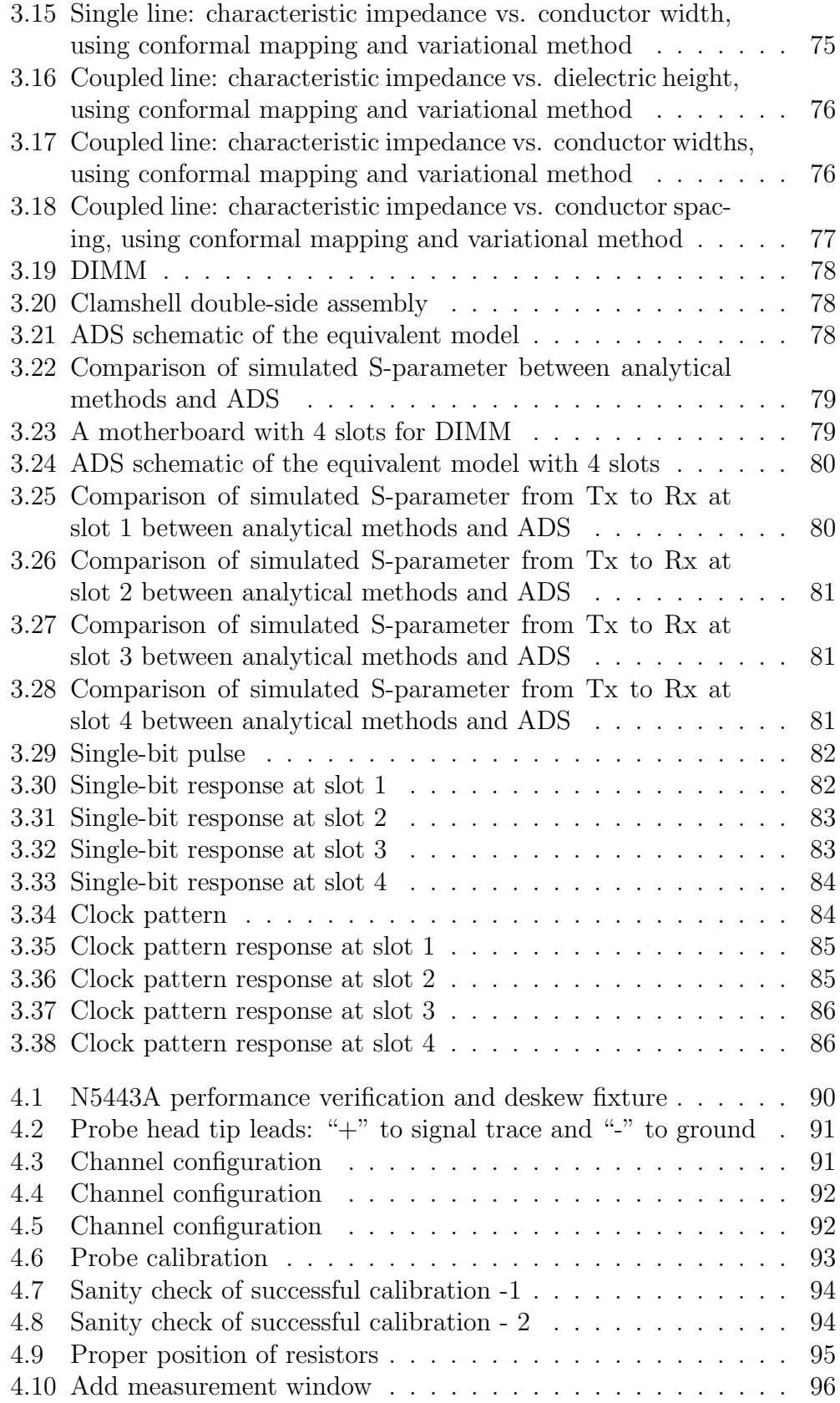

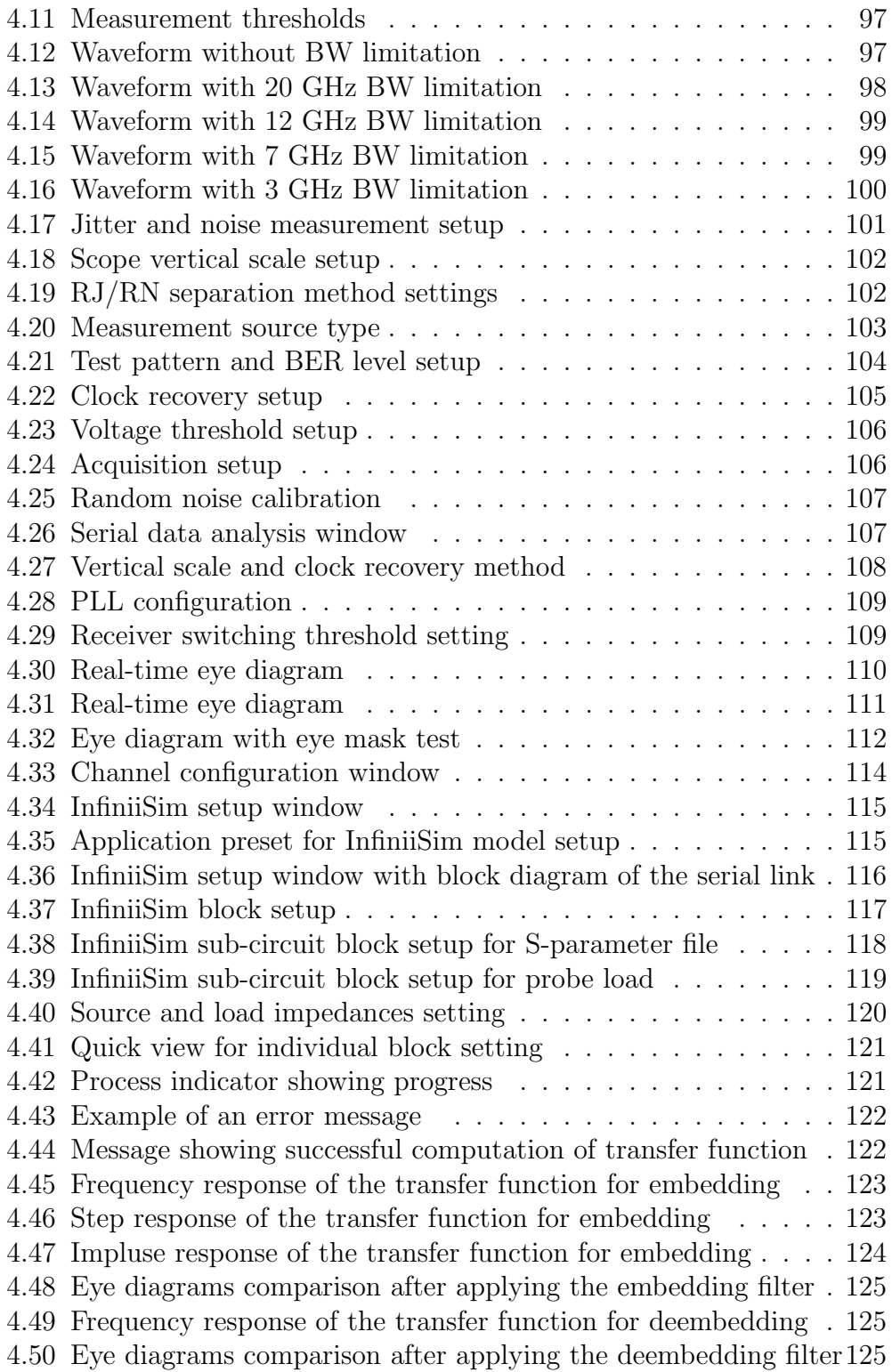

# CHAPTER 1 INTRODUCTION

### 1.1 Motivation

The information age is here. Big data, internet-of-things (IoT), digital convergence, all these new opportunities are aiming to provide smart and intelligent solutions to solve real-world problems more efficiently, while they also require massive amounts of data transportation. As shown in Figure 1.1 [1], an estimated 5 zettabytes (5  $\text{ZB} = 5 \times 10^{21}$  bytes = 5 billion terabytes) of data were generated in 2014 alone, and trends indicate that the volume of data will grow significantly every year, reaching nearly 45 ZB by 2020.

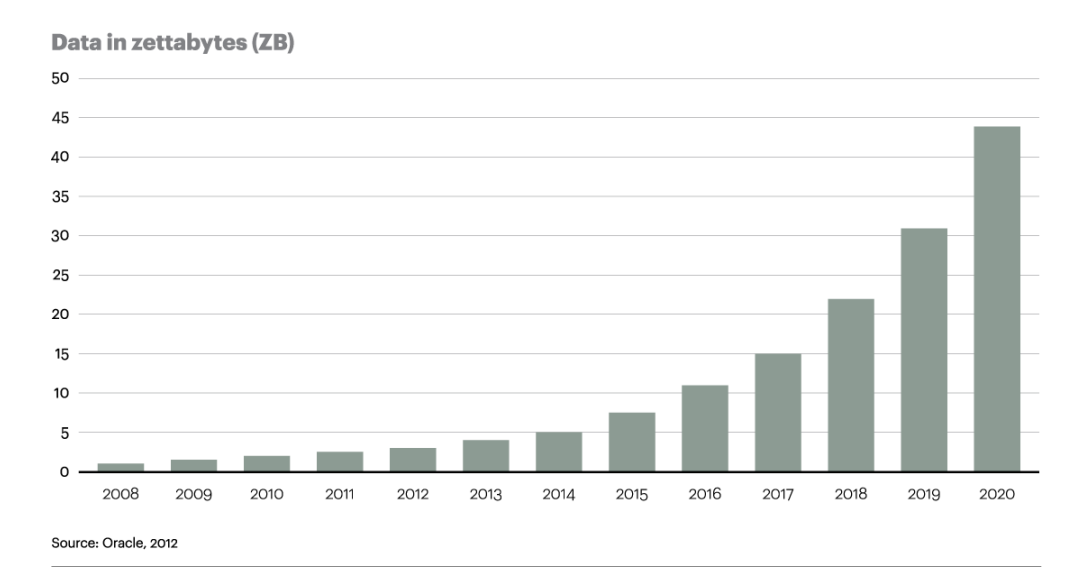

Data is growing at a 40 percent compound annual rate, reaching nearly 45 ZB by 2020

Figure 1.1: Estimated total volume of data generated by year

Data transmission (also known as digital transmission, or digital communications) is the physical transfer of data (a digital bit stream) over a point-to-point or point-to-multipoint communication channel. Shown in Figures 1.2 and 1.3 are the two basic methods of data transmission between two chips on the same circuit board or inter-circuit boards: parallel data transfer and serial data transfer.

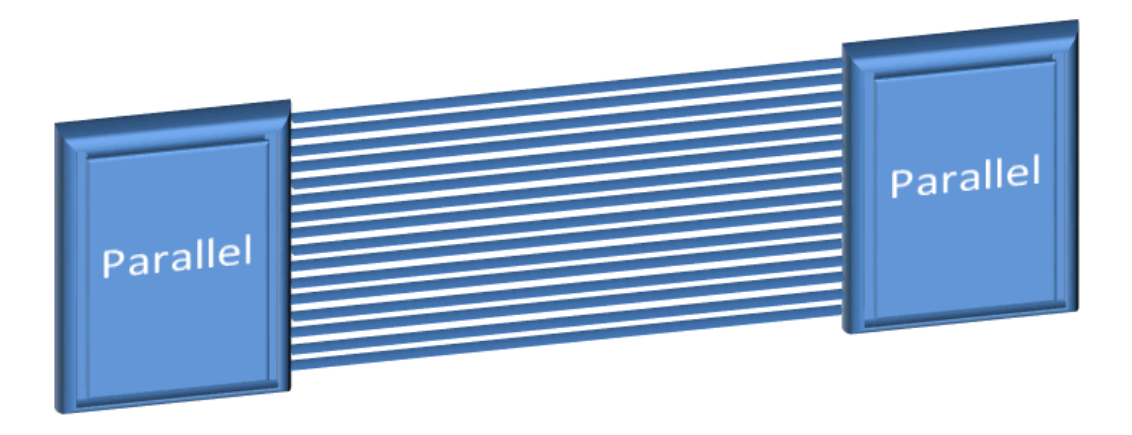

Figure 1.2: Parallel communication

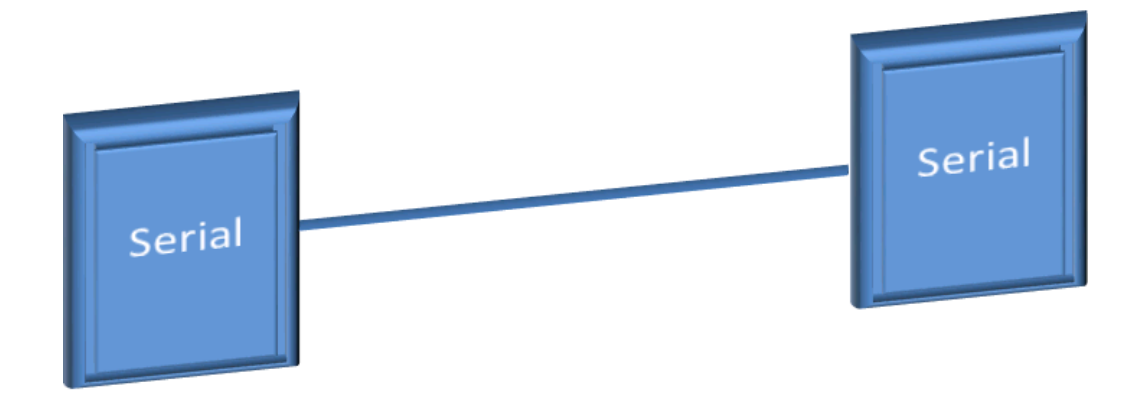

Figure 1.3: Serial communication

To allow faster and more efficient data transfer, one way would be to increase the data rate. As the technology continues to advance, data rates are increasing rapidly into the multi-gigabits-per-second range, as shown in Figure 1.4 [2]. The input/output  $(I/O)$  performance has become the bottleneck of the overall system performance, especially for modern high-speed applications.

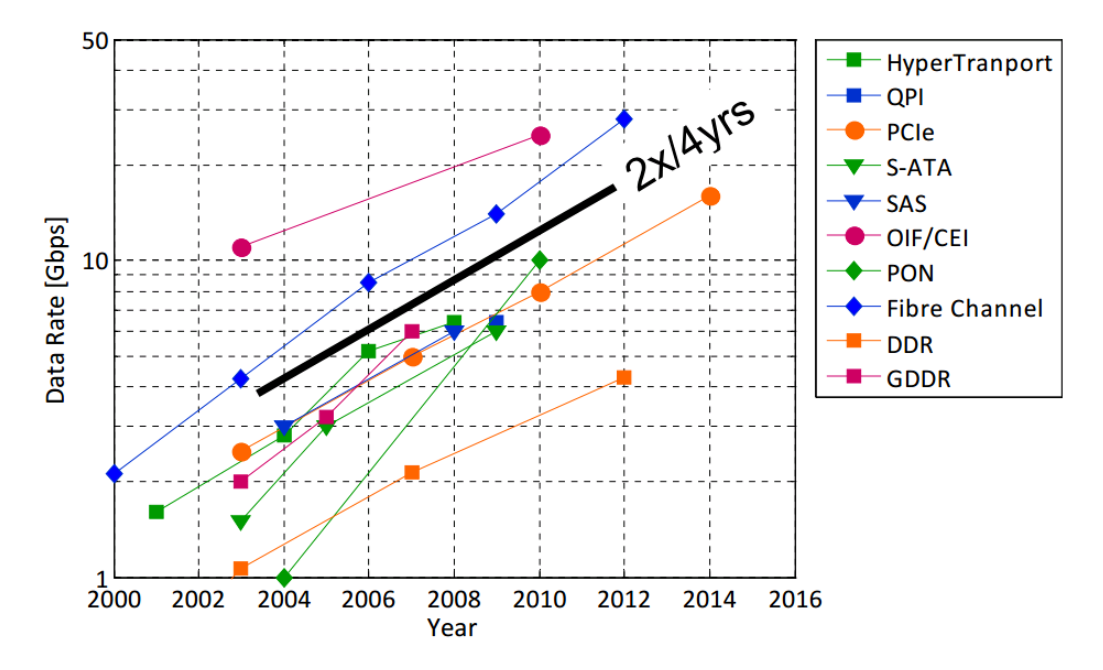

Figure 1.4: Per-pin data-rate vs. year for a variety of common I/O standards

Traditional parallel communication such as PCI and PCI-X, however, cannot meet the standard for high-speed links between integrated circuits (IC) data transmission. In parallel communication, the difference in arrival time of simultaneously transmitted data is commonly referred to as skew. The tolerance of data skew between parallel signals is approaching the practical limit, because of the increasing operating frequency of the high-speed data links, and data skew can cause critical problems such as phase difference. In addition, crosstalk, which refers to the interference between adjacent parallel data links, is causing more problems as data rates go higher and higher. What is more, the number of circuits that can be manufactured on a chip is increasing year by year, as predicted by Moore's law, and therefore extra pins associated with parallel links would lead to higher packaging costs.

To circumvent the performance limitation of traditional parallel communication, point-to-point serial data communication is one of the possible solutions. Serial data transfer requires fewer lines, which reduces board area. Serial I/O has the advantage of higher speed, less interference between adjacent links, fewer pin counts and thus lower packaging costs. A serializer/deserializer (SerDes) is such a device that takes the parallel data link input and condenses it into fewer lines of serial stream which are then deserialized and output as the original recovered parallel data, as shown in Figure 1.5. SerDes is very beneficial because it solves the problems of many traditional parallel data links and reduces the number of I/O pins and cost for connectors and cables. Designing a robust, lower power SerDes that functions properly at high speed is very challenging and requires knowledge from several different areas.

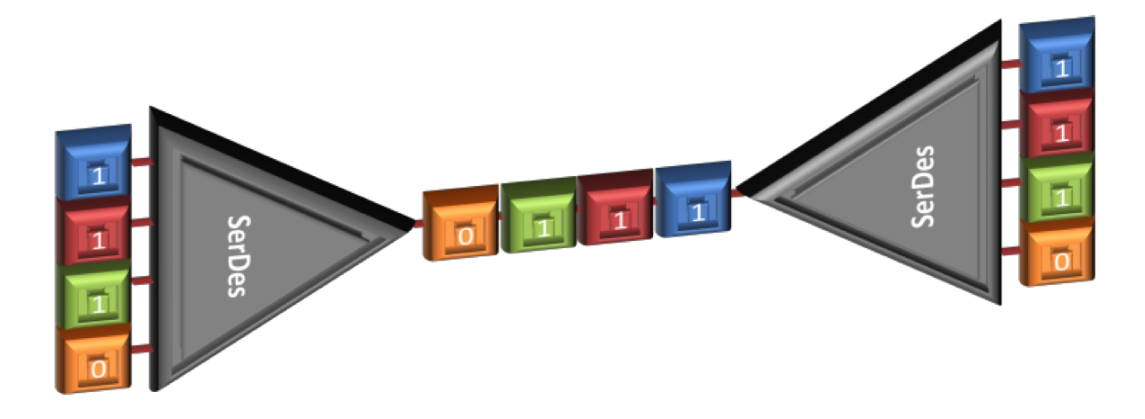

Figure 1.5: Generic function of a SerDes

This thesis provides guidelines for high-speed serial link (HSSL) design, modeling and characterization in the context of signal integrity. Fundamental concepts and major components of SerDes are covered, as well as the design approach of the transmitter, channel, receiver and clock-data recovery (CDR) using charge-pump phase-locked-loop (CPLL). Figure 1.6 [3] shows an overview of the SerDes core, where the PLL slice ensures that the clock signals for the transmitter and receiver slice have low jitter. The transmitter (TX) slice performs parallel-to-serial conversion through a serializer circuit. The serialized data is then fed to a feed-forward equalizer (FFE) to ensure that the receiver input is a clean waveform. The receiver (RX) slice also requires equalization after the serialized data is transmitted through the channel. A decision-feedback equalizer (DFE) could improve the bit-errorrate (BER). After the signal is equalized, the serial stream is driven through the deserializer to perform the serial-to-parallel conversion.

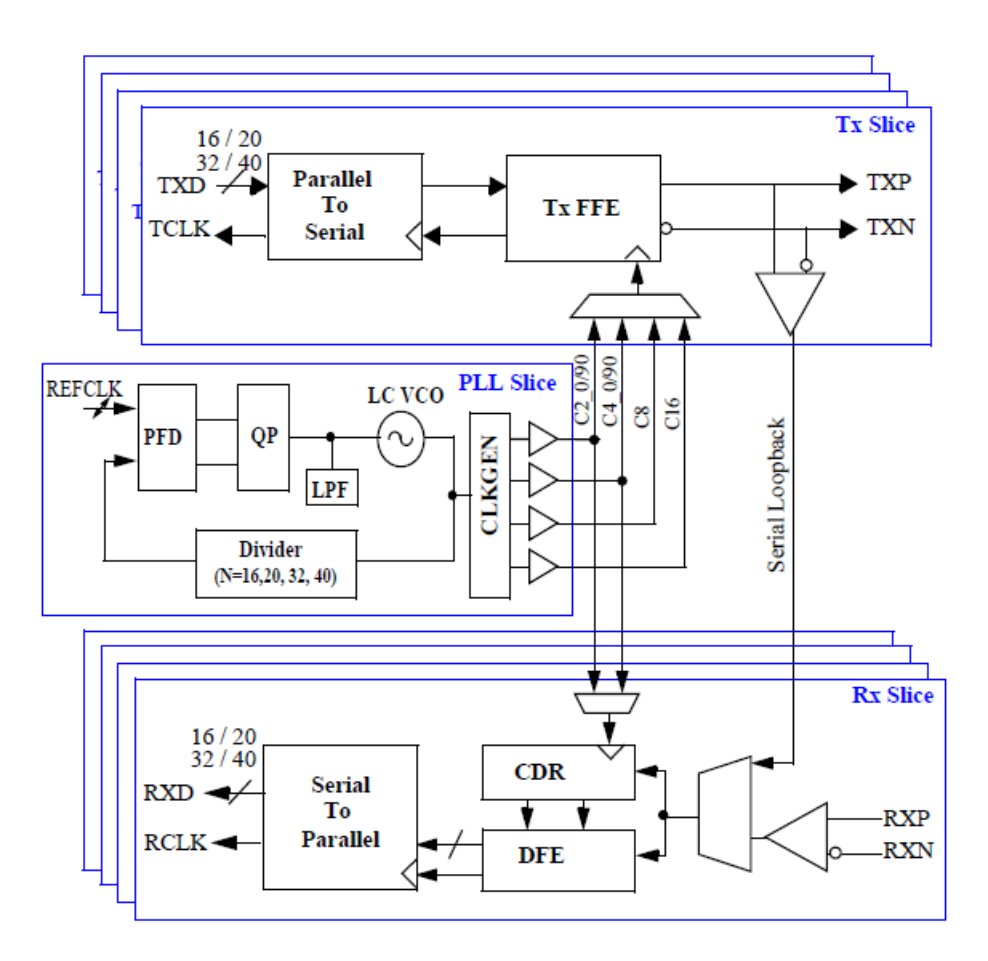

Figure 1.6: Overview of the SerDes core

The thesis will explore signal integrity issues experienced by high-speed link designers on both a system-architecture level as well as the circuit level. All building blocks, including the transmitter, receiver and timing recovery circuits, will be implemented at a transistor level using Cadence Virtuoso. The channel, which connects the chip through package to board is shown in Figure 1.7 [4]. The complete channel that includes wire bonding, package trace, package via, solder bump, PCB via, and PCB trace is designed in HFSS. Scattering parameters will be generated and analyzed in ADS.

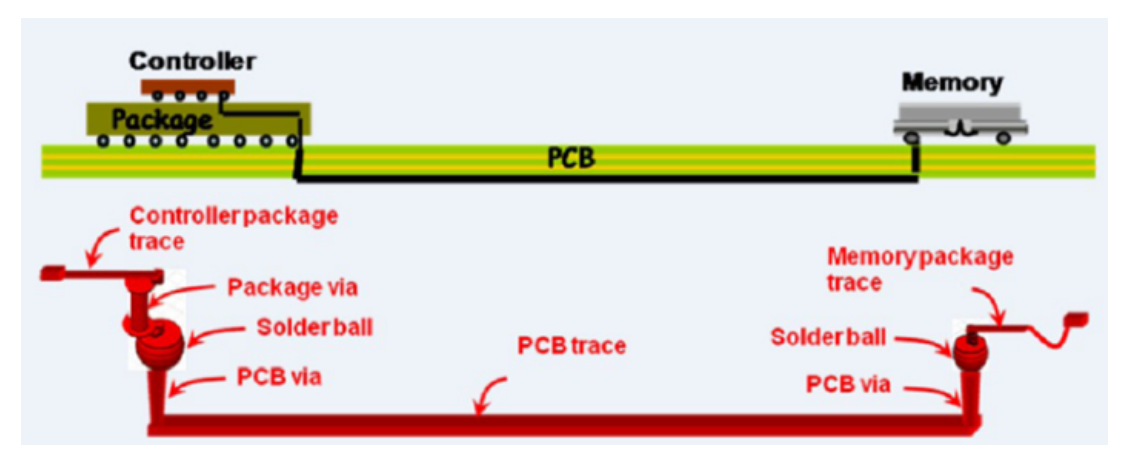

Figure 1.7: A typical controller and memory interface, forming a channel; consider the controller as transmitter and memory as receiver

### 1.2 Outline

- Chapter 1 provides the background and introduction to the research problem, as well as the motivation for this thesis.
- Chapter 2 describes the design approach of the fundamental building blocks used in high-speed SerDes, including Serializer, Deserializer, Transmitter, Receiver, Channel, PLL-based Clock and Data Recovery.
- Chapter 3 discusses the techniques used in modeling and simulation of high-speed interconnects, including both conformal mapping and variational method in closed-form analytical solution.
- Chapter 4 provides detailed procedure on jitter, noise, eye diagram measurement as well as mask test, embedding and de-embedding techniques for high-speed data links.
- Chapter 5 concludes the thesis with a few possible future research directions and opportunities.

### CHAPTER 2

# DESIGN OF FUNDAMENTAL BUILDING BLOCKS IN HIGH-SPEED SERDES

Shown in Figure 2.1 is the high-level overview of the serial link that is going to be discussed in this chapter.

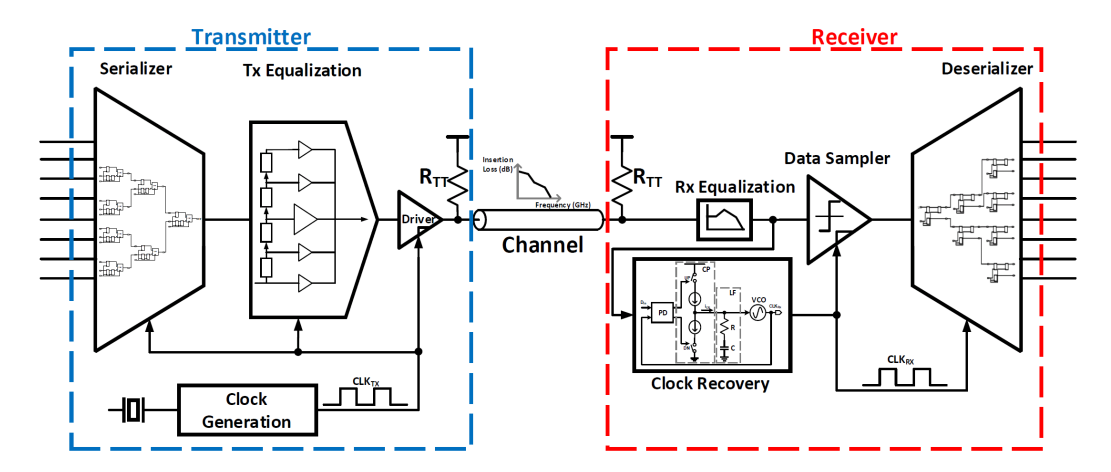

Figure 2.1: High-level overview of the serial link

### 2.1 Serializer and Deserializer

The serializer performs the parallel-to-serial conversion while the deserializer performs the serial-to-parallel conversion. Simplified schematics of basic 2:1 serializer and 1:2 deserializer are presented here in Figures 2.2 and 2.3

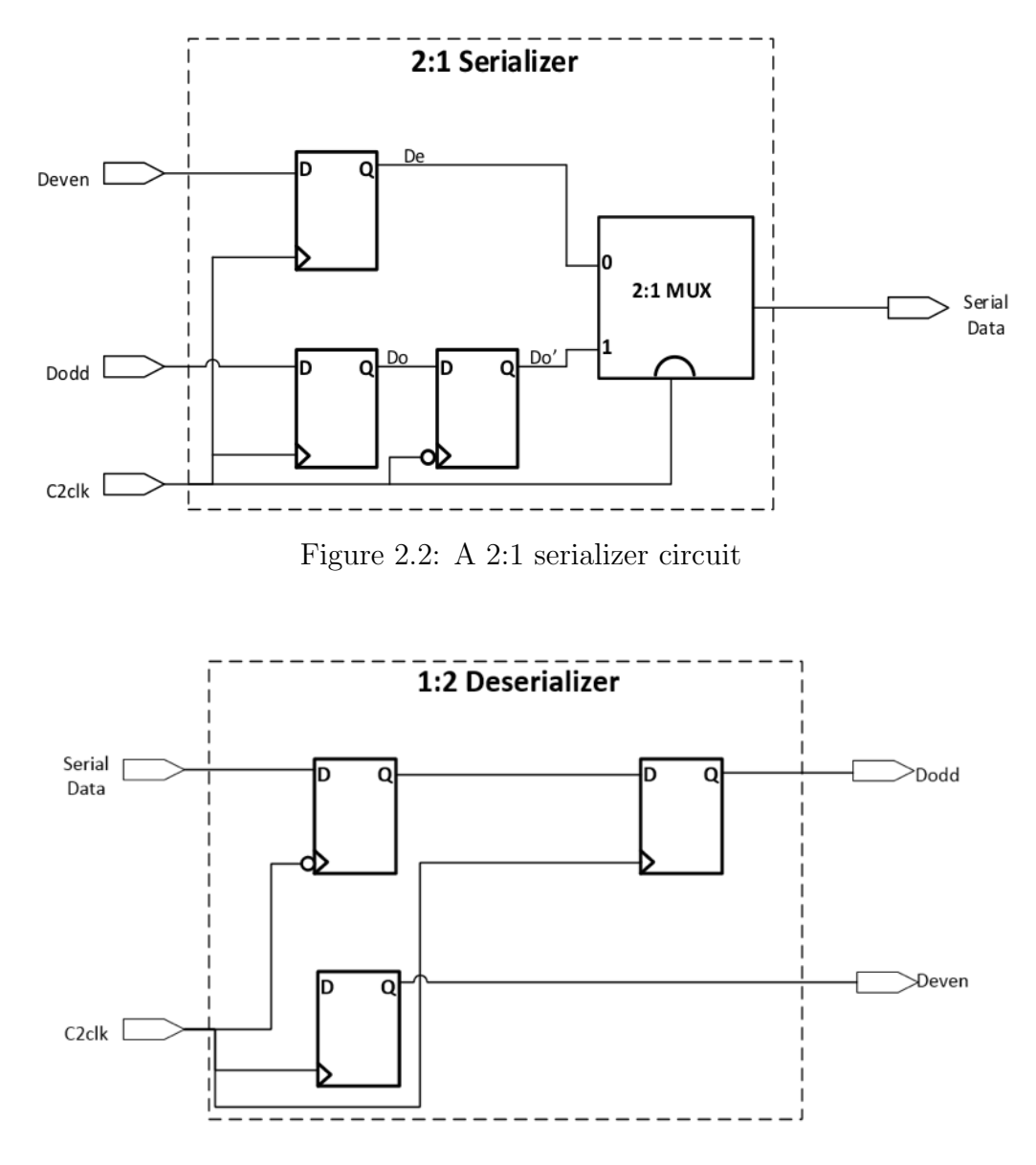

Figure 2.3: A 1:2 deserializer circuit

For the 2:1 serializer example, assume that the two bits of parallel data, Deven and Dodd, are time-aligned into the serializer and are synchronized to the half-rate C2 clock signal. The parallel Deven and Dodd signals are captured by the first two D-latches, which create the De and Do outputs on the rising edge of the C2 clock signal. The Do' signal is generated by resampling the Do signal on the falling edge of the C2 clock signal. The select input of the 2:1 multiplexer (MUX) is controlled by the C2 clock signal, so that when the clock is low, De input signal is selected, and when the clock is high, Do' is selected.

#### 2.1.1 D-latch Design

A latch is an important component in the construction of several major blocks in high-speed SerDes, including the serializer block, feed-forward equalizer block, phase detector block, deserializer block, etc. A positive latch is a levelsensitive circuit that passes the D input to the Q output when the clock signal is high and it is said to be in the transparent mode. When the clock signal is low, the input data sampled on the falling edge of the clock is held stable at the output for the entire phase, and the latch is said to be in the hold mode. Similarly, a negative latch passes the D input to the Q output when the clock signal is low. A register, however, is an edge-trigged component in contrast to the level-sensitive latches. A latch is an essential component in the construction of an edge-triggered register. A flip-flop generally refers to any bistable component, formed by the cross coupling of gates. Often in some textbooks, an edge-triggered register is referred to as a flip-flop as well  $|5|$ .

Shown in Figure 2.4 is the transistor-level implementation of a positive MUX-based D-latch built by using transmission gates.

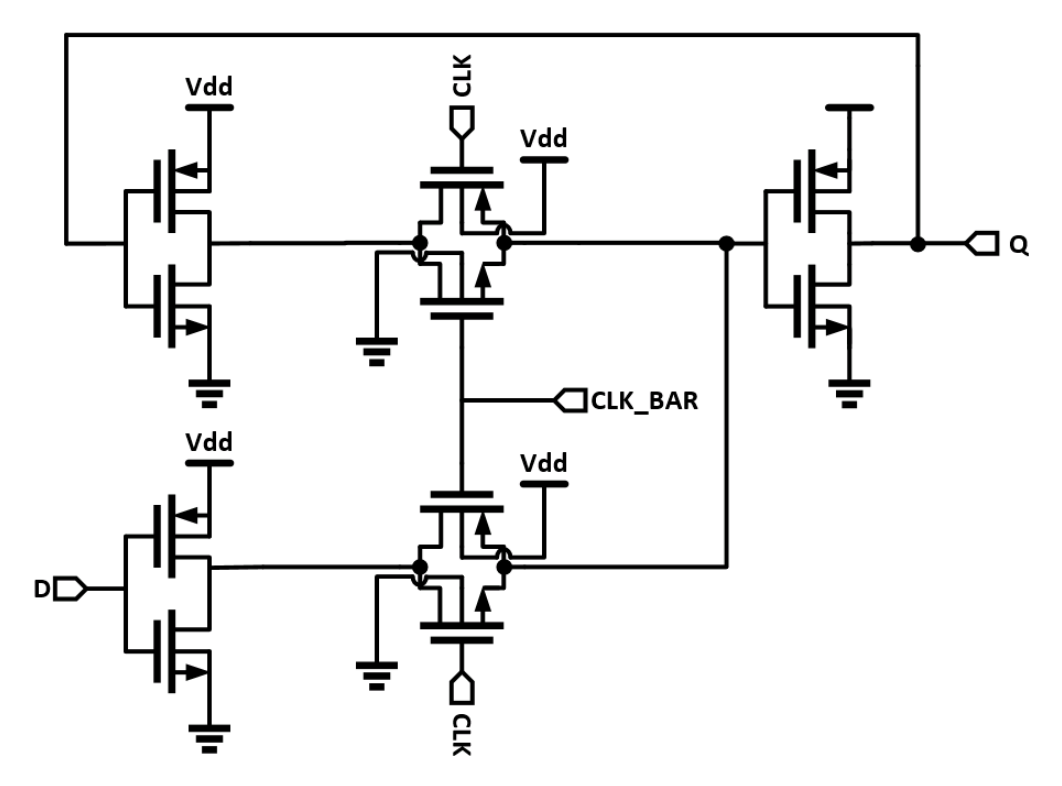

Figure 2.4: A positive MUX-based D-latch using transmission gates

When the CLK signal is high, the bottom transmission gate is on, and the latch is transparent, and input signal D is copied to Q. During this time, the top transmission gate is off. When the CLK signal is low, the bottom transmission gate is off while the top is on. The feedback ensures the output is held as long as the CLK signal is low.

The problem of such MUX-based D-latch design using transmission gate is that it requires both CLK and CLK BAR signal, which could lead to clock overlap and eventually cause a race condition to happen. A true single-phase clocked (TSPC) latch can overcome the problem caused by clock overlap. Figure 2.5 shows the transistor implementation of a TSPC latch.

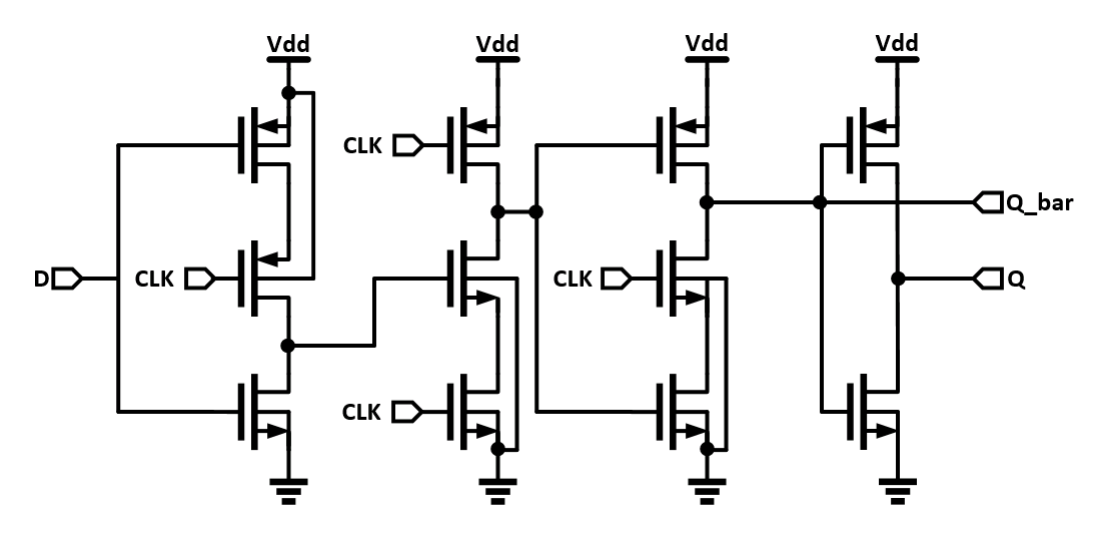

Figure 2.5: A true single-phase clocked latch

For the positive TSPC latch shown in Figure 2.5, when the CLK is high, the latch is in the transparent mode, and corresponds to two cascaded inverters. When the CLK is low, on the other hand, both inverters are off and the latch is in hold mode.

A slightly different configuration of a TSPC with split out latch is used in the final design of the serializer as shown in Figure 2.6. The advantage is that fewer transistors are needed in this design, and thus less power is consumed by the overall system. Also smaller propagation delay results in higher speed of the entire circuit. Again, no inverted clock signal is needed in this design, so the circuit is free of clock skew.

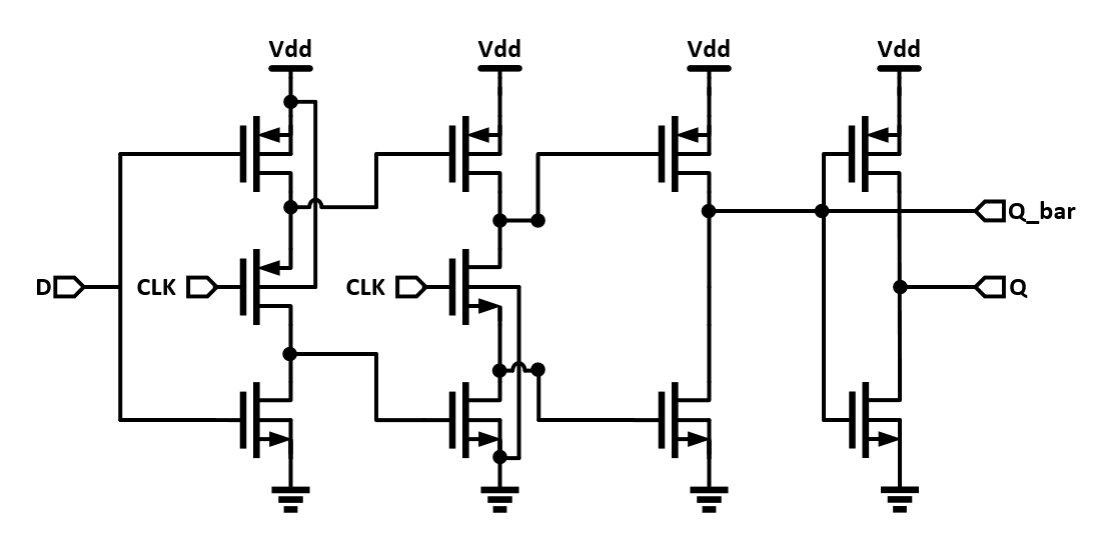

Figure 2.6: A true single-phase clocked latch with split output

#### 2.1.2 Multiplexer Design

The transistor-level schematic of a transmission-gate multiplexer is shown in Figure 2.7. The idea behind this circuit is to use two transmission-gates as simple switches to propagate either input A or input B directly to the output. An extra inverter is needed to generate the inverted select signal S bar. While the upper transmission-gate is activated by S, the lower transmissiongate is activated by S<sub>-</sub>bar, due to the wiring of their control inputs. When S is low, only the lower transmission-gate is conducting (because S bar is connected to its n-channel and S to its p-channel transistor gate inputs), while the upper transmission-gate is non-conducting. As a result the value of B is passed through to the output of the multiplexer. When S is high, the upper transmission-gate is activated, while the lower transmission-gate is non-conducting. Therefore the value of A is passed through to the multiplexer output. This operation is equivalent to the following Boolean function:

$$
Q = (A \cdot S + B \cdot S \cdot bar) \tag{2.1}
$$

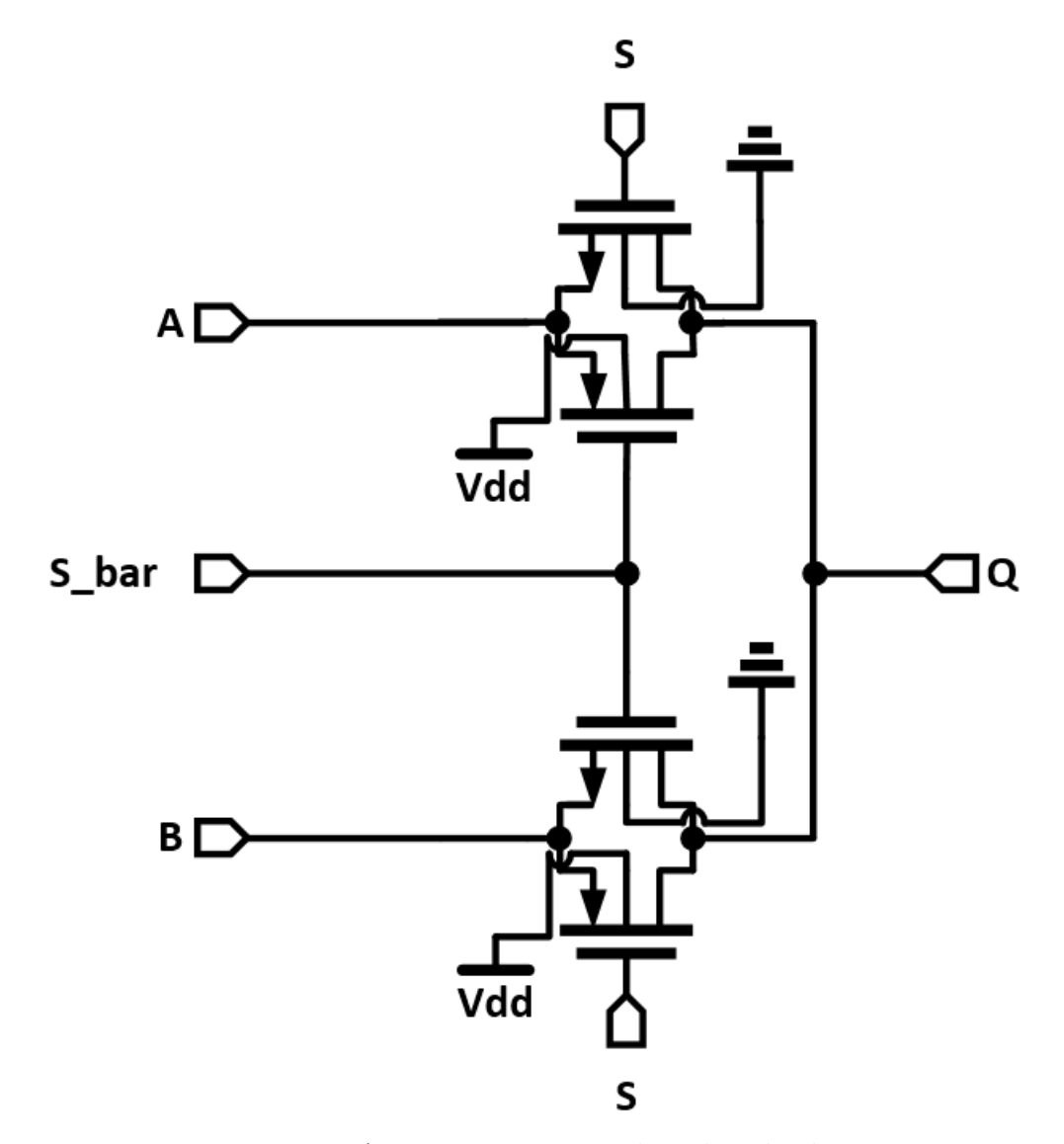

Figure 2.7: A transmission-gate based multiplexer

However, the traditional transistor sizing method and logical effort cannot be applied to this transmission-gate multiplexer design, and thus it is hard to find out the optimal transistor size for maximum speed theoretically. Also, in order to lower the equivalent resistance Req, the transmission gate must be made wide. The capacitance of the gates, however, will also be increased, resulting in no reduction in the time constant of the transmission-gate multiplexer. As a result, another design called current-mode logic (CML) multiplexer is adopted and is shown in Figure 2.8. The CML circuits are widely used in GHz range high-speed bipolar driver or multiplexer implementations.

The differential select signals, S and S<sub>par</sub>, select which of the two datainputs A and B to connect to the output. When the select signal S is high (and S bar is low), A directly affects the output while B is disconnected. When the select signal S goes low (and S bar high) B will be connected to the output. Thus both levels of the clock will be used to multiplex the data. The advantage of this CML circuit is that it has higher operating speed with constant power consumption independent of operation frequency.

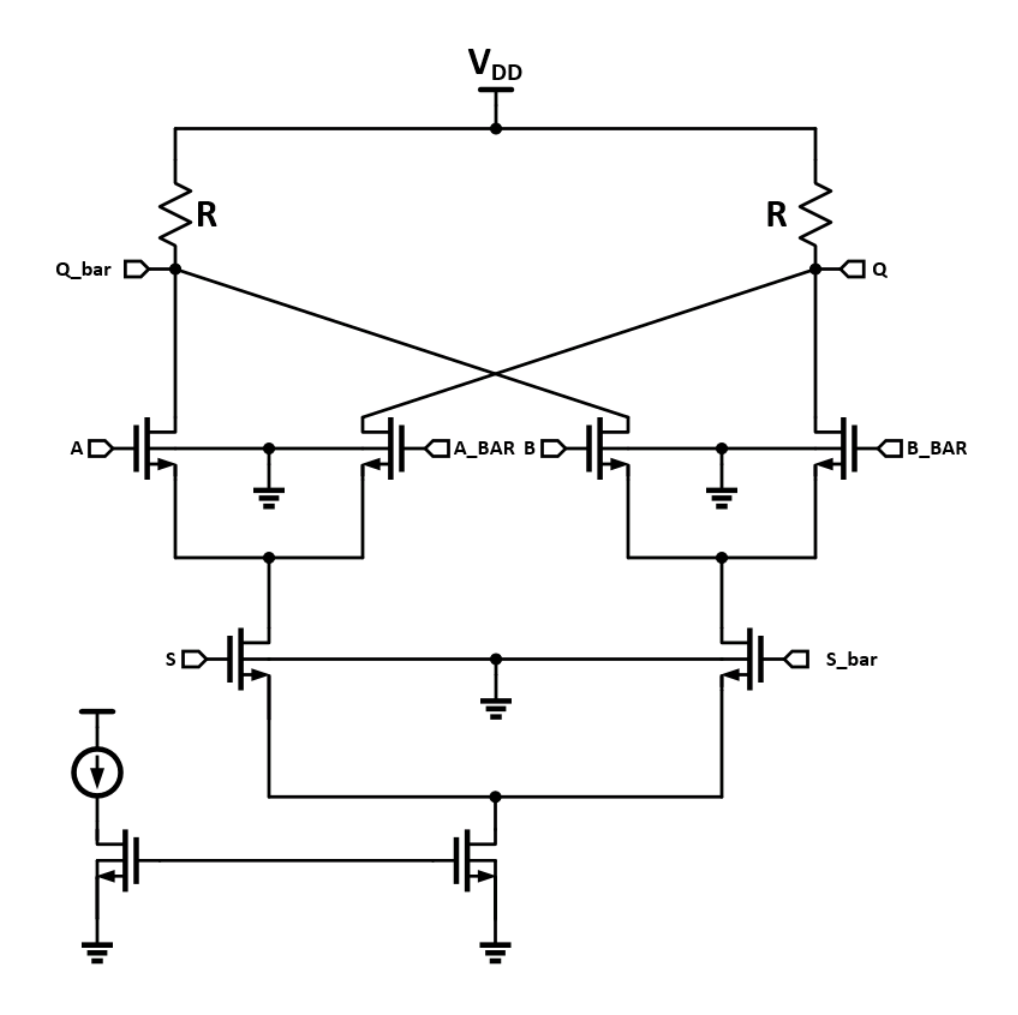

Figure 2.8: A current-mode logic multiplexer

### 2.1.3 Simulation

Simulation results of the transmission gate multiplexer and CML multiplexer are given in Figure 2.9 and Figure 2.10.

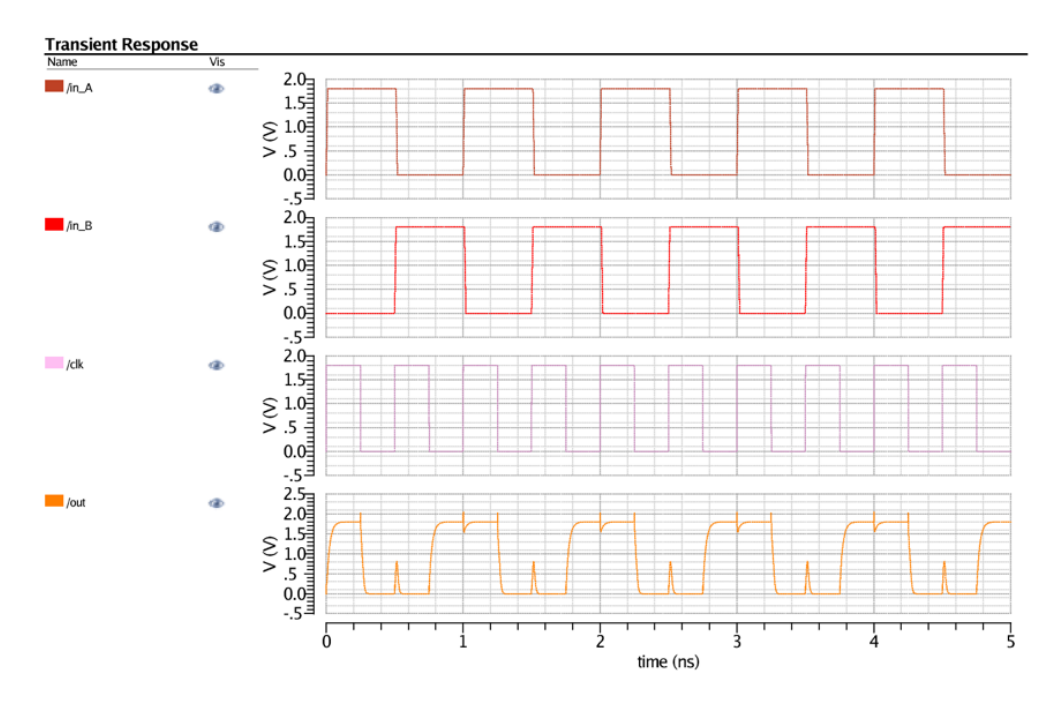

Figure 2.9: Simulation result of transmission gate multiplexer

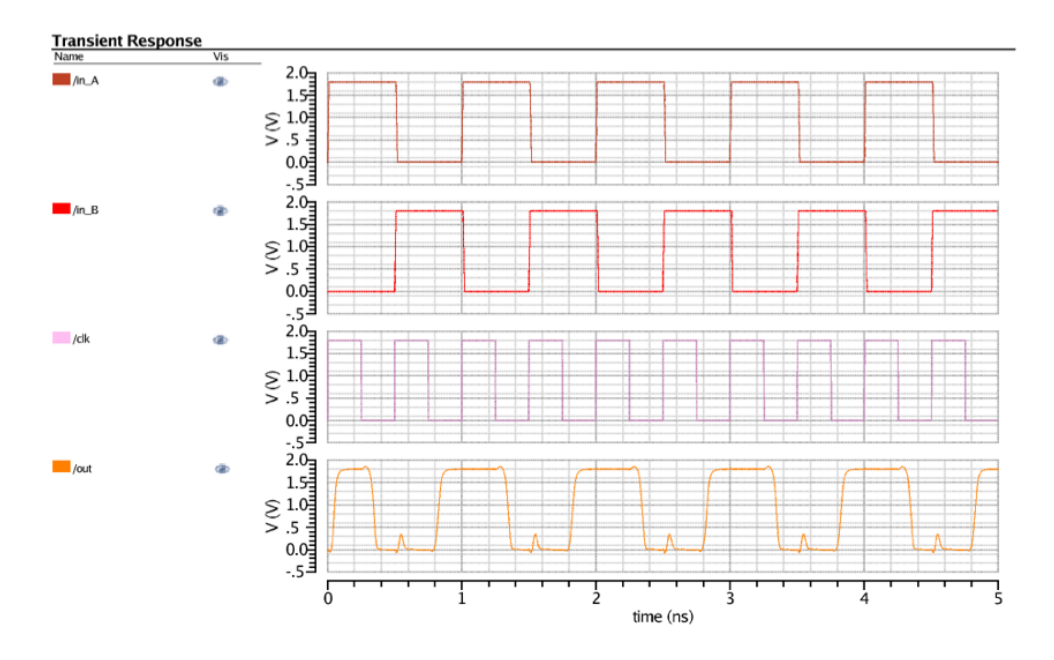

Figure 2.10: Simulation result of CML multiplexer

The input to the serializer is an n-bit datapath, which is then serialized to a one-bit serial data signal for application to the feed-forward equalizer and driver stage. The value of n is generally a multiple of 8 or 10, and may be programmable on some implementations. Values of n which are multiples of 8 are useful for sending unencoded and/or scrambled data bytes; values of n which are multiples of 10 are useful for protocols which use 8B/10B coding. The 8B/10B encoder is usually implemented by logic outside the SerDes core [3]. The proposed 8-to-1 binary-tree design serializer is shown in Figure 2.11, with the functionality test simulation shown in Figure 2.12 and Figure 2.13.

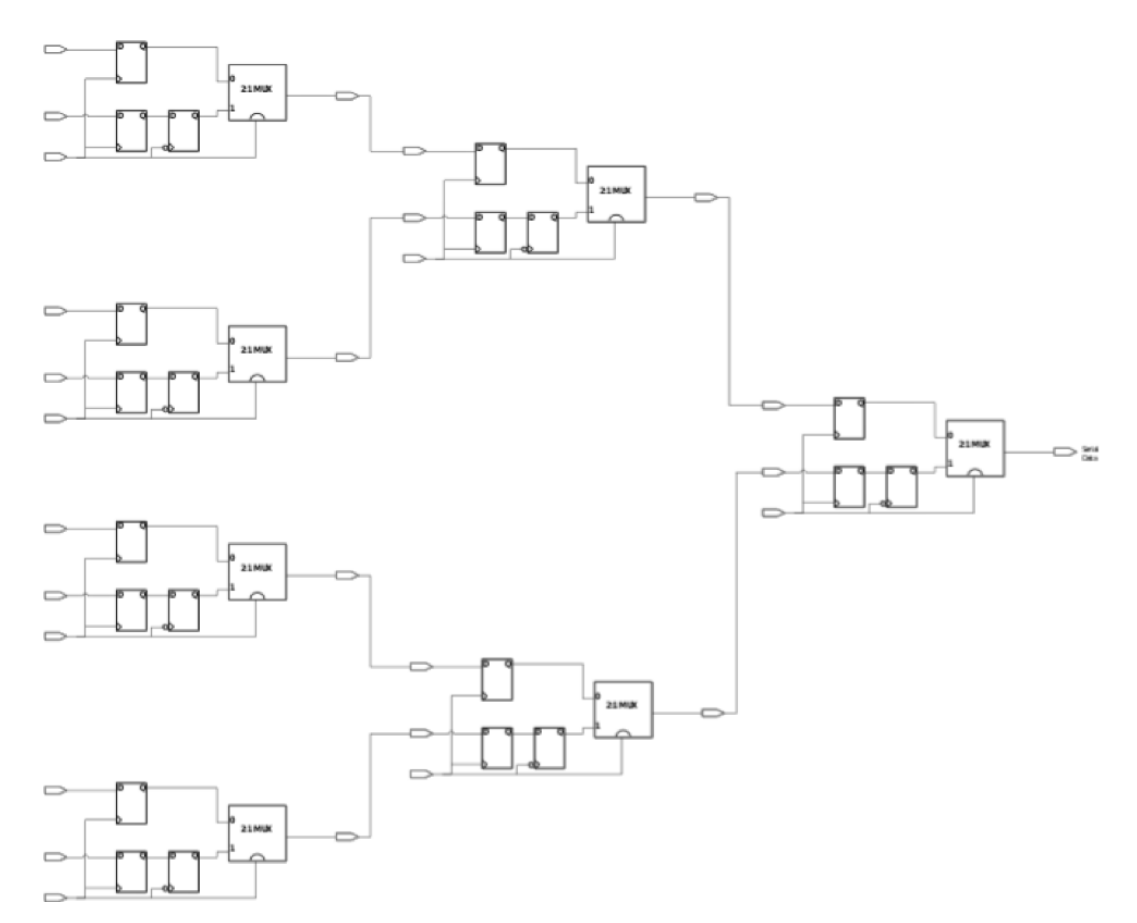

Figure 2.11: Binary-tree design serializer

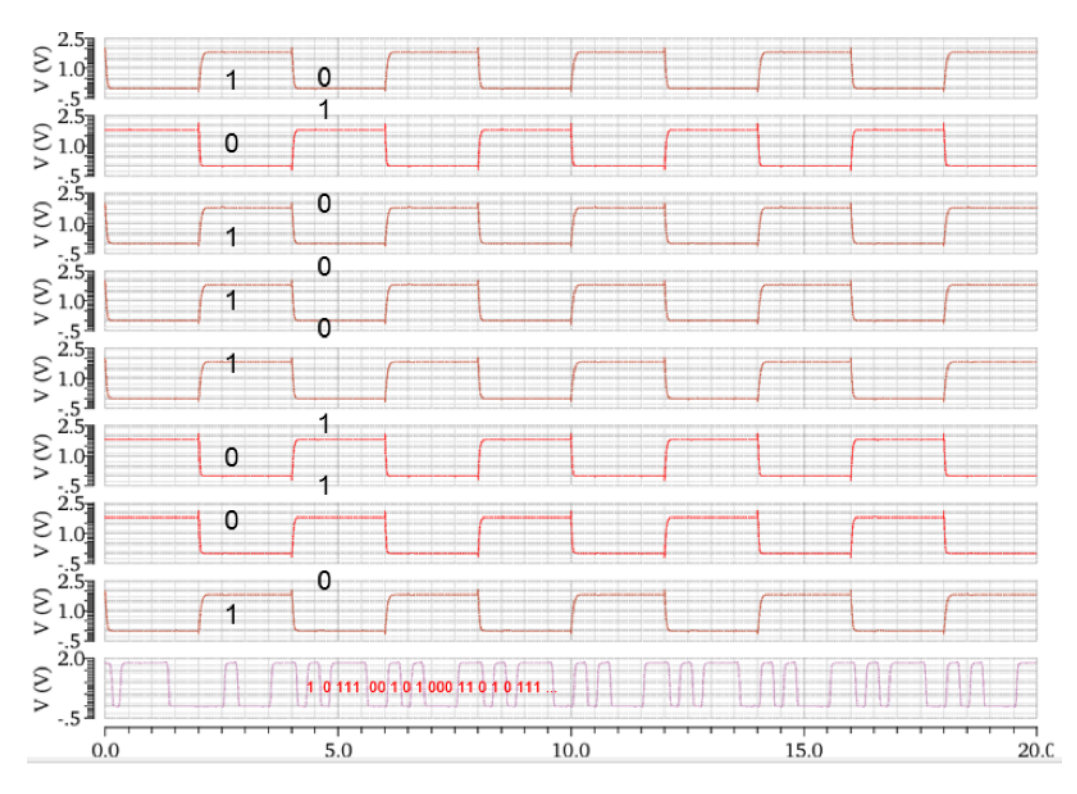

Figure 2.12: Simulation result of 8 to 1 serializer with transmission gate mux

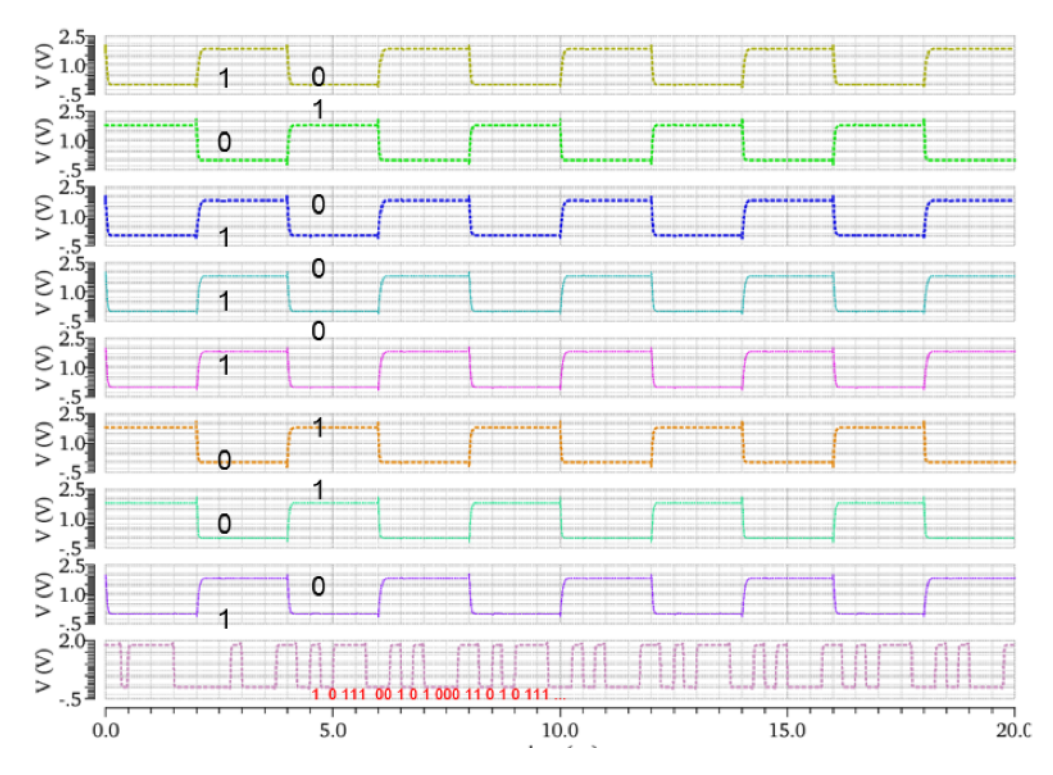

Figure 2.13: Simulation result of 8 to 1 Serializer with CML mux

The actual design of the datapath which is fed into the equalizer may be more than one bit wide, and that results in more complex circuitries. However in general, the n-bit data input would be serialized into a k-bit datapath, where  $n > k > 0$ . The k-bit data would be fed into the equalizer, and further serialized at the driver stage if needed.

The deserializer block at the receiver slice, as shown in Figure 2.14, performs the inverse function of the serializer at the transmitter slice. The serial data, after the clock-data recovery and decision feedback equalization block, is then deserialized back to an n-bit databus.

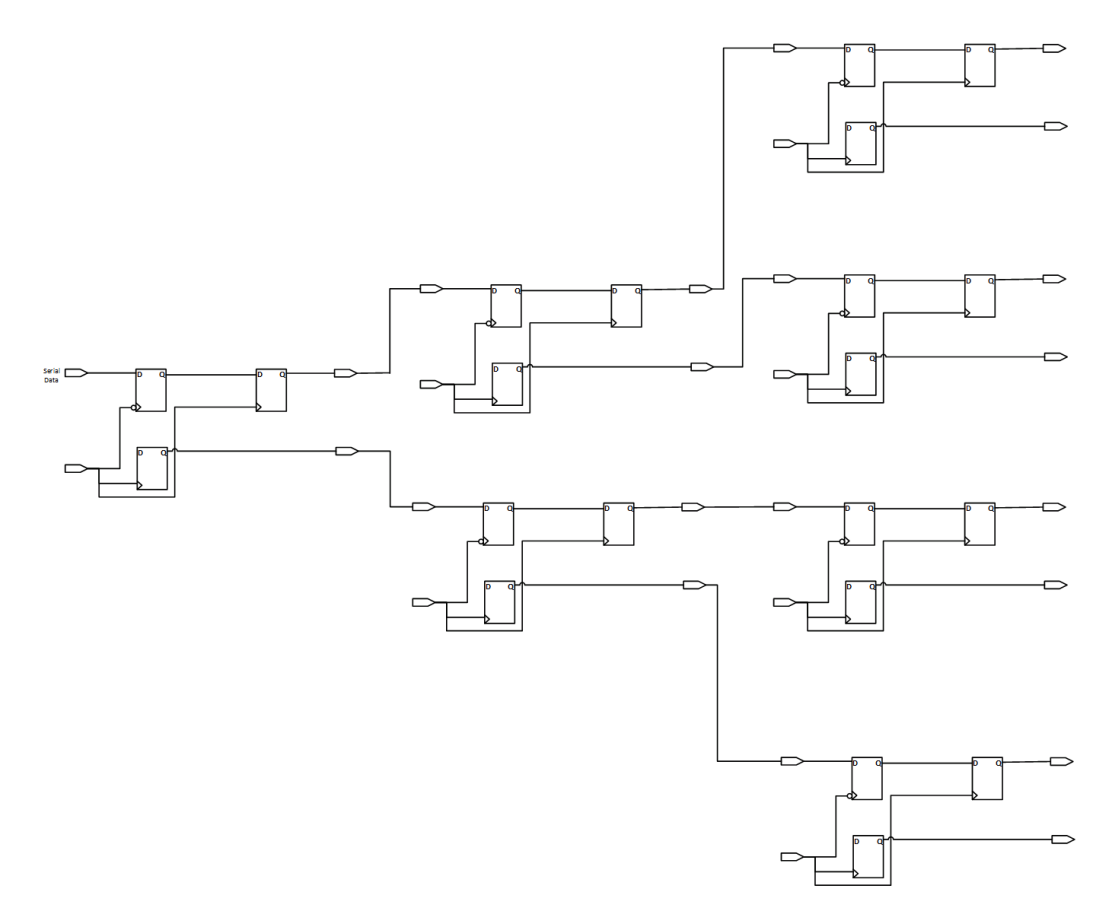

Figure 2.14: Binary-tree design deserializer

The complete serializer and deserializer functional test simulation, without the channel, equalization and CDR circuits, has been performed and is shown in Figure 2.15 and Figure 2.16.

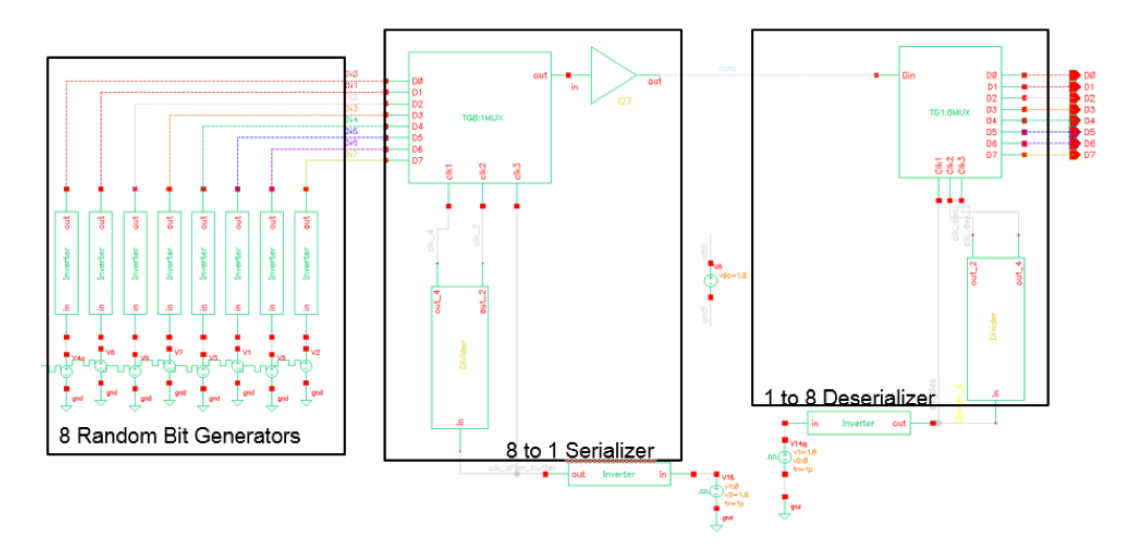

Figure 2.15: Test bench of serializer and deserializer (without channel, equalizer and clock-recovery unit)

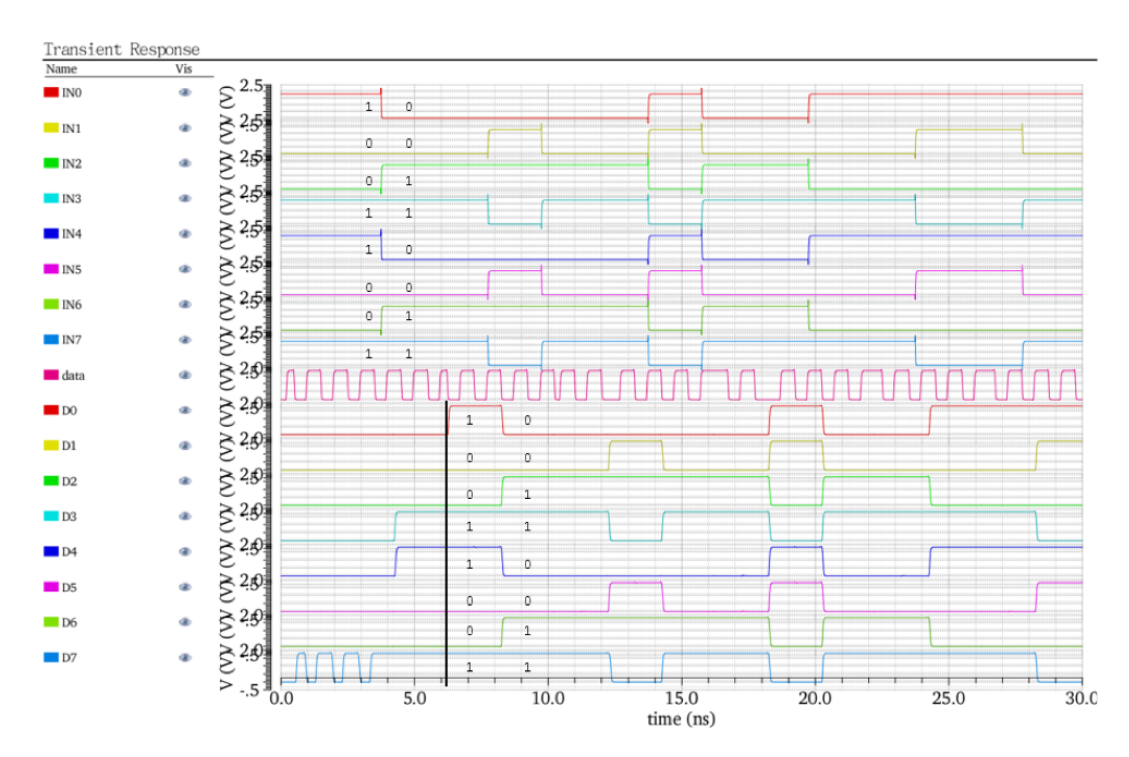

Figure 2.16: Simulation result of 8 to 1 serializer with CML MUX

### 2.2 Transmitter and Receiver

In high-speed serial link designs, transmitters are used to pass data stream through transmission lines. If the impedance of the driver does not match the characteristic impedance of the channel, the driver is unable to provide maximum power to the channel because of reflection in the transmitter side. If the characteristic impedance of the channel does not match the impedance of the terminal, the channel is unable to deliver maximum power to the terminal because of reflection in the receiver side. If there is mismatch in both sides, then some energy reflected from the terminal will experience another reflection in the transmitter side. It takes some time  $(\Delta T)$  for this energy to complete this round-trip and suffer some loss. When it comes back, it adds to the signal that is sent at  $\Delta T$  later. Therefore, the output impedance of the transmitters should match the characteristic impedance of the transmission lines in order to minimize the reflections for signal integrity considerations, especially for high data rate applications. Two typical types of transmitter driver (Tx driver) will be discussed in the following two subsections: current-mode (CM) drivers and voltage-mode (VM) drivers.

#### 2.2.1 Current-Mode Drivers

Current-mode drivers use Norton-equivalent parallel termination, as shown in Figure 2.17, and they are widely used in high performance serial links. The advantage of current-mode drivers is that it is easier to control output impedance because of the Norton configuration. The termination resistor  $R_{TT}$  should be equal to the characteristic impedance,  $Z_o$ , of the channel. The disadvantage, as will be shown later, is that the power consumption could be as high as 4 times larger than voltage-mode drivers. Figure 2.18 shows one possible design of a current-mode driver.

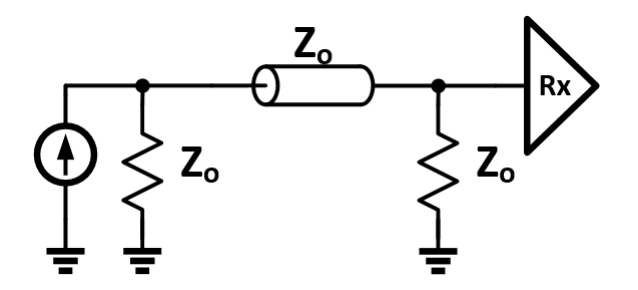

Figure 2.17: Parallel termination typically used for high impedance current-mode driver

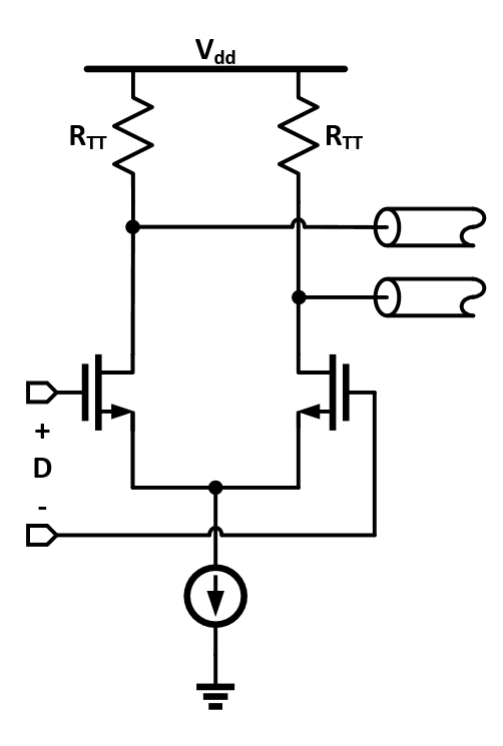

Figure 2.18: Current-mode driver for differential signaling

#### 2.2.2 Voltage-Mode Drivers

In contrast, voltage-mode drivers use Thévenin-equivalent series termination, as shown in Figure 2.19, and typically have very low output impedance and hence are implemented using large transistors operated in the triode region. Fundamentally, a voltage-mode driver acts as a switch connecting a signal line to one of two voltages with very low impedance, as illustrated in Figure  $2.20(a)$ . In practice, the switch should have output impedance matched to the characteristic impedance of the transmission line. For low voltage swing application, both transistors can be NMOS with the upper transistor connecting to a dedicated voltage reference (supply) for  $V_1$  as shown in Figure  $2.20(c)$ . For high voltage swing application as shown in Figure  $2.20(b)$ , the size of the transistors, especially PMOS, must be made very large so that transistors can have an on resistance of about  $Z_0$ . The termination voltage  $V_T$  can be any convenient voltage; however, typically it is chosen to be the middle value between  $V_1$  and  $V_0$ .

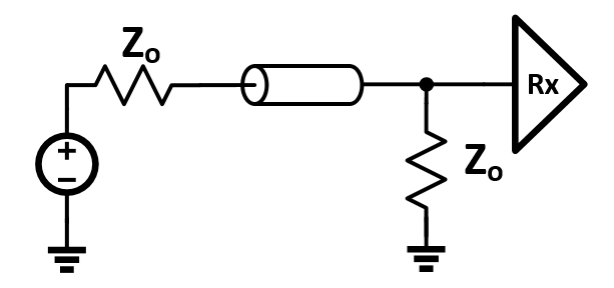

Figure 2.19: Series termination typically used for low impedance voltage-mode driver

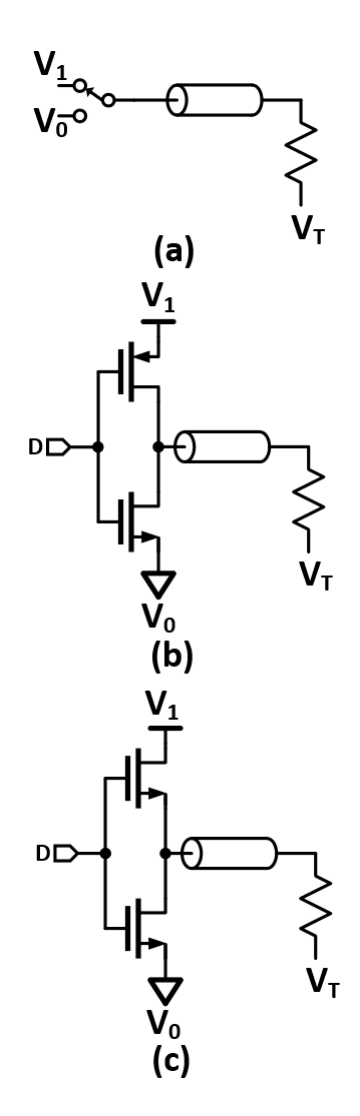

Figure 2.20: Voltage-mode driver for single-ended signaling

### 2.2.3 Single-Ended vs. Differential Signaling

Differential signaling uses two complementary signals sent on two paired transmission lines to transmit data. This signaling method requires twice as many wires as single-ended signaling, but fewer return pins, and potentially it has better noise immunity. However, uneven length in trace or difference in signal speed may cause timing skew, which would greatly affect signal integrity. Single-ended signaling is the simplest and most commonly used method of transmitting electrical signals over wires. This signaling method uses only one wire to carry the signal, while the other wire is connected to a reference voltage, usually ground. Pure single-ended signaling has noise problems such as ground offset, but is cost-effective because fewer wires are needed to transmit multiple signals. In this design project, single-ended signaling is employed as it does not suffer from timing skew problem. Figure 2.21 summarizes the above mentioned signaling techniques.

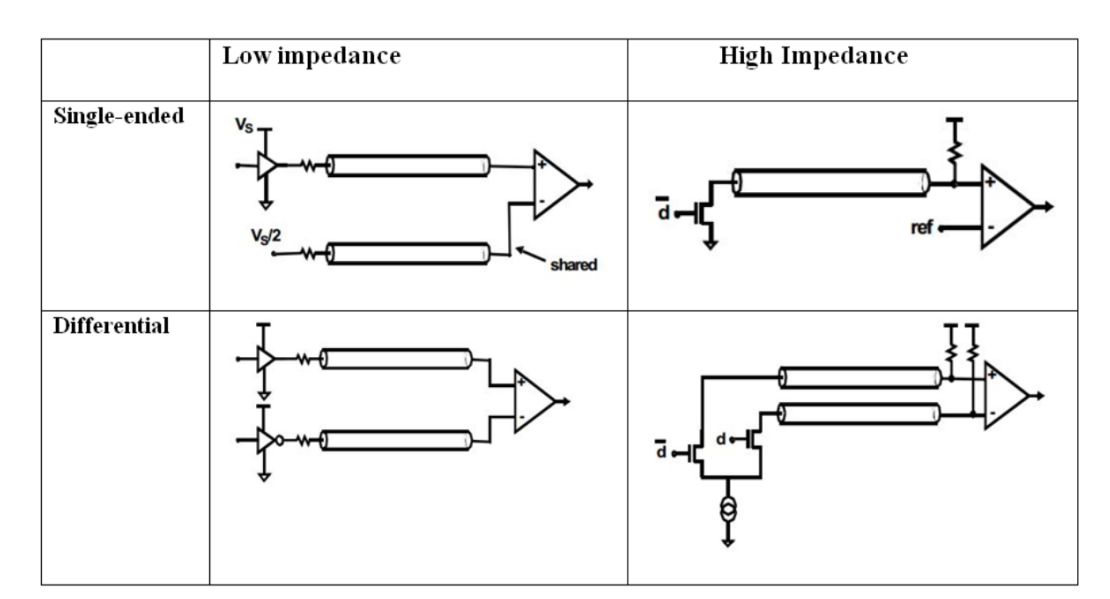

Figure 2.21: Comparison of signaling techniques

### 2.2.4 Current-Mode Driver vs. Voltage-Mode Driver

The two different output drivers [6] discussed earlier are compared in Figure 2.22.

| Voltage-mode driver                | Current-mode driver                |
|------------------------------------|------------------------------------|
|                                    |                                    |
| Series-terminated voltage source   | Parallel-terminated current source |
| Worse supply rejection             | Better supply rejection            |
| Lower power consumption            | <b>Higher Power consumption</b>    |
| Harder to control output impedance | Easier to control output impedance |
| Bigger delay                       | Smaller delay                      |

Figure 2.22: Output driver summary

For this design example, the voltage-mode driver is utilized since the driver delay is not a very big concern at the target speed 2 Gbps. It also has the advantage of lower power consumption, as well as easy configuration. The biggest challenge of the voltage-mode driver, as mentioned above, is the output impedance control. For the high swing voltage-mode driver design, the output impedance is controlled by adjusting the transistor sizing, as shown in the test bench in Figure 2.23.

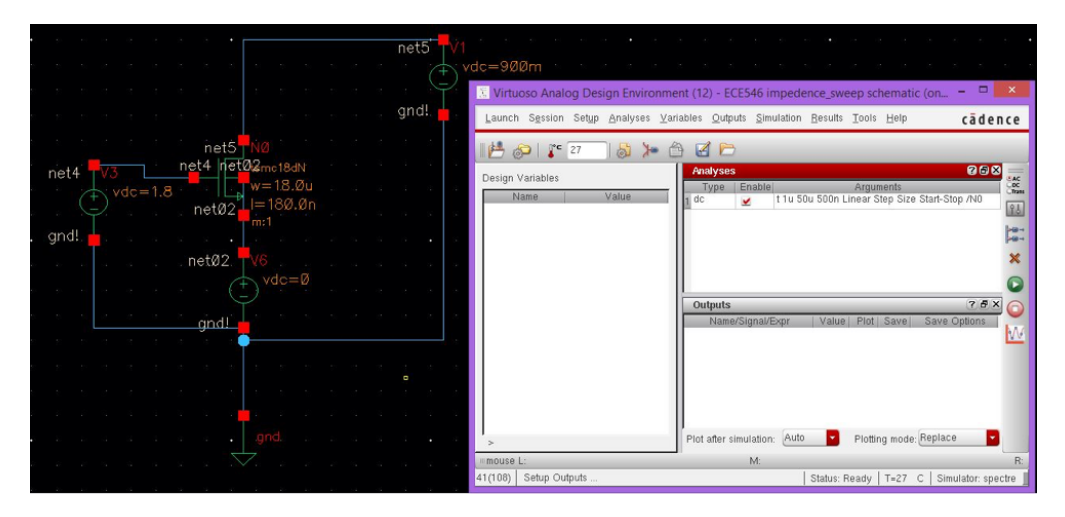

Figure 2.23: Test bench for output impedance sweep of the voltage-mode driver

DC analysis was performed to sweep the variable  $W$ , width of the transistor, as shown in Figure 2.24. In the simulation result file, plot current versus width is shown in Figures 2.25 and 2.26. In this example, the target output impedance is 75  $\Omega,$  and therefore current flowing through transistor should be

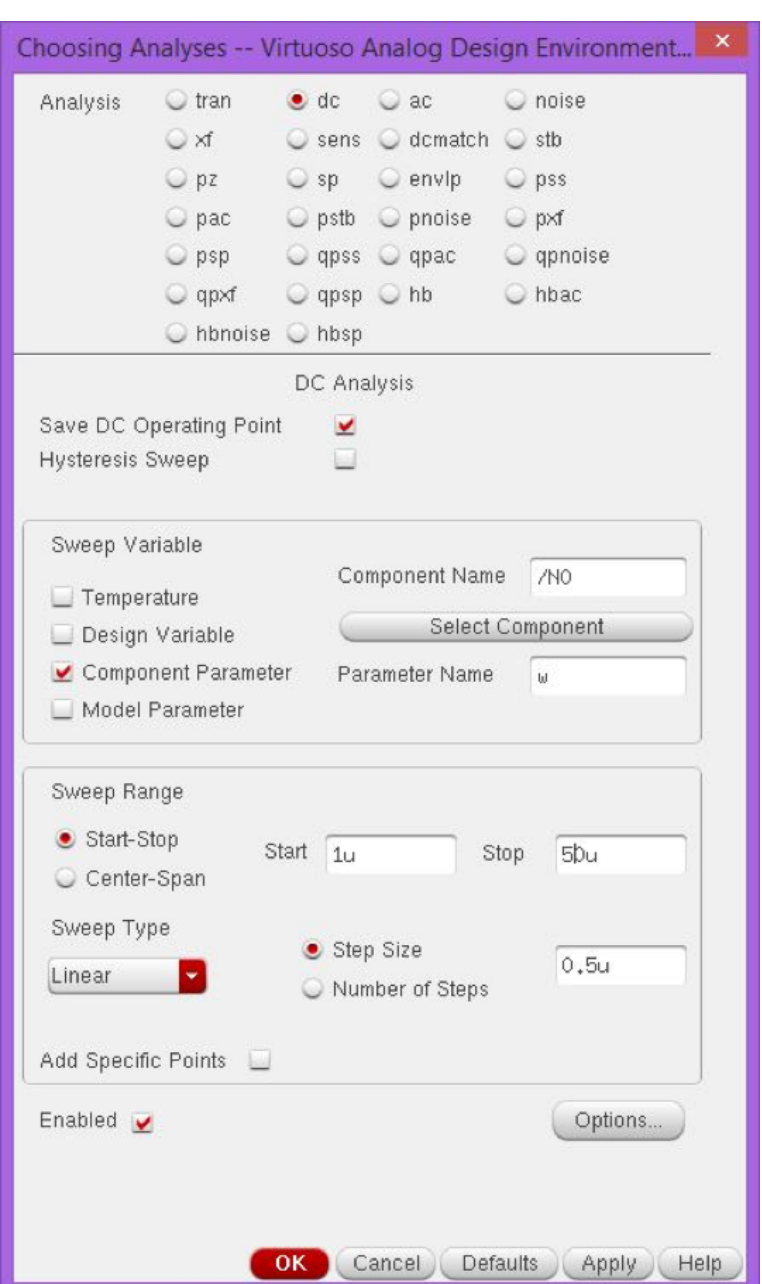

$$
I_D = \frac{V_{DD}}{2Z_o} = 12 \text{ mA}
$$
 (2.2)

Figure 2.24: DC Analysis for output impedance sweep
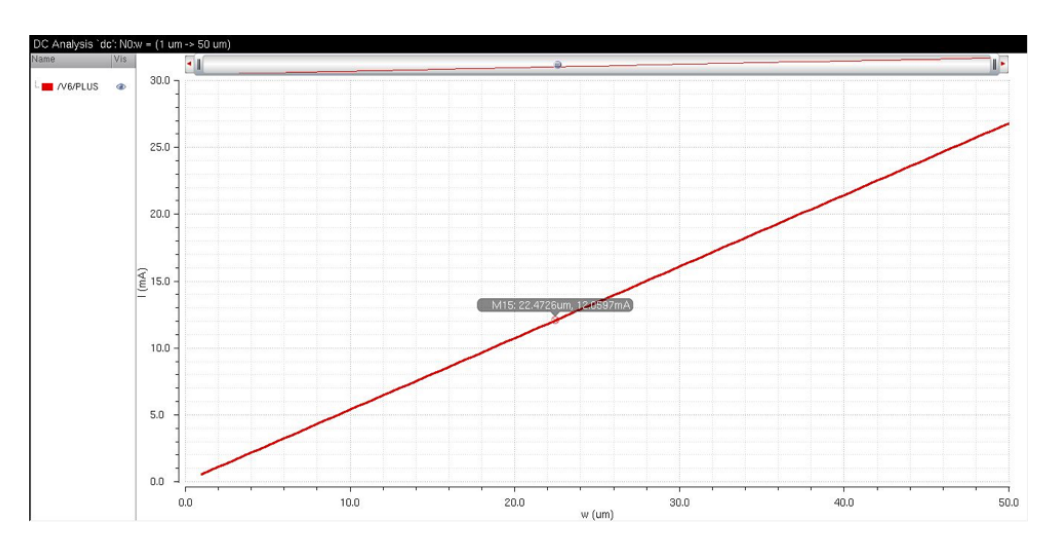

Figure 2.25: Current vs. width for NMOS

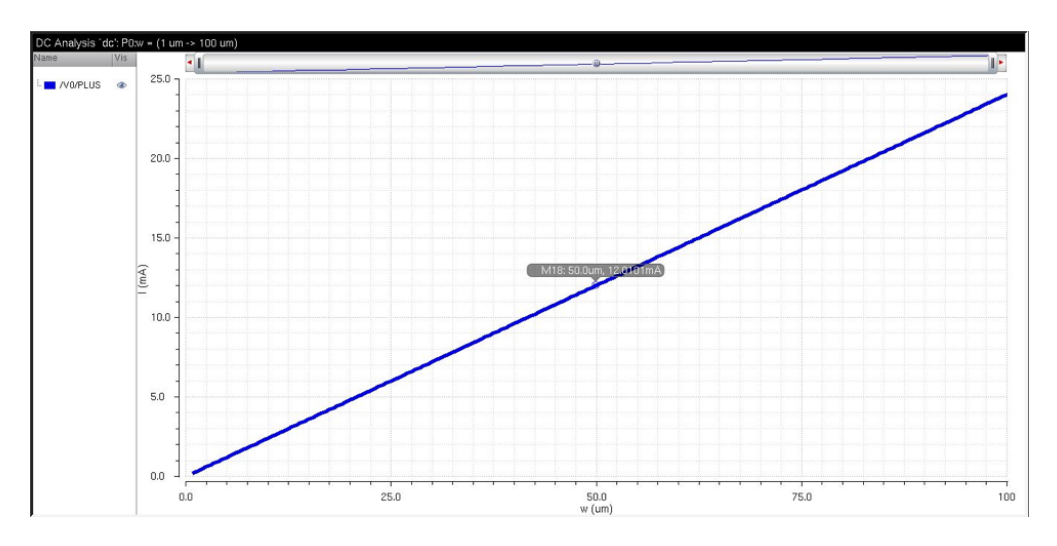

Figure 2.26: Current vs. width for PMOS

As shown in Figure 2.25 and Figure 2.26, the transistor widths of  $W_n =$ 22.47  $\mu$ m and  $W_p = 50 \mu$ m correspond to the transistor current of 12 mA which gives 75  $\Omega$  output impedance explained above.

The final design of the voltage-mode driver is shown in Figure 2.27, with the transistor sized such that output impedance is matched to the characteristic impedance 75  $\Omega$ .

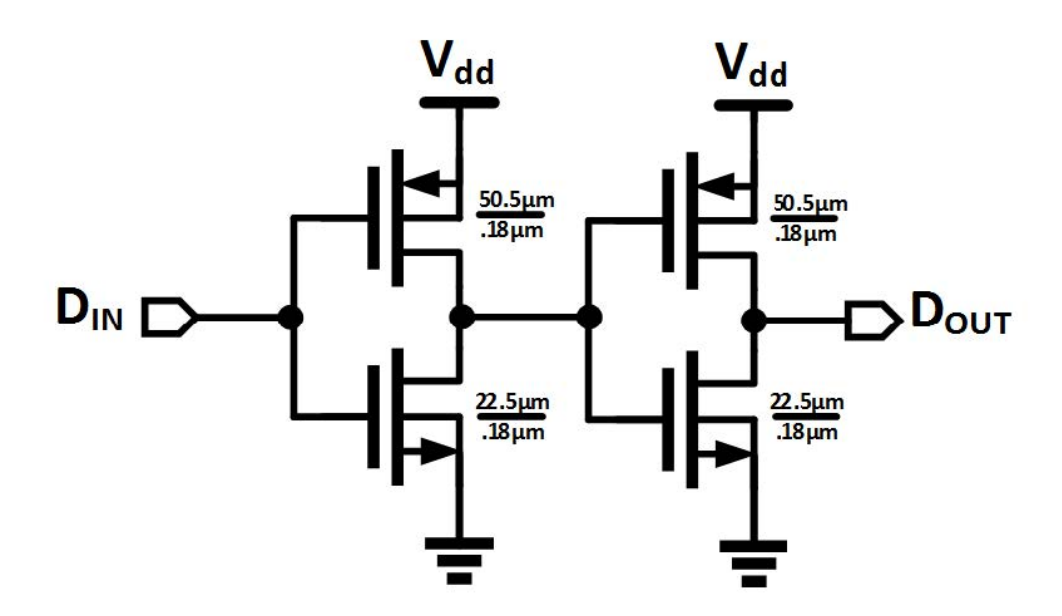

Figure 2.27: High swing voltage-mode driver

To check the performance of the output driver of the transmitter, simulate the eye diagram right before the channel as shown in Figure 2.28. The eye diagram is shown in Figure 2.29.

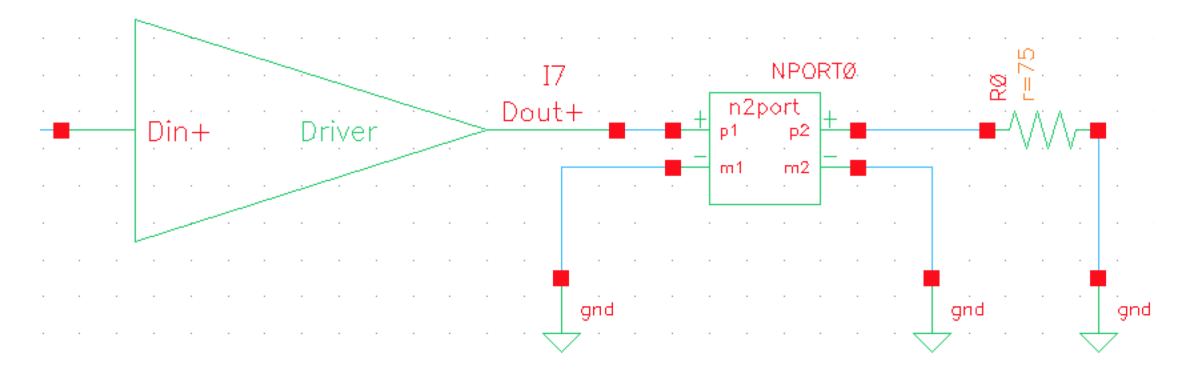

Figure 2.28: Test bench to simulate eye diagram at driver output before channel

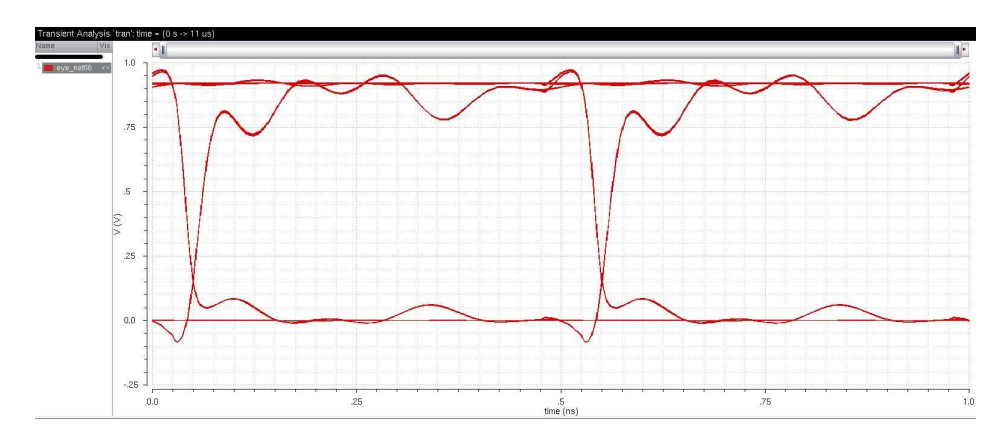

Figure 2.29: Eye diagram at driver output before channel

## 2.2.5 Receiver Circuit

A receiver detects an electrical quantity, current or voltage, to recover a symbol from a transmission medium. In order to recover the data stream transmitted by transmitters, receiver circuits are needed to properly match with the channel and ensure signal integrity. The receiver performance is measured in both time and voltage domains. The sensitivity indicates the minimum voltage the receiver can measure. The receiver voltage offset is caused by the device mismatch and circuit structure. The aperture time, which limits the maximum data rate of the link system, is defined as the shortest pulse width the receiver can detect. The timing offset becomes the timing skew and jitter between the receiver and CDR. These four parameters are illustrated in Figure 2.30 [7].

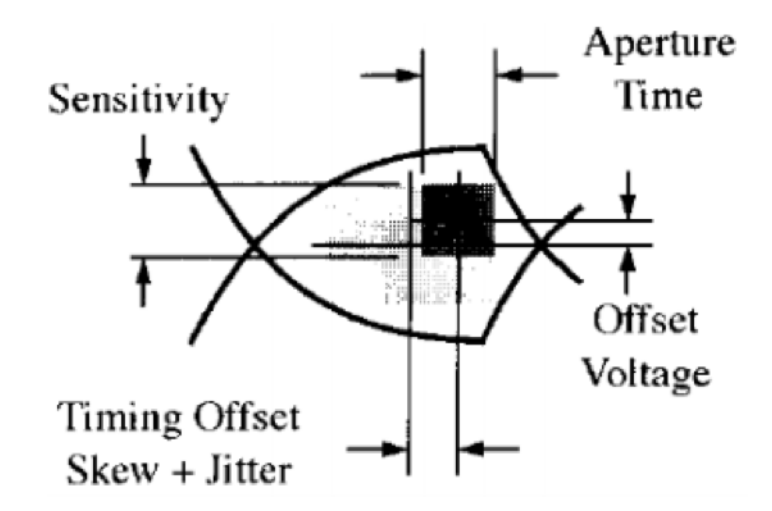

Figure 2.30: Eye diagram showing time and voltage offset and resolution

For single-ended designs, CMOS inverters are usually used for receiver preamplifier structures. The termination resistor,  $R_{TT}$ , should be placed near the inverter trip-point, as is illustrated in Figure 2.31.

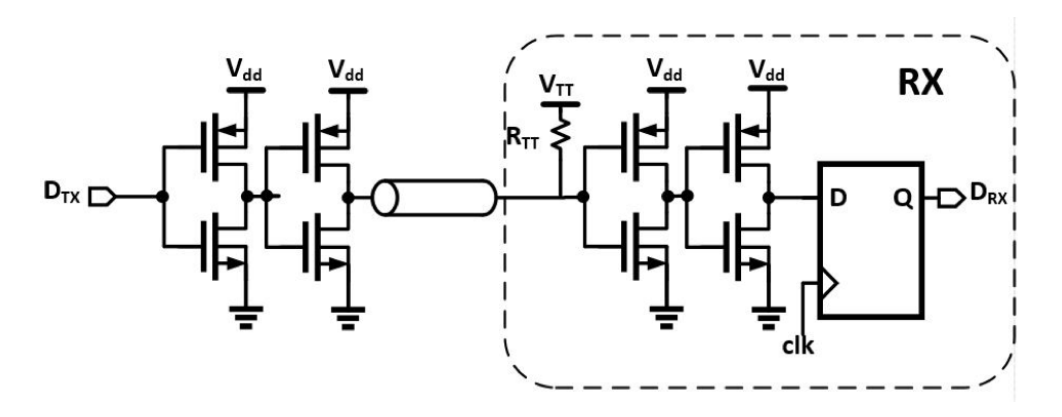

Figure 2.31: Illustration of receiver circuit

## 2.3 Channel Loss and Equalization

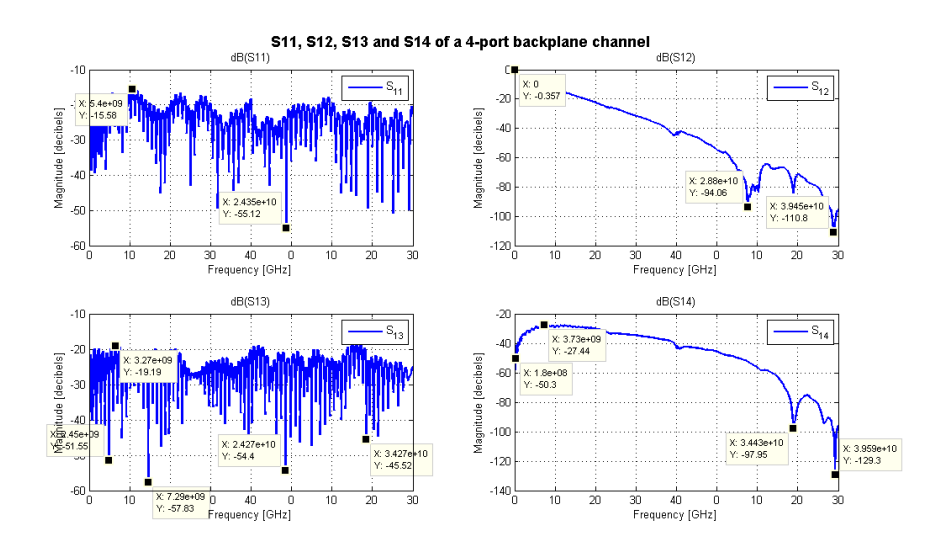

Figure 2.32: Single-ended S11, S12, S13 and S14 of a 4-port backplane channel

Shown in Figure 2.32 are the the S-parameters of a 4-port backplane channel across the frequency range 0-40 GHz. The channel consists of the daughtercard, connector, backplane, and then connector to the other daughtercard. The S11 plot represents how much reflection exists in the channel, measured with referenced impedance (usually 50  $\Omega$ ) system. It is also known as the return loss, which characterizes the loss of power in the signal reflected by a discontinuity in a transmission line. When the system is perfectly matched (i.e.  $\Gamma = 0$ ), dB (S11) is ideally  $-\infty$ . The closer dB (S11) is to  $-\infty$ , the better matching (less reflection). The S11 of this 4-port backplane channel ranges between -15 dB and -55 dB, which signifies a moderate amount of reflection, especially at around 5 GHz.

The S12 plot represents how much attenuation of the transmitted signal exists in the channel, and is known as the insertion loss due to the fact that it characterizes the loss of signal power resulting from the insertion of a device in a transmission line. At low frequencies, the transmission line looks like a short wire with little (if not zero) loss. As frequency goes higher and higher, the signal power transmitted through the channel decreases due to the skin effect, which states that at higher frequencies where skin depth becomes smaller, the effective resistance of the conductor increases and thus the power loss is greater at higher frequencies. The skin effect is due to opposing eddy currents induced by the changing magnetic field resulting from the alternating current. Therefore, the skin effect explains the decrease of power transmission as frequency increases. The S12 of this 4-port backplane channel starts at 0 dB at DC (which is expected as explained before), and then goes down drastically beyond -100 dB around 39 GHz.

The S13 plot represents the near-end crosstalk (NEXT) while the S14 plot represents the far-end crosstalk (FEXT). A moderate amount of NEXT between -19 dB and -58 dB is observed across the entire frequency range. FEXT, on the other hand, increases quite a lot from  $-27.44$  dB at 3.73 GHz to -129.3 dB at 39.59 GHz

In the ideal situation, the signal sent from the transmitter should propagate through the wire without any loss of the frequency component. However in reality there are many factors, such as the physical dimensions and material of the electrical transmitting medium, which could limit the signaling bandwidth. A simple case is shown in Figure 2.33, where an ideal channel (in solid blue) should have 0 dB loss, and a physical channel (in dashed red) will act like a low pass filter with some loss. As frequency increases, the loss of the channel will increase. An equalizer (in dot-dashed purple) should have a frequency response that could undo the channel effect, compensate for any unwanted channel loss, and extend the channel's maximum operating bandwidth. The equalized channel behaves like an ideal cable with 0 dB loss (in solid blue).

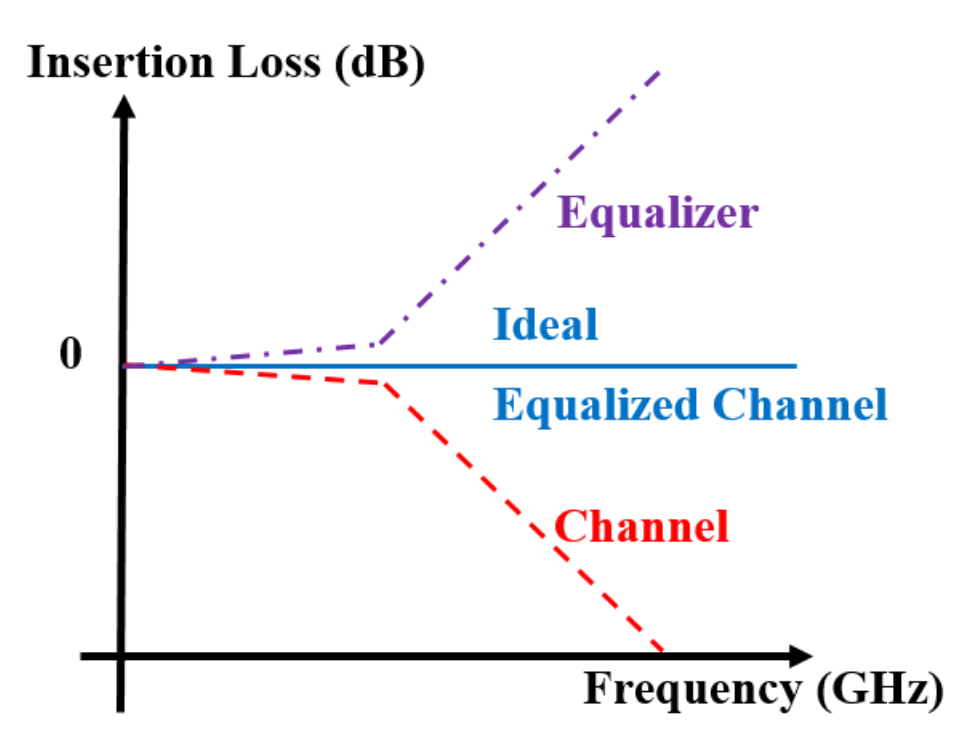

Figure 2.33: Frequency response of an ideal channel (solid blue), physical channel (dashed red) and equalizer (dot-dashed purple)

Equalization can be realized both at the transmitter side (before the channel) and at the receiver side (after the channel). Typically in many high-speed serial links, transmitter-side equalization is the most common and favorable technique. A feed-forward equalizer (FFE) on the transmitter side can be achieved by a finite impulse response (FIR) filter that pre-distorts the transmitted data over several bit periods in order to invert the channel loss and distortion. An FFE is normally implemented as a low-frequency de-emphasis process to reduce the low-frequency signal envelope in proportion to the attenuation experienced by the high-frequency pattern in the channel. The low-frequency components get de-emphasized in order to flatten the channel response. This equalization process usually comes at the cost of attenuated signal at the transmitter output driver, and as a result this type of equalization is also known as de-emphasis or pre-emphasis. As shown in Figure 2.34, the FIR equalizer can be implemented using unit delay elements and current steering digital-to-analog converter (DAC) circuits. The input data  $D_{in}$ propagates through the delay elements with some delay value  $T$  (also known as the tap spacing) which is equal to 1 bit period in this implementation. At each stage the input is multiplied by the tap coefficient,  $C_i$ .

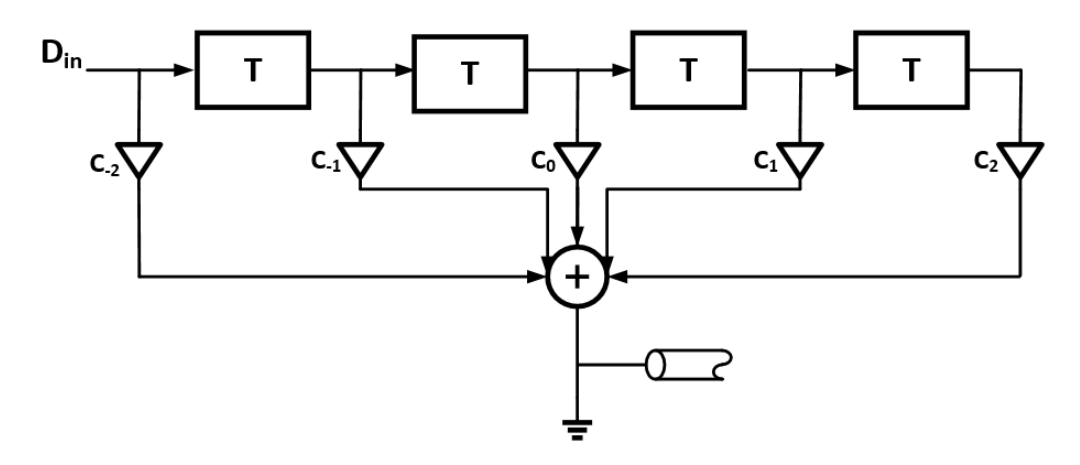

Figure 2.34: Block diagram of transmitter side FIR equalizer

The taps can be implemented by some trans-conductance elements, whose  $G_m$  are set by the tap coefficients, and the unit delay elements can be just flipflops as shown in Figure 2.35. The advantage of this configuration is that a high-speed DAC on the transmitter side is relatively easy to implement compared to a high-speed analog-to-digital converter (ADC) on the receiver. Tx FFE can also cancel both the pre-cursor and post-cursor inter-symbol interference (ISI), while noise is not amplified due to the digital nature of the Tx FFE. The disadvantage of the Tx FFE is that it flattens the channel response, and low-frequency content is attenuated as a result of the peak power constraint.

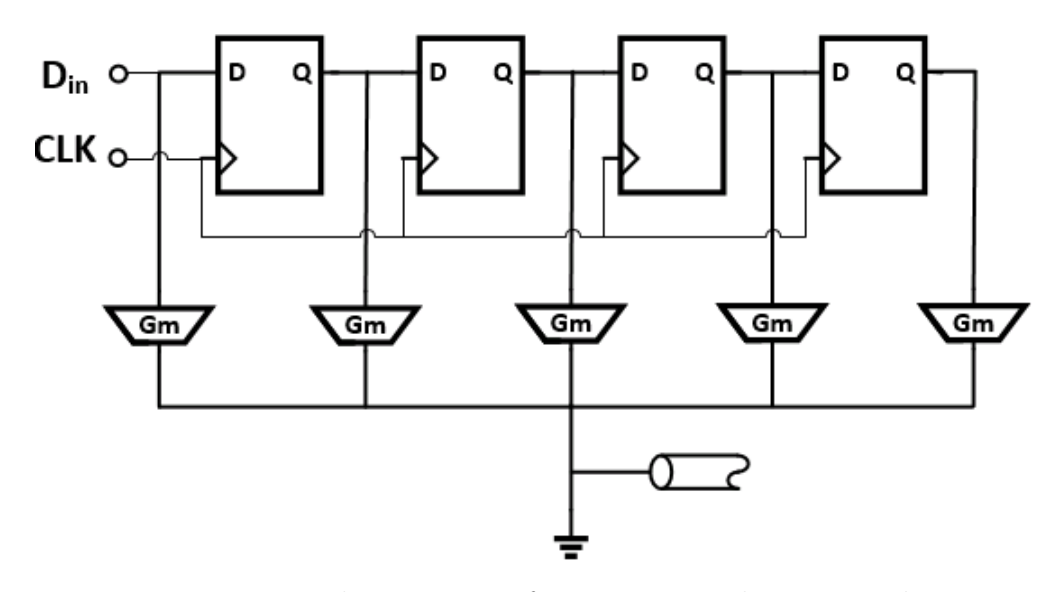

Figure 2.35: Implementation of transmitter side FIR equalizer

Shown in Figure 2.36 is a current-mode-logic (CML) based 3-tap FIR equalizer. The termination resistors  $R_{TT}$  are set to be the same as the characteristic impedance  $Z<sub>o</sub>$  of the channel. Tap coefficients are optimized using peak distortion analysis based on the pulse response (also known as the single-bit response) of the channel, shown in Figure 2.37.

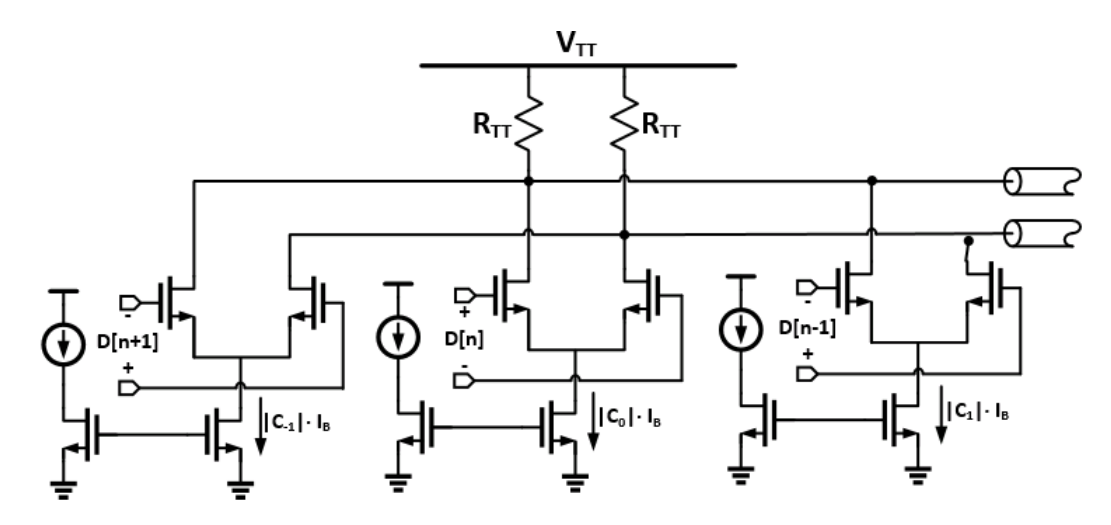

Figure 2.36: Circuit-level realization of a 3-tap Tx FIR equalizer

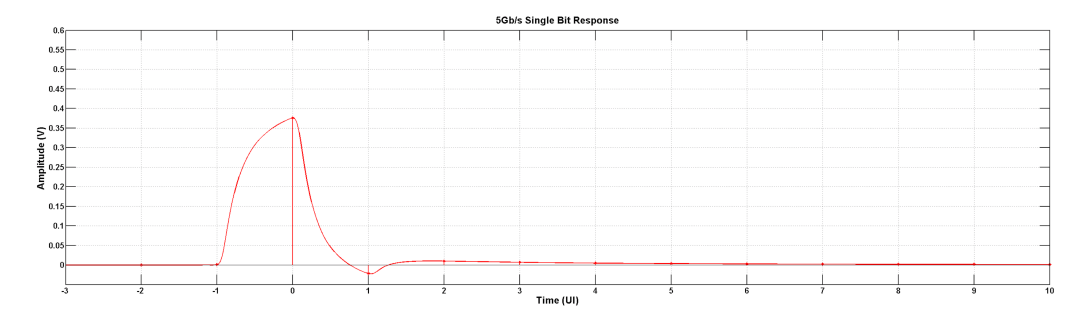

Figure 2.37: Single-bit response of the channel at 5 Gbps, with maximum swing of 0.6 V per symbol (or 1 Vpp differentially)

The output common mode voltage can be expressed as the following:

$$
V_o cm = V_{TT} - \frac{I_B R_{TT}}{2} (|C_{-1}| + |C_0| + |C_1|)
$$
\n(2.3)

where  $| C_{-1}| + | C_0 | + | C_1|$  needs to be equal to 1. This is also sometimes referred to as the peak swing (or peak power) constraint:

$$
\sum_{i} |C_i| = 1 \tag{2.4}
$$

Shown in Figures 2.38 and 2.39 are the eye diagrams at the channel output driven by the CML output driver with and without the FIR equalizer enabled. The vertical and horizontal eye openings have increased by 5 mV and 6 ps respectively at 5 Gbps.

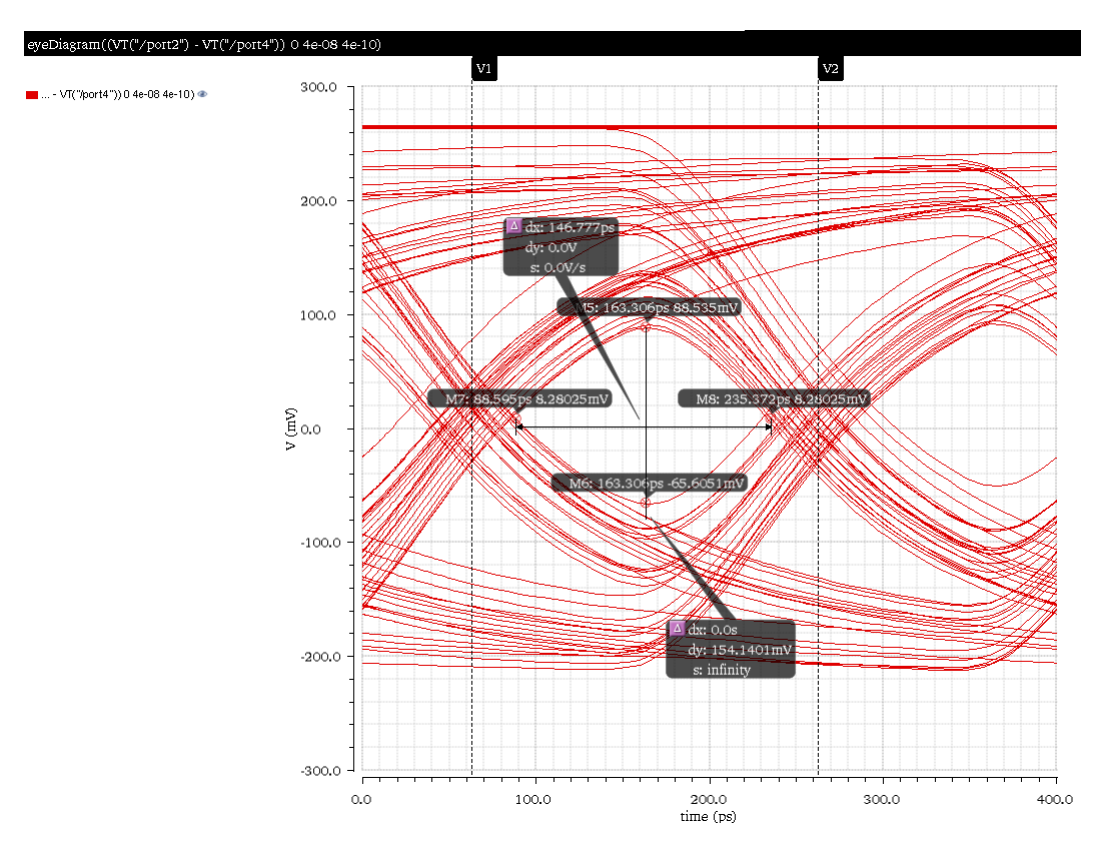

Figure 2.38: Differential eye diagram at channel output driven by CML output driver, with equalization

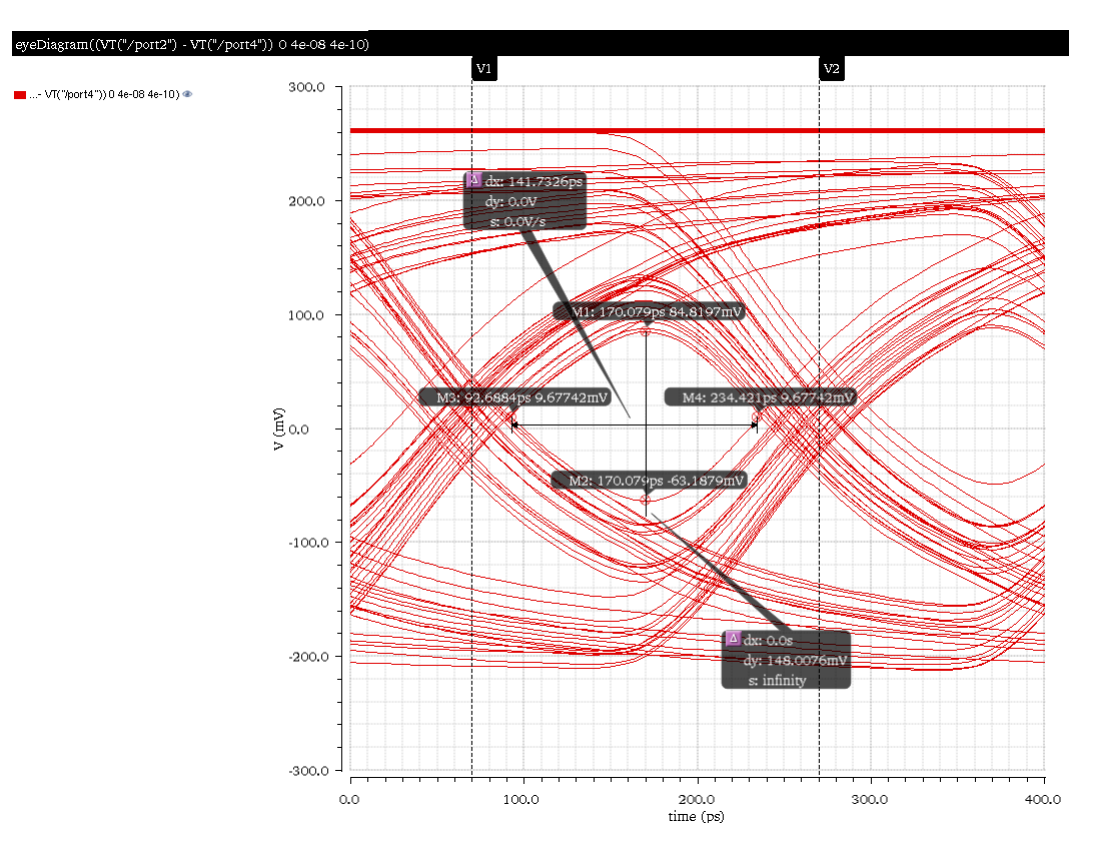

Figure 2.39: Differential eye diagram at channel output driven by CML output driver, without equalization

Although equalization is often implemented on the transmitter side, it can also be realized on the receiver side. The FIR equalizer can be done on the receiver side with delay elements and high-speed analog-to-digital converter, with the addition of a sample-and-hold circuit at the front of the equalizer, as shown in Figure 2.40. Instead of a digital binary data pattern, the input to the receiver equalizer is an analog voltage waveform. Therefore the delay elements on the receiver side need to be implemented in the analog manner, which is the major circuit design challenge. What is more, since the receiving signal contains the channel response information, the tap coefficients can be tuned adaptively to the channel; however, the noise and crosstalk contents can also be unintentionally amplified along with the incoming signal by the Rx FIR equalizer as illustrated in Figure 2.41.

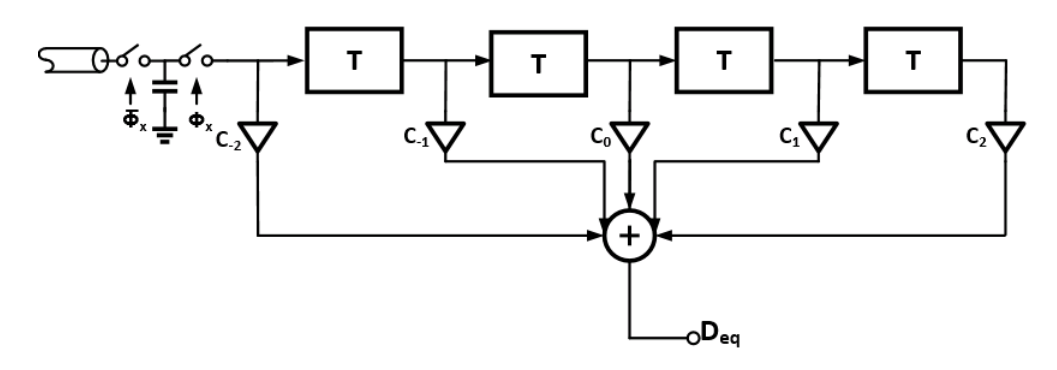

Figure 2.40: Block diagram of receiver-side FIR equalizer

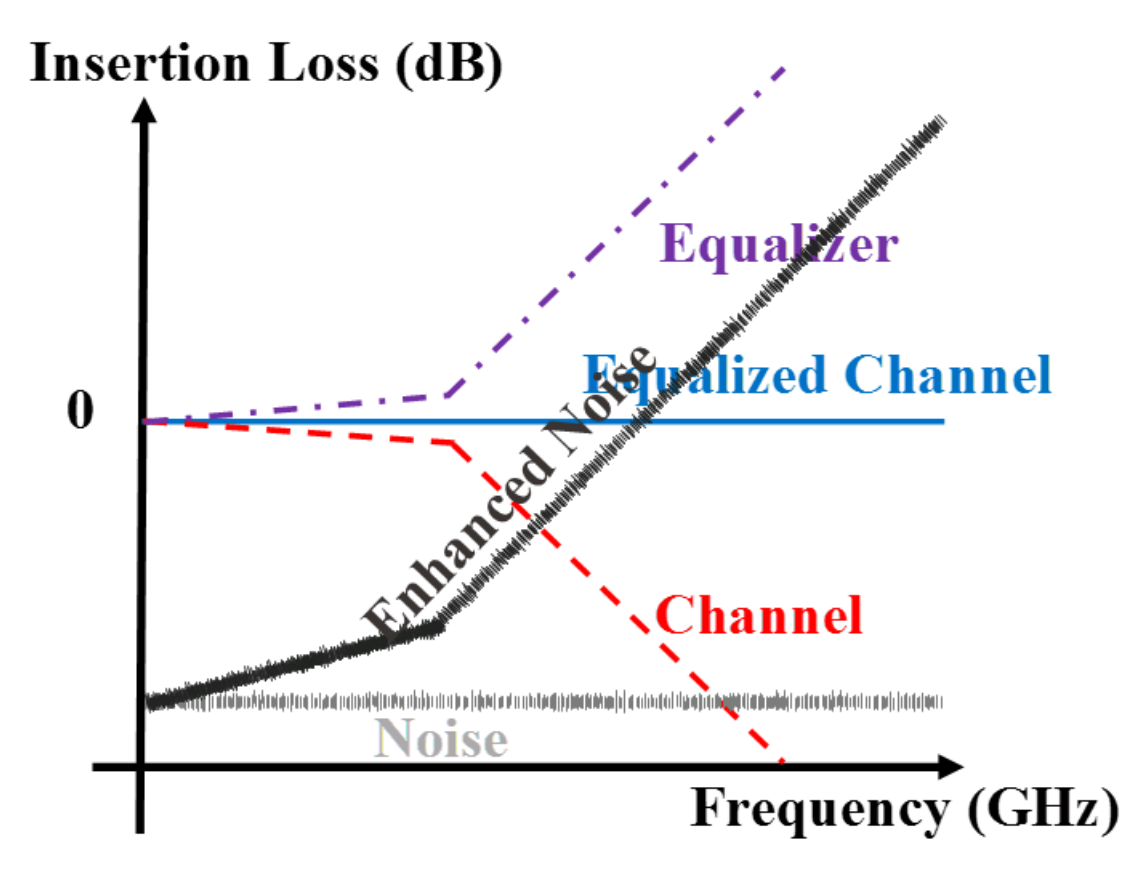

Figure 2.41: Illustration of noise enhancement by receiver-side equalization

# 2.4 PLL-based Clock and Data Recovery

In modern data transmission systems, binary data is the most common format for data transmission. The random data bits received at the receiver end are most likely distorted and noisy. A clock and data recovery circuit block is usually needed for regeneration of data signals and associated clock pulses from an input data stream. A CDR block would usually have the following characteristics:

- 1. Clock frequency exactly equals the data rate of the input data.
- 2. The clock has appropriate timing with respect to the data, allowing optimally sampling. Preferably, the clock sampling edge is locked in the middle of the data eye.
- 3. The clock exhibits small jitter since the jitter of the clock contributes to the retimed data jitter.

Figure 2.42 illustrates the CDR circuit blocks. Typically, the CDR comprises four circuit components:

- Phase detector (PD)
- Charge pump (CP)
- Low-pass filter (LPF)
- Voltage-controlled oscillator (VCO).

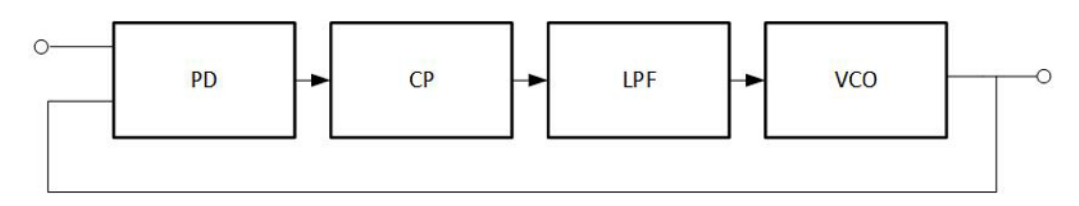

Figure 2.42: Block diagram of the CDR

The PD compares the phase of the input data stream and the VCO feedback clock signal, as shown in Figure 2.43. If the phase difference exceeds the PD detection resolution, a voltage pulse will be generated to drive the next block, CP, to charge or discharge the capacitors in the following block. After LPF eradicates the high-frequency noise components, a constant control voltage then locks the VCO to generate clean and stable clock pulses whose phase and frequency align with the input data stream. The generated clock pulse is then fed back to the PD. Finally, the recovered clock pulse will feed to the data recovery latch to recover the data bits.

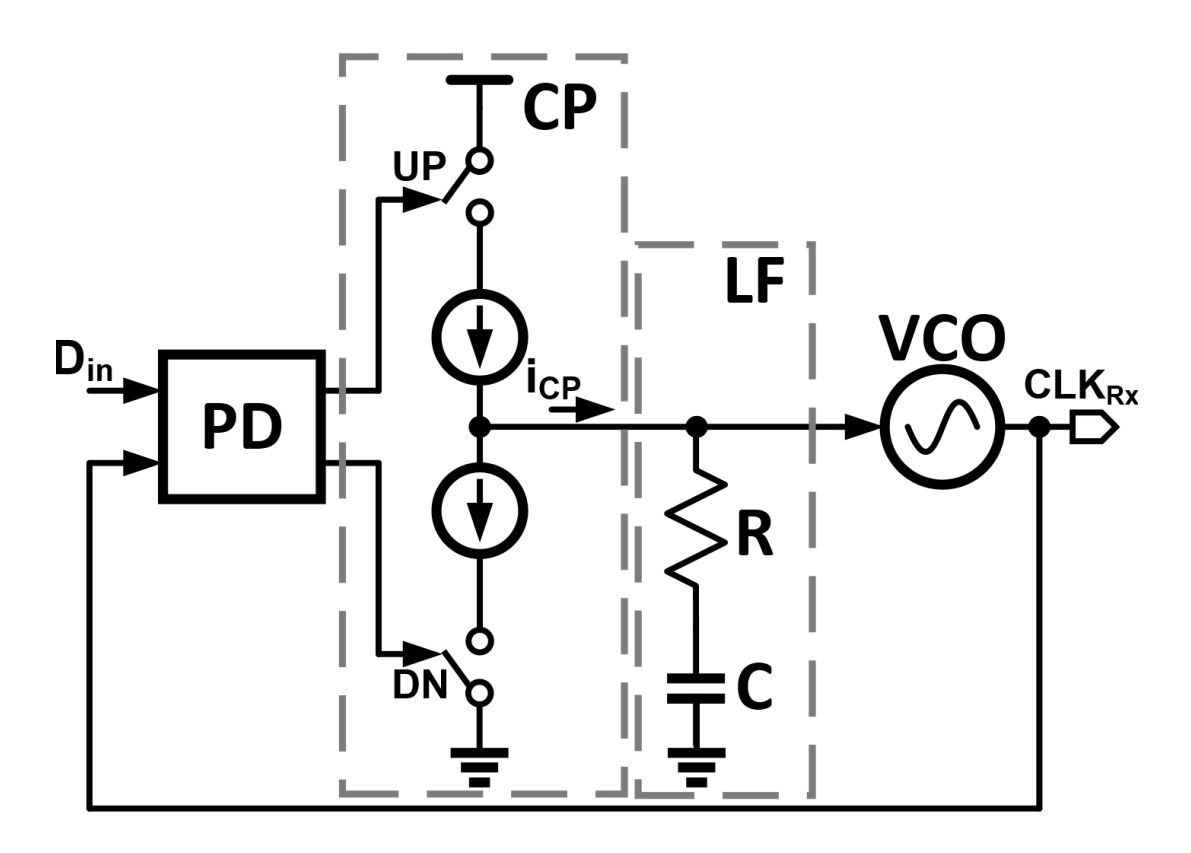

Figure 2.43: Implementation of the charge-pump PLL-based CDR

The FF latch is a necessary component in most digital logic circuit blocks. A fast low-delay FF latch would greatly improve the circuit block performance including delay, noise, jitter, etc. In CDR, latches are used in PD and in data recovery block. Therefore, a high-performance latch is crucial to a CDR that can fulfill project specifications. A widely used scheme for the latch is the master-slave latch combination consisting of two cascaded latches. However, this topology encounters clock phase aligning issues. A flip-flop latch usually consists of two blocks: a pulse generator and a slave latch. This topology seemingly is similar to the master-slave topology; however, the pulse generator stage is a function of the clock and data signals, which will automatically align with the slave stage. Figure 2.44 gives the schematic of sense-amplifier-based SR FF latch. The pulse-generating stages are M3 M4, and M5 M6. The latch senses the complementary differential inputs from M1 and M2. As the clock is on, any input change will not affect the SR output. After the clock returns to zero, both SR outputs remain logic one.

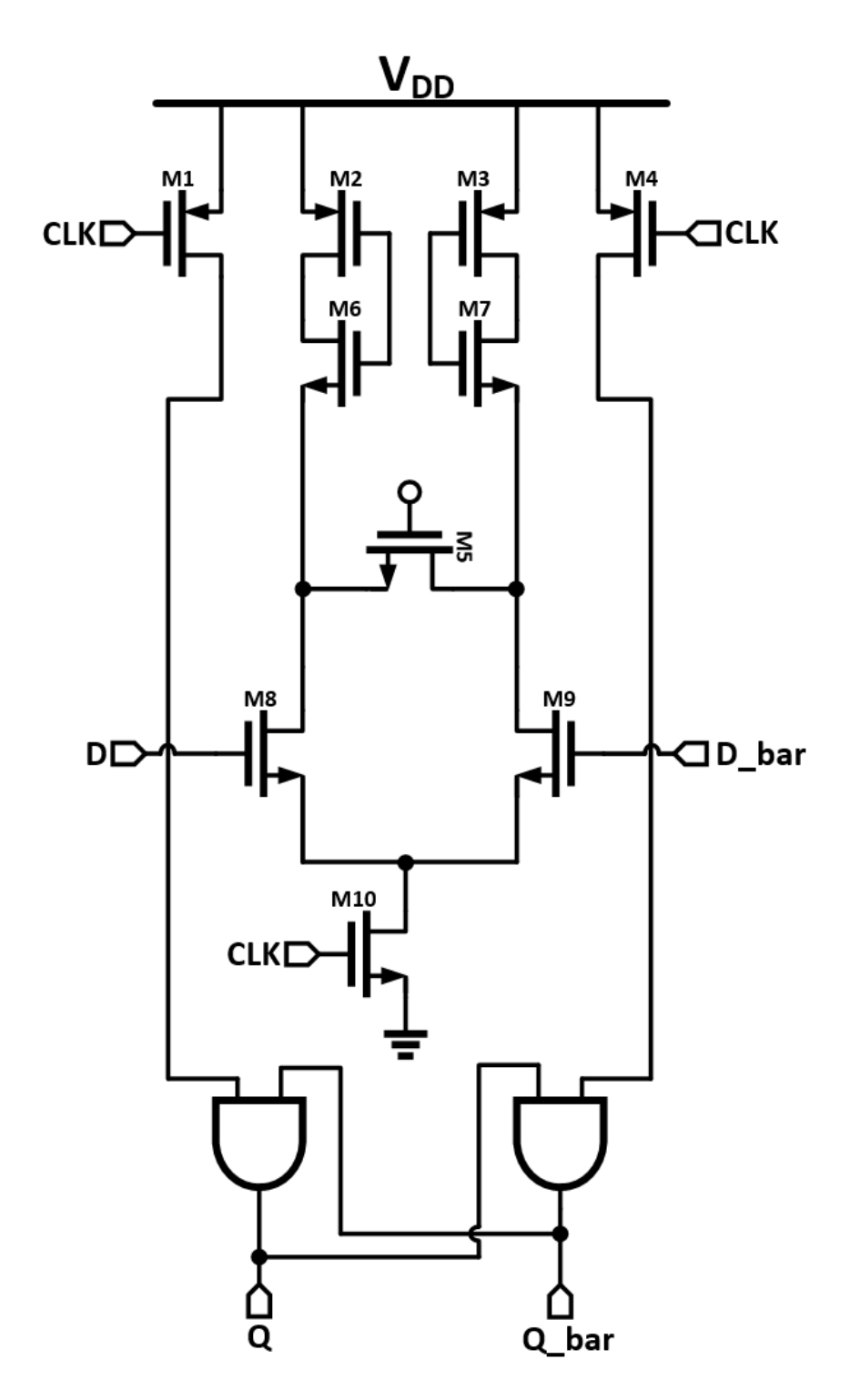

Figure 2.44: Circuit schematic of SR latch

#### 2.4.1 Phase Detector

With the latch selected, the next step is to design the phase detector. There are two types of popular phase detectors available for us to choose: the Hogge phase detector (PD) and the bang-bang phase detector. The Hogge phase detector generates pulse length that is linearly proportional to the phase difference. It has a wider frequency acquisition range than the bangbang phase detector. Figure 2.45 shows the circuit schematic for the Hogge PD. It consists of two D-latches and two XOR gates. The D-latch uses the sense-amplifier latch discussed above. The first latch samples data at the clock rising edge while the second samples data from the first latch at the clock falling edge. When clock phase and data phase are not aligned, the Y generates pulse width linearly depending on how much the clock comes early or late relative to data. The pulse width generated by X will always be a half clock cycle. The bottom part of Figure 2.45 presents the operation data stream and clock when the data and clock get aligned. We can see that the pulse widths generated by X and Y will be exactly the same. The clock falling edge will be aligned with the data rising edge. Figure 2.46 reveals the Hogge PD up and down output when data and clock are aligned. As seen in the figure, the when clock rising edge is aligned in the middle of data bit, the up and down pulse widths are endemically the same. Figure 2.46 shows that the Hogge PD is working well.

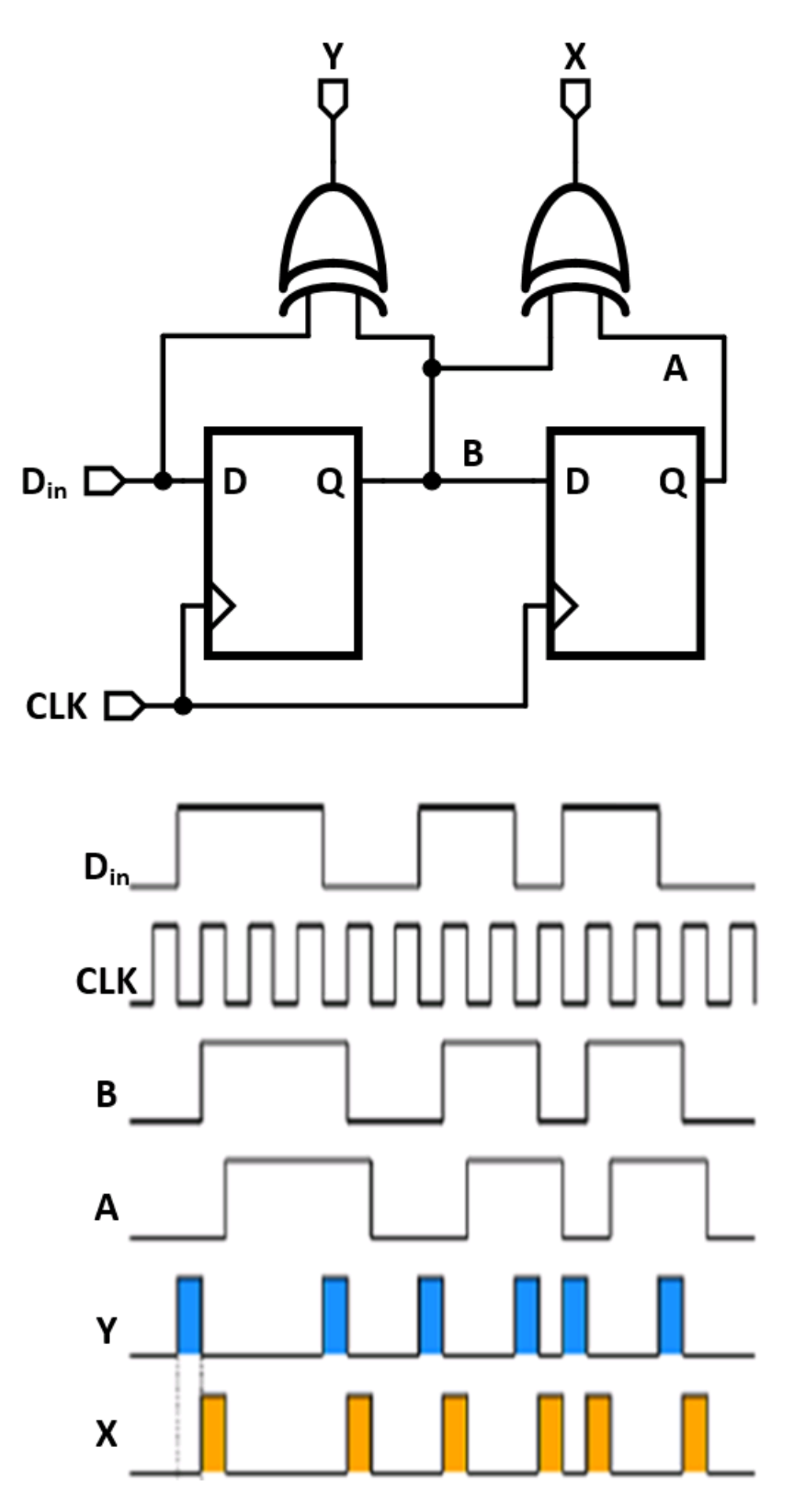

Figure 2.45: Top: Circuit schematic of Hogge PD. Bottom: Operation data stream and clock when the data and clock get aligned.

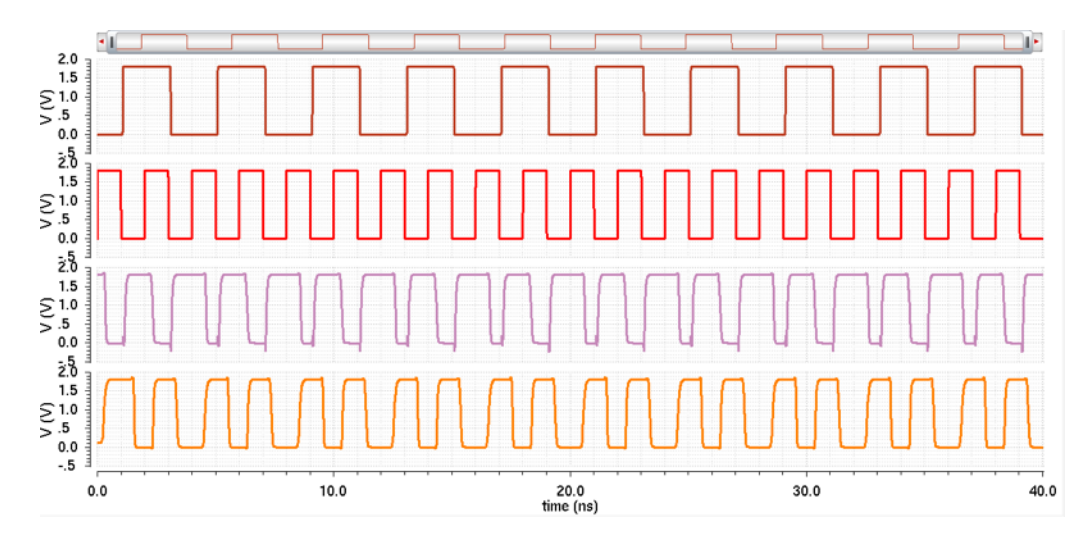

Figure 2.46: Hogge PD up (second bottom) and down (bottom) output when data (top first) and clock (top second) are aligned

## 2.4.2 Charge Pump

The charge pump is another important circuit block that needs to be well designed. Current steering charge pump design topology was used in this work. Basically, the function of the charge pump is to convert the voltage pulse generated from the PD into current. Figure 2.47 shows the circuit topology of current steering charge pump. There are two inputs, up and down, which turn a switch transistor on and off so that charging and discharging happen when clock and data phases are not aligned. Figure 2.48 presents the simulation of charge pump designed. As seen from the figure, when a periodic pulse is applied alternatively up and down, the voltage at the output of the CP exhibits a perfect zigzag form, which means the charge pump block is functioning well.

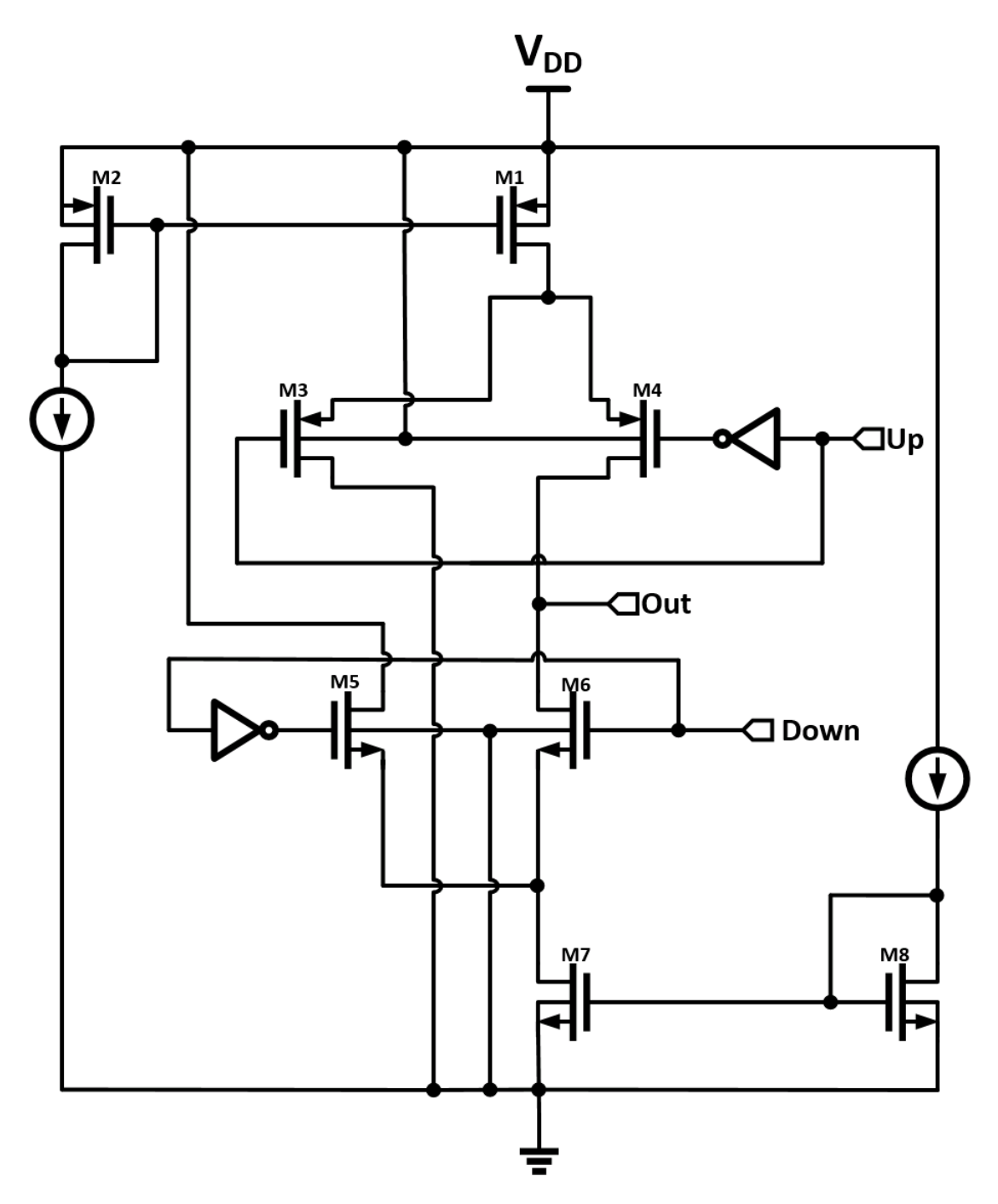

Figure 2.47: Schematic of a current steering charge pump

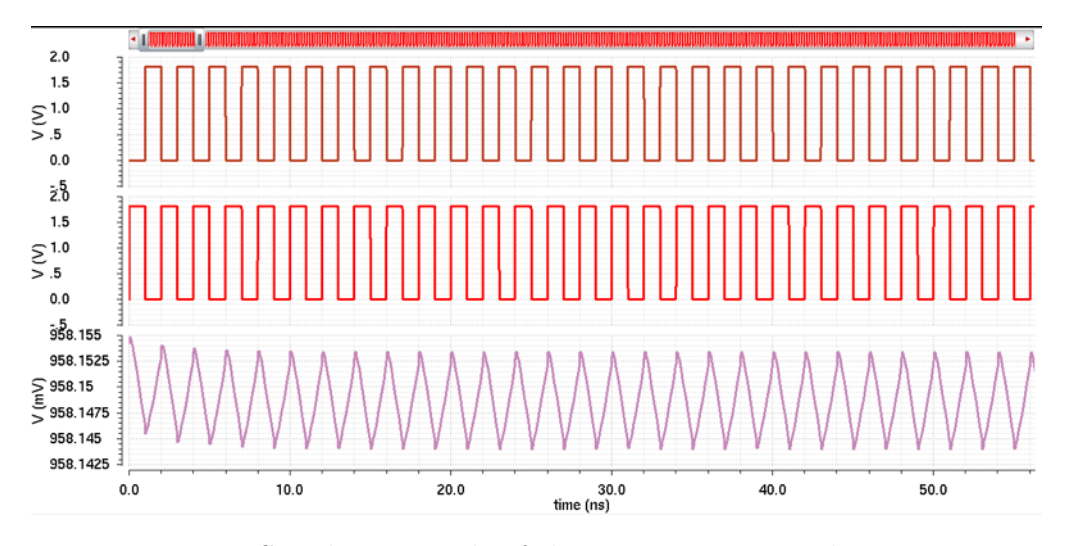

Figure 2.48: Simulation result of the current steering charge pump

## 2.4.3 Loop Filter

The loop filter is a low-pass filter to filter out the high-frequency component of the control voltage pulse, as shown in Figure 2.49. At the lock state, the CP will generate a zigzag waveform voltage at the output. However, the fluctuating voltage is not desired for controlling a VCO. Therefore, a loop filter will do its job to smoothen the control voltage by filtering out the highfrequency component. The loop filter consists of a two branches in parallel with each other. One branch composes a capacitor in series with a resistor. The other composes a bare capacitor. The values for those capacitors and resistor are carefully calculated based the CDR working conditions, such as working frequency, phase margin, pole positions, etc. Detailed calculations are presented in the following. The unit gain bandwidth  $\omega_{ugb}$  is between 1M rad/s to 3M rad/s, and  $\omega_{ugb} = 1$ M rad/s was chosen in this work. Phase margin  $\phi_M$  is another parameter need to be set.  $\phi_M$  cannot be too large or too small. If  $\phi_M$  is too large, for instance 100 $^{\circ}$ , it will result in a long locking time. However, if  $\phi_M$  is too small, such as 20<sup>°</sup>, it will result in an unstable feedback system.  $\phi_M = 65^\circ$  was selected in this work. With  $\phi_M$  and  $\omega_{ugb}$ selected, the ratio of capacitors  $C_0$  and  $C_1$ ,  $K_C$ , can be calculated.

$$
K_c = \frac{C_1}{C_2} = 2(\tan^2 \phi_M + \tan \phi_M \sqrt{\tan^2(\phi_M) + 1})
$$
 (2.5)

The zero pole position can be found by the following equation:

$$
\omega_z = \frac{\omega_{ugb}}{\sqrt{K_c + 1}}\tag{2.6}
$$

For low noise, the resistance  $R_0$  was chosen to be 10 k $\Omega$ . The capacitors  $C_0$  and  $C_1$  can be calculated using the following equations:

$$
C_1 = \frac{1}{\omega_z R_0} \tag{2.7}
$$

$$
C_2 = \frac{C_1}{K_c} \tag{2.8}
$$

 $C_0$  and  $C_1$  was calculated to be 100 pF and 5 pF. Then to determine the bias current  $I_{cp}$  for the charge pump designed:

$$
\omega_{p3} = \frac{1}{R_0 \frac{C_0 C_1}{C_0 + C_1}}\tag{2.9}
$$

$$
I_{cp} = \frac{2\pi C_2}{K_{vco}} \cdot \omega_{ugb}^2 \cdot \sqrt{\frac{\omega_{p3}^2 + \omega_{ugb}^2}{\omega_z^2 + \omega_{ugb}^2}}
$$
(2.10)

With  $K_{vco} = 1$  GHz/V ,  $I_{cp}$  was calculated to be 11.03  $\mu$ A.

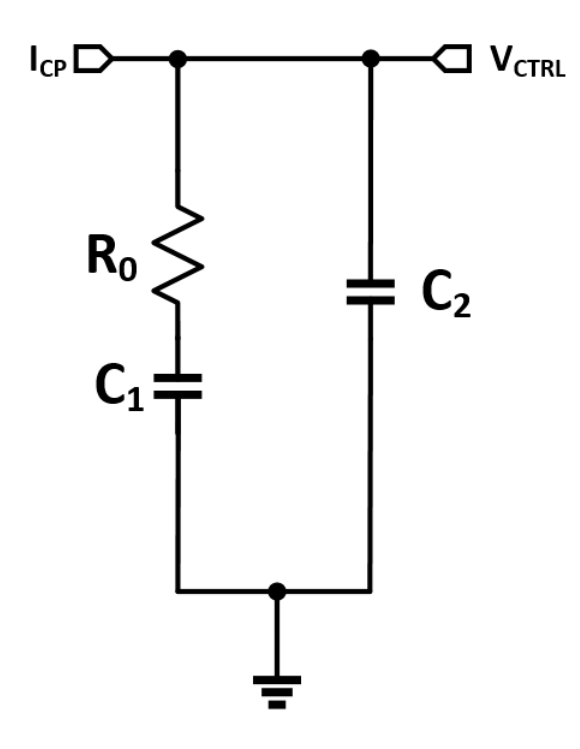

Figure 2.49: Schematic of a loop filter

#### 2.4.4 Simulation

Figure 2.50 shows the schematic of the CDR overall simulation. A pseudorandom bit sequence (PRBS) generator was used to mimic the data stream coming from the transmission line or equalizer. The bit rate is set at 2 Gbps. The Hogge PD will take the input pseudo-random bit as input to a generate control voltage for VCO through charge pump and loop filter. The clock recovered is fed to the data sampling latch in order to recover data. At lock condition, VCO will stably generate 2 GHz clock pulse. The output data stream is going to exactly follow the pattern of the input data stream. Figure 2.51 shows the 10  $\mu$ s simulation result. As seen from the figure, the control voltage is still decreasing, which means that the CDR is still on the way to being locked. Due to the lengthy simulation for CDR, an initial value which is close to the lock voltage was given to the control voltage line in order to significantly shorten the simulation time to reach the locking condition. The initial value was set to be 1.3 V, and the simulation time was set to be 10  $\mu$ s. Figure 2.51 (top) and Figure 2.51 (bottom) presents the 10  $\mu$ s simulation time result with 1.3 V initial voltage and its zoomed-in view, respectively. We can see that the CDR is locked at around 1.3 V, and the data can be perfectly recovered at this condition.

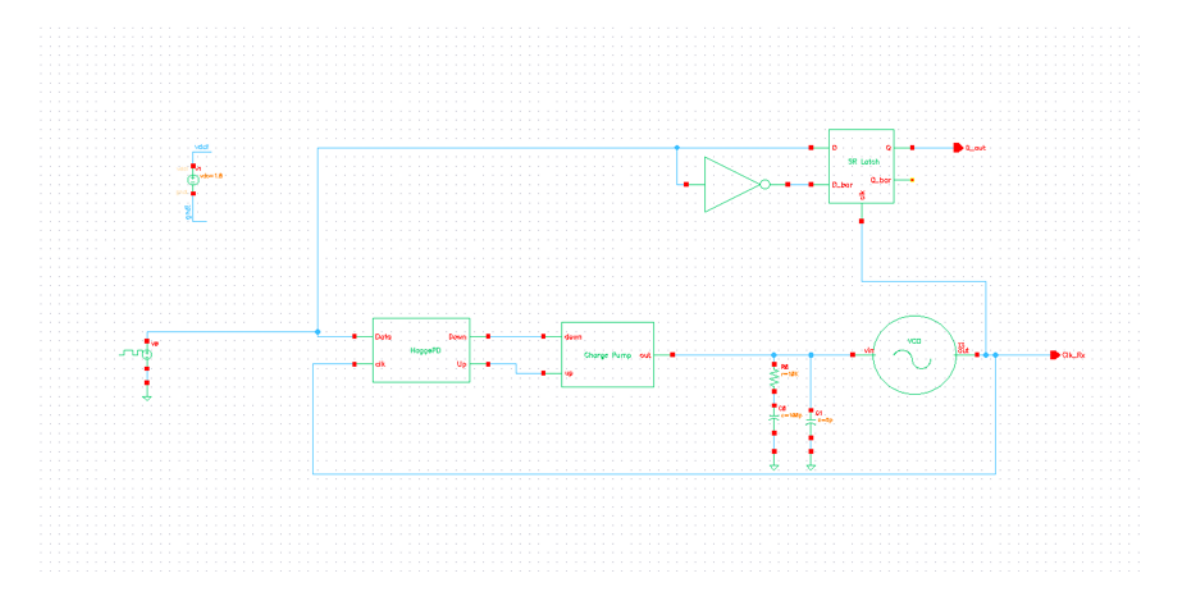

Figure 2.50: Schematic of the CDR testbench

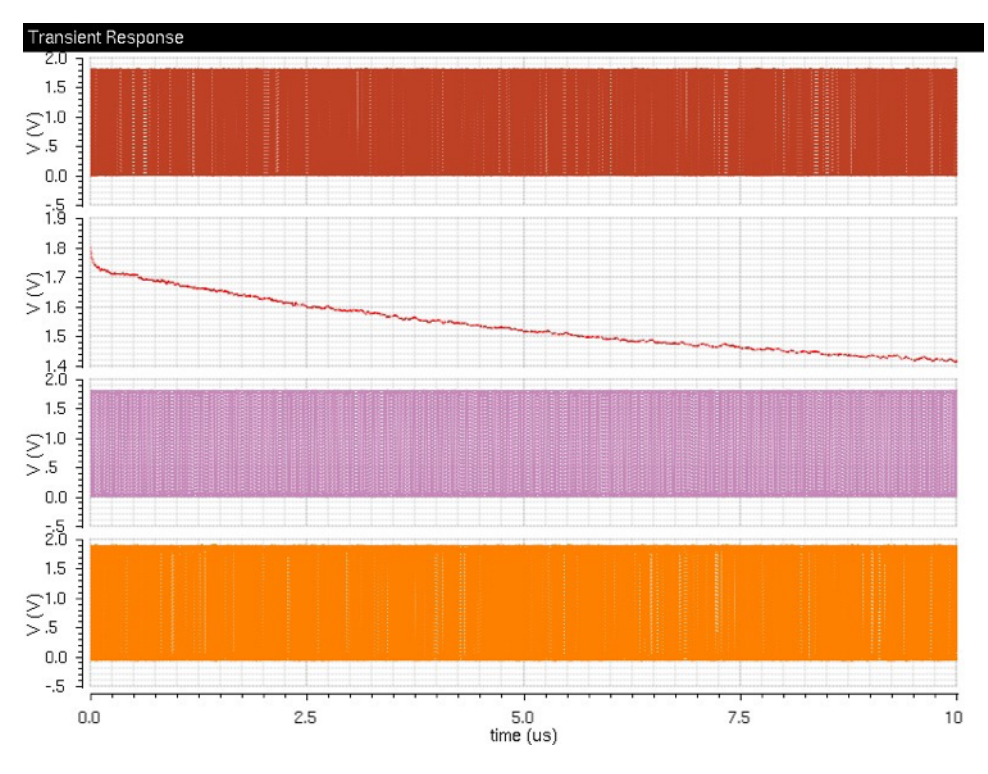

Figure 2.51: Simulation result of the CDR for 10  $\mu$ s simulation

# 2.5 Link Verification

### 2.5.1 Channel Design

In this section, Ansys HFSS and Ansys Q3D Extractor were used to simulate and extract the equivalent S-parameters of the signal channel. The simulated S-parameters are imported to Agilent ADS to verify that the desired specifications have been achieved. The process of how to design the signal channel is illustrated in Figure 2.52. The reference impedance of all the system components was set to be 75  $\Omega$ . The data rate is a key design parameter because it determines the working frequency of the signal trace. Considering a robust system design, all the subsystem components for the signal trace are simulated with a frequency up to 10 GHz. The bit-error-rate (BER, less than  $10^{-12}$ ) is another important design parameter. While it is non-trivial, if not impossible, to find an explicit relationship that expresses the BER in terms of the insertion loss of the signal trace, it is certainly possible to decrease the BER by minimizing the loss of the signal channel over

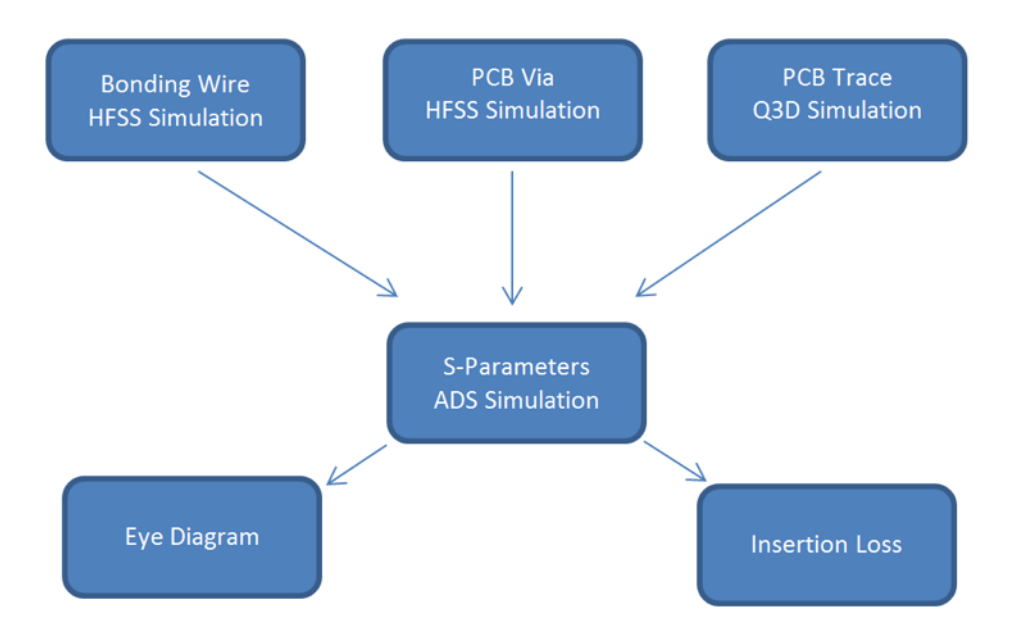

the entire frequency band of interest.

Figure 2.52: Illustration of channel design

#### Bonding Wire

The structure of the bonding wire (or the controller package trace) is illustrated in Figure 2.53. There are many practical issues or, more precisely, conventions involved in the design of the bonding wires; for example, they must be connected to the traces via pads. With such conventions considered in the model, the Ansys HFSS simulation results are depicted in Figure 2.54. As can be observed from Figure 2.54, the loss introduced by bonding wires is very small. After completing the HFSS simulation, the S-parameters were exported as an s4p file for the future ADS simulation.

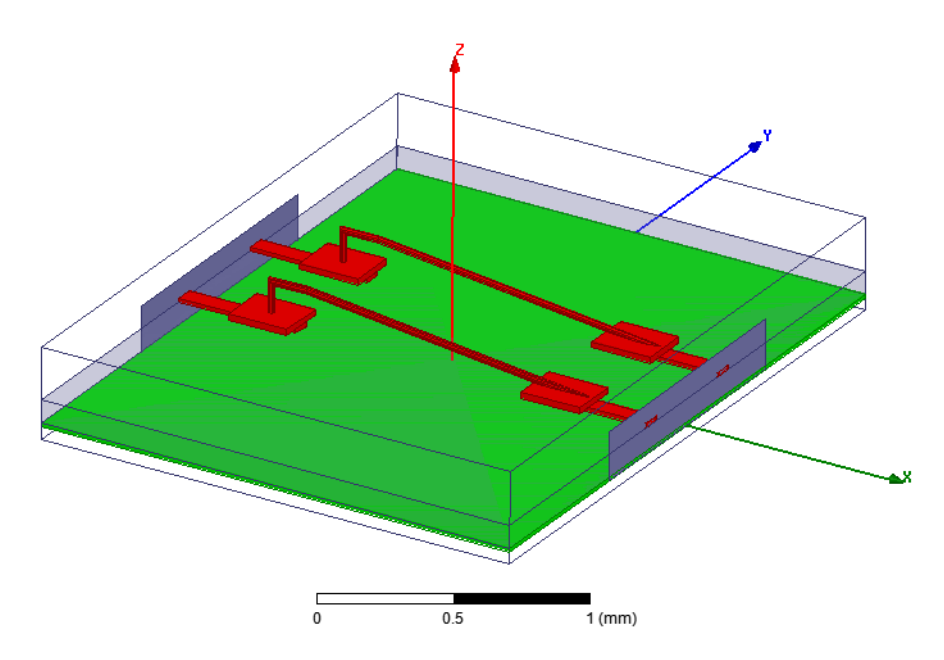

Figure 2.53: Configuration of the bonding wires in Ansys HFSS

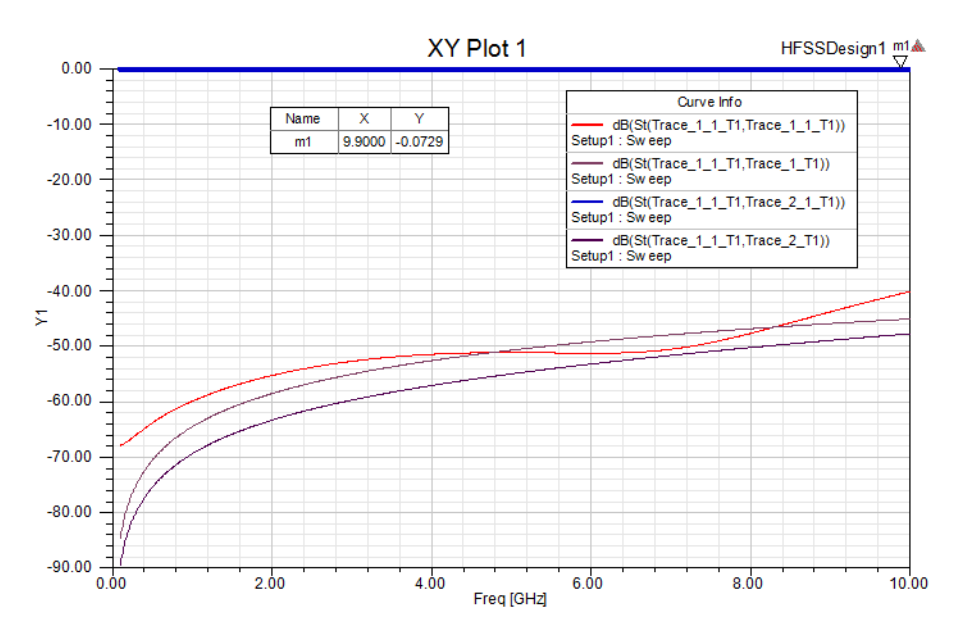

Figure 2.54: HFSS simulated S-parameters of the bonding wires

#### Package Via

The geometrical configurations and HFSS simulation results of the package vias are shown in Figures 2.55 and 2.56, respectively. The package vias are complicated structures with many connections. It is not expected to have the same low insertion loss as the bonding wire. Nevertheless, as is shown in Figure 2.56, the insertion loss is still controlled within an acceptable range. Even for the worst case when the working frequency approaches 10 GHz, the loss is approximately -1.32 dB.

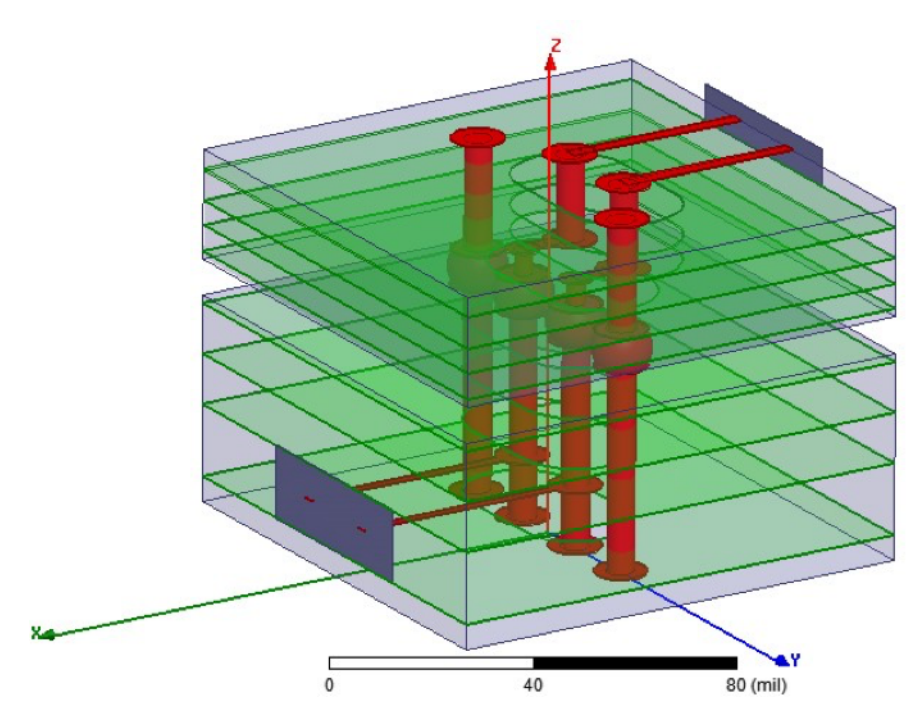

Figure 2.55: Configuration of the bonding wires in Ansys HFSS

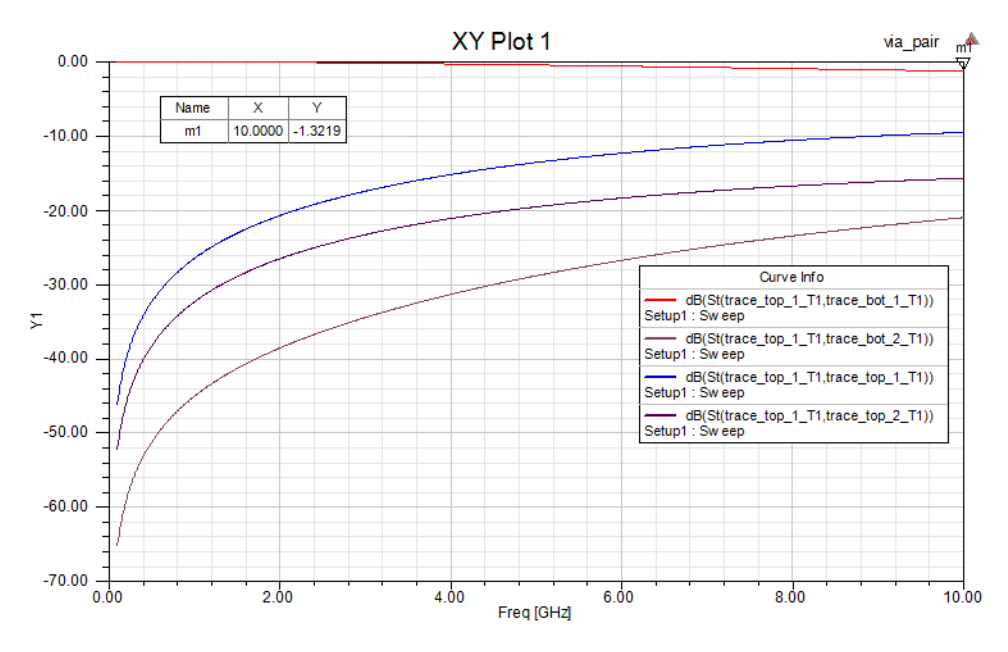

Figure 2.56: HFSS simulated S-parameters of the package vias

#### Stripline

The design of a stripline is a rather mature topic. There are many welltested formulas to use. However, to combine all the subcomponents inside Agilent ADS to perform a wide-band simulation, we chose Ansys Q3D to extract the equivalent S-parameters. We use Q3D rather than HFSS to extract the S-parameters because the former can analyze this problem more efficiently by solving a two-dimensional problem instead of solving a complex and time-consuming three-dimensional problem. Figure 2.57 demonstrates the geometrical configurations of the stripline with a trace of 2.25 mil in length and 0.325 mil in height, and a substrate of 15 mil in height. The extracted S-parameters are exported as an s2p file for the subsequent ADS simulations.

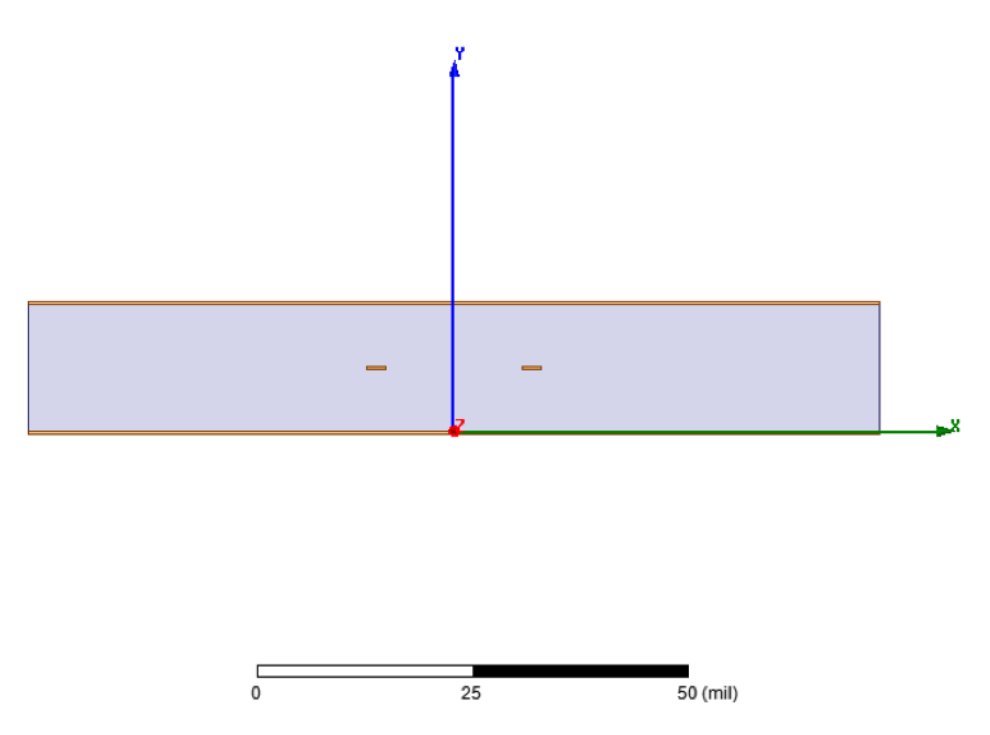

Figure 2.57: Configuration of the stripline in Ansys Q3D

#### ADS Simulation

With the Ansys HFSS and Ansys Q3D extracted S-parameters, an ADS model was built to investigate the total loss of the signal trace (see Figure 2.58 and 2.59). As can be observed from Figure 2.59, the signal trace has an excellent S11 and S21 from DC to 2 GHz. From 2 GHz to 6 GHz, although the S21 did not deteriorate much, the S11 increased significantly. When the frequency is higher than 6 GHz, both the S11 and S21 deteriorate a lot. The poor performance at a relatively high frequency might be partly due to the sharp corners in this design.

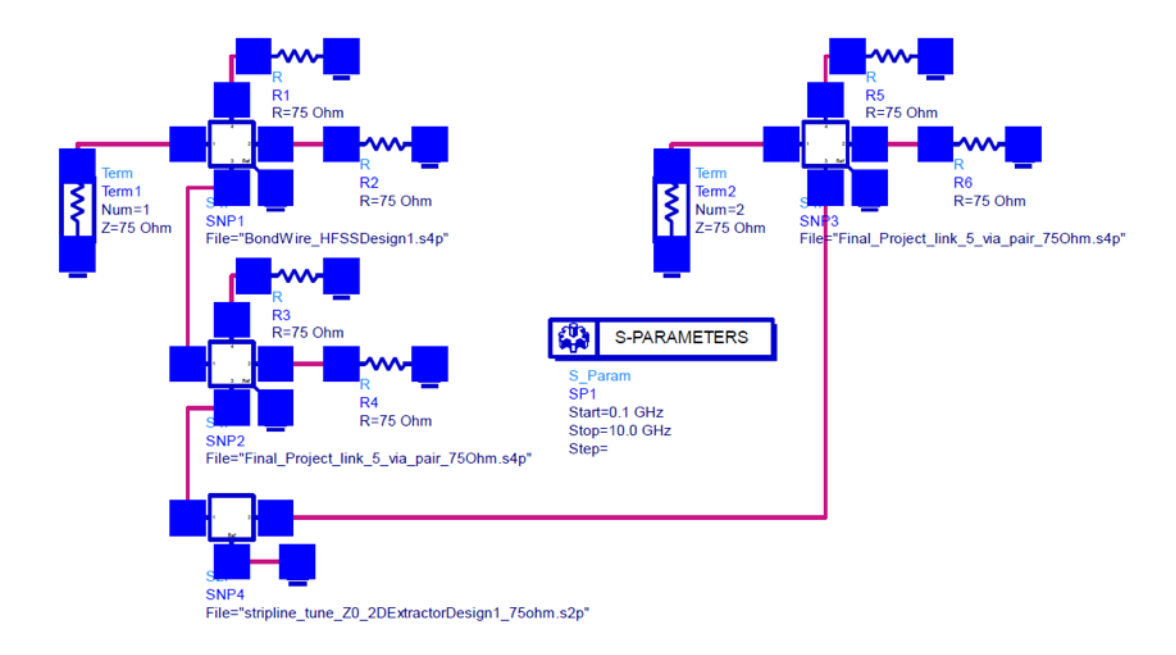

Figure 2.58: The ADS schematic circuit for analyzing the total loss of the signal trace

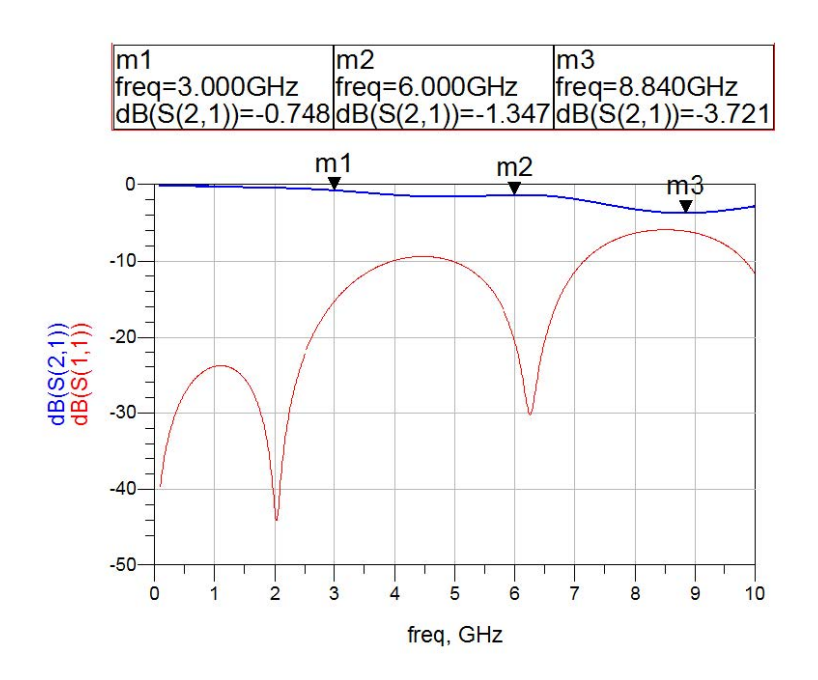

Figure 2.59: Simulated total loss of the signal trace in Agilent ADS

#### 2.5.2 Combined Simulation

Serialized data coming from the serializer are transmitted to the channel through the Tx driver. The scattering parameter of the channel designed in HFSS is first packaged in ADS, and then imported to Virtuoso represented by the two-port network called n2port, as shown in Figure 2.60. To analyze the signal integrity performance of the link, eye diagrams were simulated as shown Figures 2.61 to 2.63. Due to the slight mismatch between the output impedance of the transmitter and characteristic impedance of the channel, as well as data-dependent jitter, we can observe some ripples at the transition points between unit intervals (UIs), as shown in Figure 2.61. Data-dependent jitter (DDJ) depends on the input pattern, as well as the impulse response of the system that generates the pattern. Since the channel is bandwidthlimited and has finite rise-time step response, DDJ is to be expected. To verify the performance of the receiver circuit, the eye diagram at the receiver output is measured, shown in Figure 2.62. The sensitivity of the receiver almost achieves full rail-to-rail swing, and the aperture time is reasonably good at the data rate of 2 Gbps. Finally the eye diagram of the data output of the CDR is simulated and shown in Figure 2.63, where we can see the eye is opened. In the transient simulation, shown in Figure 2.64, we can see the CDR block is able to recover clock at 2 GHz as well as fully recover the transmitter data through the receiver.

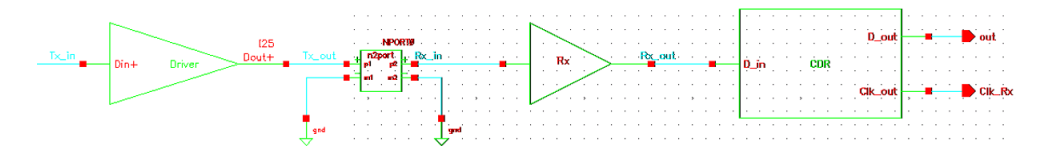

Figure 2.60: Virtuoso testbench for link verification

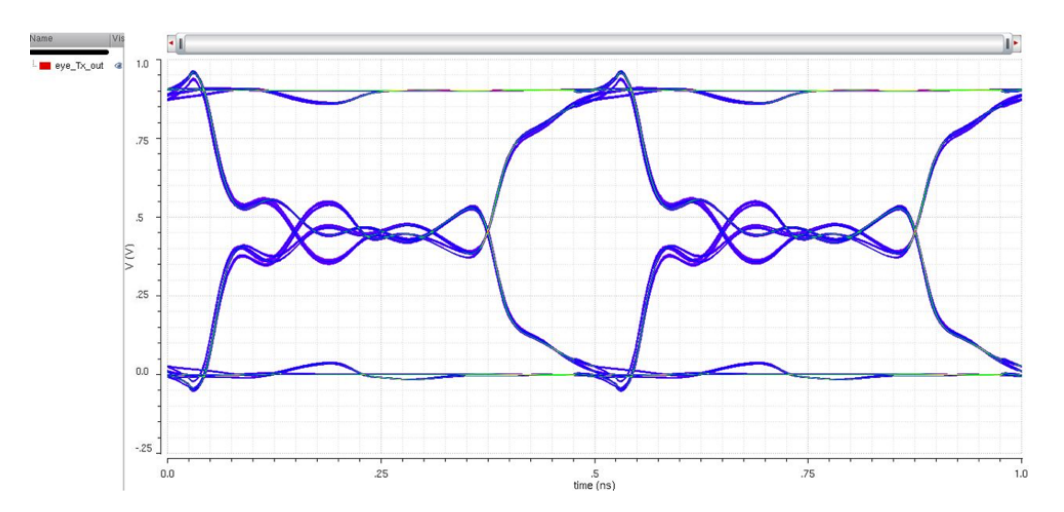

Figure 2.61: Eye diagram measured at Tx driver with channel effect

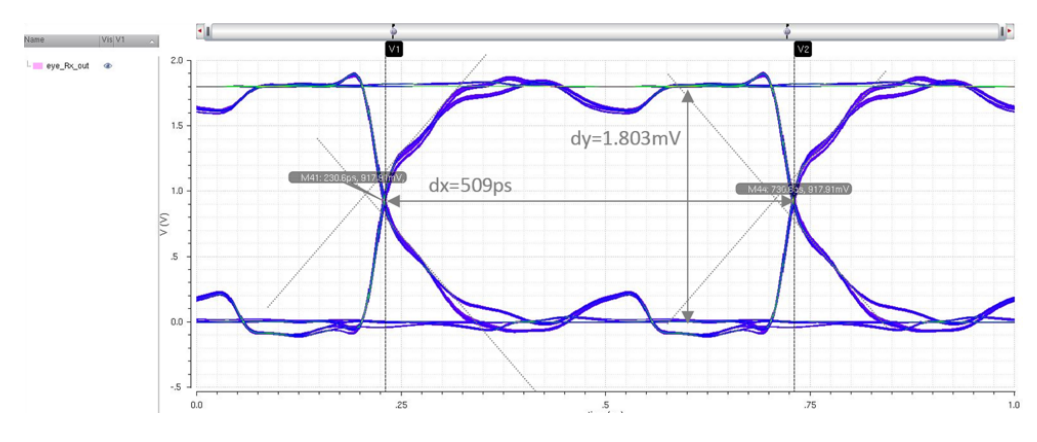

Figure 2.62: Eye diagram measured after Receiver

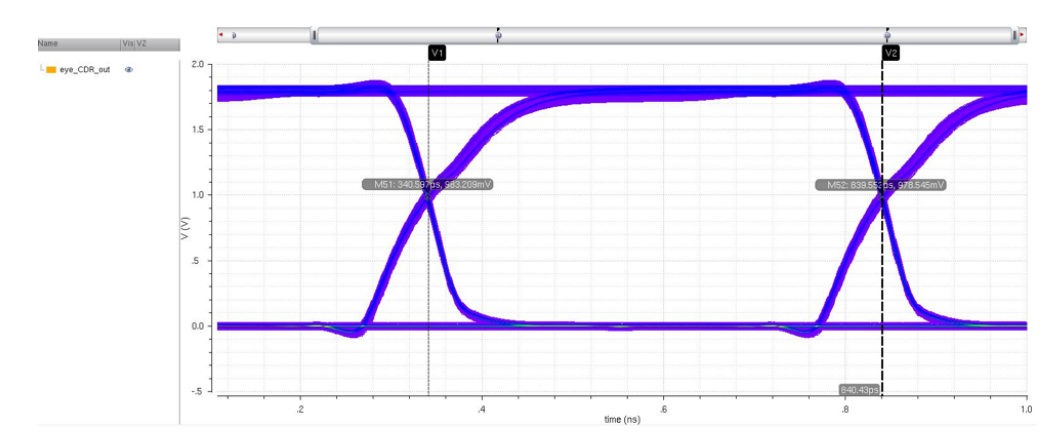

Figure 2.63: Eye diagram measured after CDR

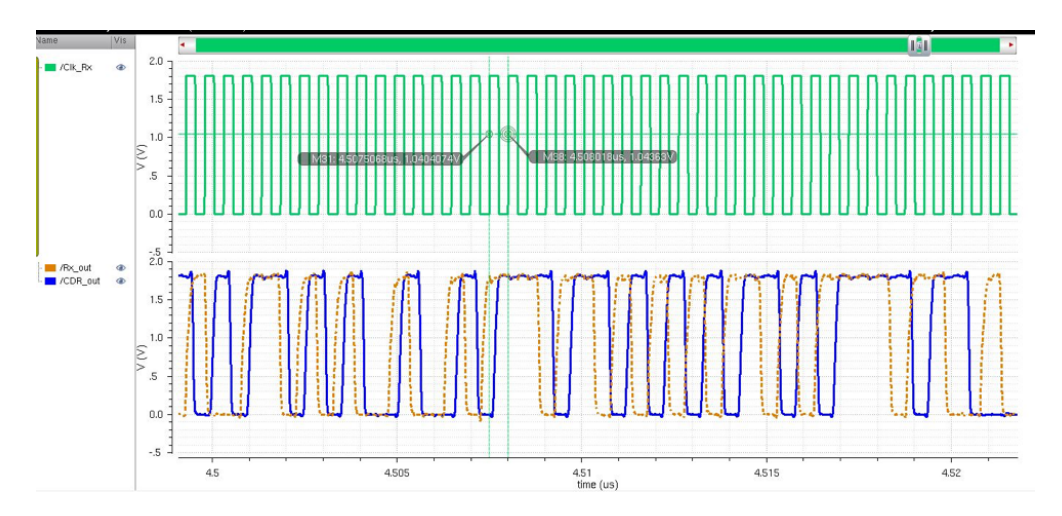

Figure 2.64: Transient simulation of recovered data at receiver end

With the PRBS-31 sequence, the eye diagram is simulated as shown in Figure 2.65. With the eye diagram, it is possible to extract individual jitter components. Ideally, we could use deconvolution into components. However, without prior knowledge of deterministic jitter, it is not possible to do so. Therefore, the tail-fit technique can be used to extract random jitter under the assumption that its probability density function follows a Gaussian distribution. Making use of the dual-dirac model, the individual jitter components of the total jitter measurement result can be extracted. Jitter can cause inter-symbol interference (ISI), which occurs if time required by signal to completely charge is longer than bit interval. To ensure high signal integrity, jitter is ought to be minimized. As shown in Figures 2.65 to 2.70, the total jitter (TJ) PDF is the convolution of individual components, in this case, the deterministic jitter (DJ) and the random jitter (RJ):

$$
TJ(x) = DJ(x) * RJ(x)
$$

The sample delay BERT scan curve is a direct measurement of the jitter cumulative density function (CDF). In a BERT scan, the BER (CDF) is measured as the sample time, and is swept between the two-bit time boundaries. From the BERT scan results, one may be able to estimate the jitter in the signal. The BER is a function of the sample time and the probability density function (PDF) width. This is commonly known as a BER bathtub curve. The BER bathtub curve is a description of the shape of a BER or CDF curve that has steep walls to a noise floor (a flat bottom) where the probability of population is small. It is observed that for the majority of the unit-interval (UI), the bit-error-rate (BER) is less than  $10^{-12}$ .

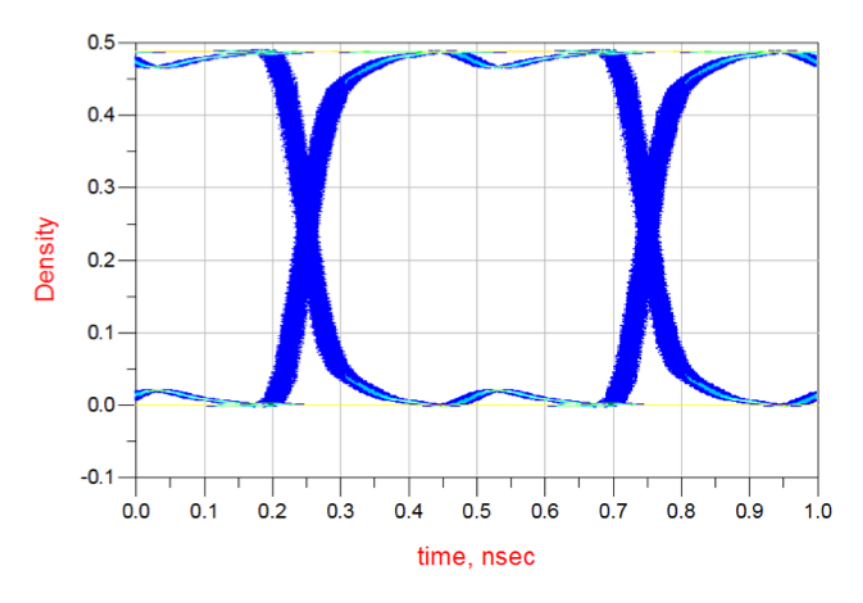

Figure 2.65: Eye diagram of the HSSL with PRBS-31 sequence

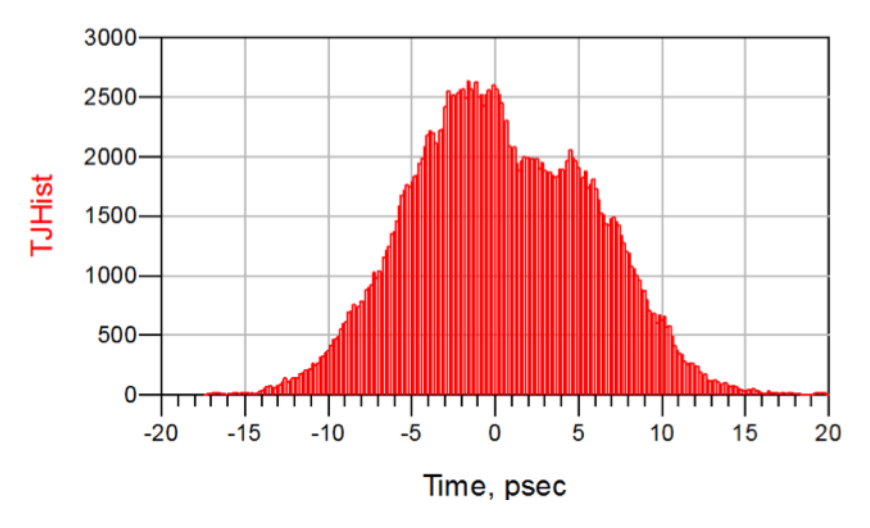

Figure 2.66: Total jitter (TJ) histogram of the HSSL with PRBS-31 sequence

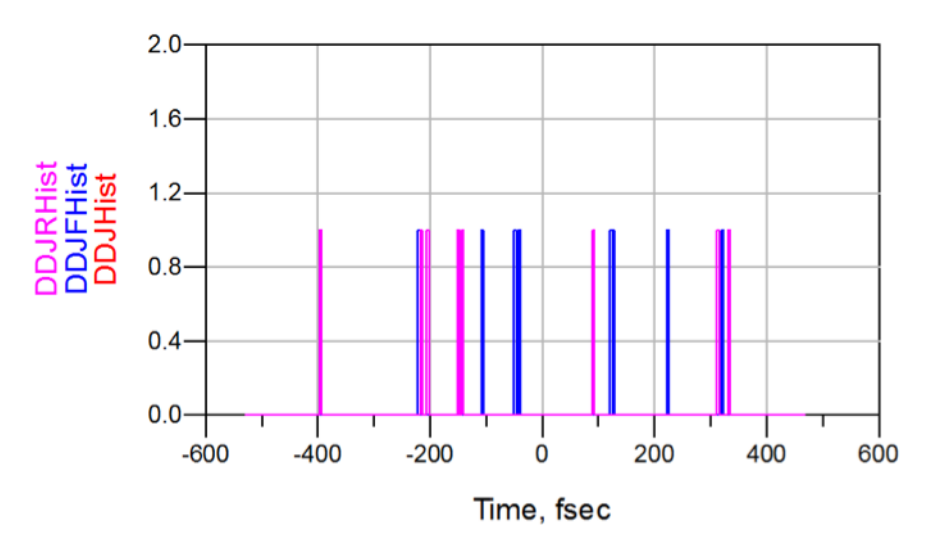

Figure 2.67: Data-dependent jitter (DDJ) histogram of the HSSL with PRBS-31 sequence

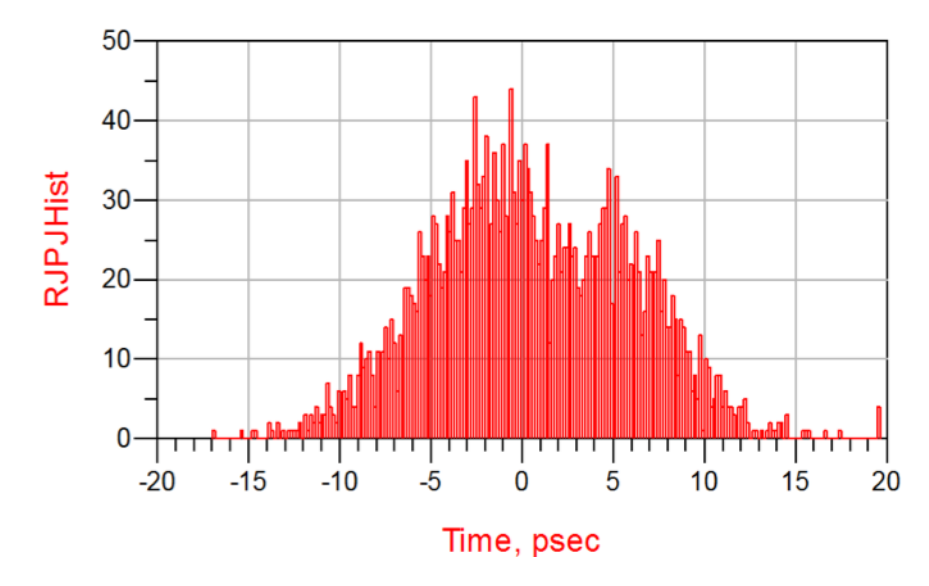

Figure 2.68: Random jitter (RJ) histogram of the HSSL with PRBS-31 sequence

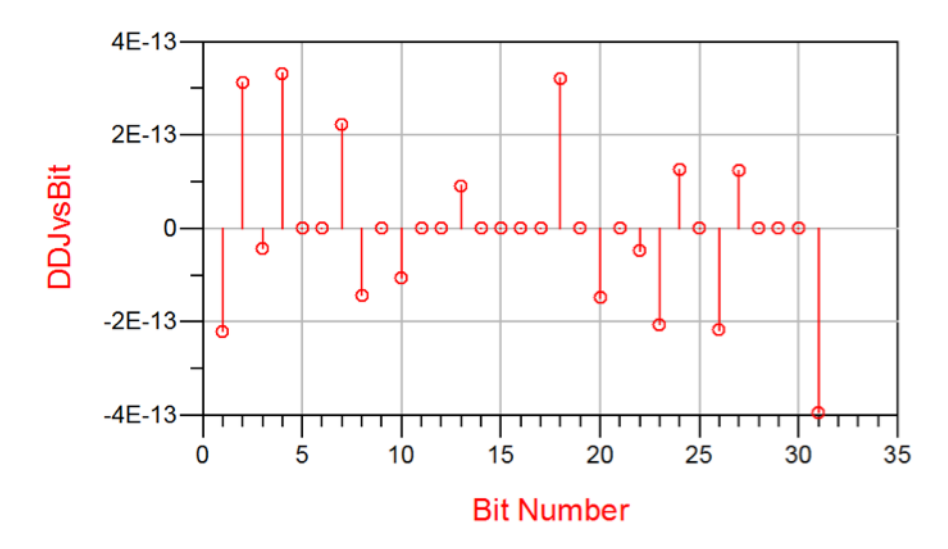

Figure 2.69: DDJ vs. Bit Number of the HSSL with PRBS-31 sequence

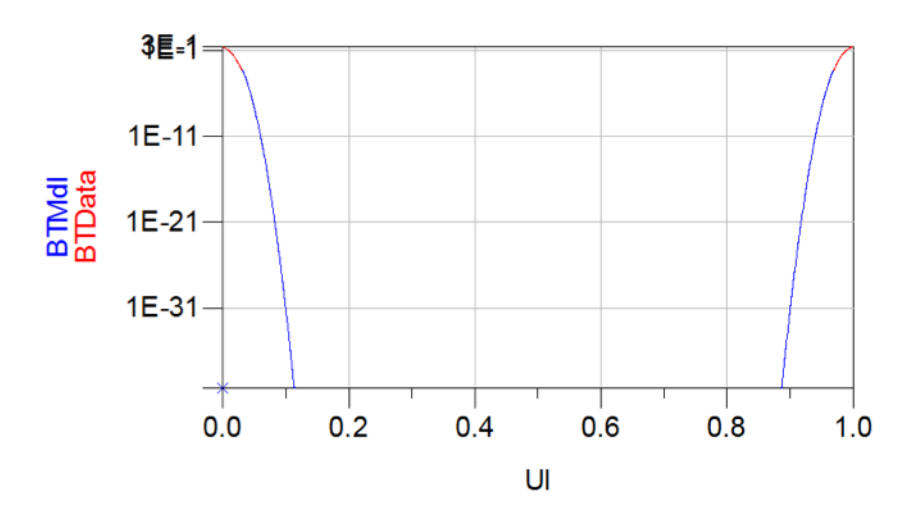

Figure 2.70: Bathtub curve and bit-error rate (BER)

# CHAPTER 3

# MODELING AND SIMULATION OF HIGH-SPEED INTERCONNECT

## 3.1 Overview

The interconnect in high-speed links usually refers to the electrical path between the transmitter (Tx) and receiver (Rx). Also known as the "channel," the interconnect can include but is not limited to the following components: IC packages like wire bonds, ball grid arrays (BGAs), through-silicon vias (TSVs), printed circuit board (PCB) traces and vias, connectors, wires, flexible circuits (FLEX), etc.

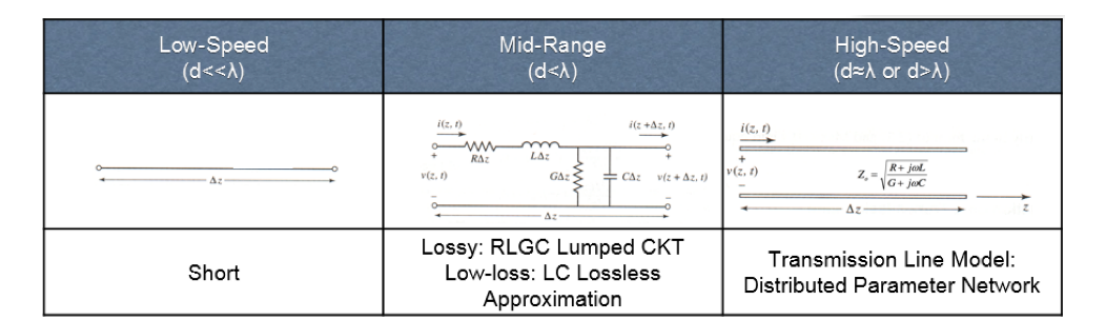

Figure 3.1: Interconnect modeling

As shown in Figure 3.1, for low-speed designs, where the wavelength is much bigger than the dimension, an interconnect can be modeled as a simple short. For applications within mid-range speed, the interconnect can be approximated with lumped RLGC elements. As the speed goes higher and higher, where the wavelength is comparable to the physical dimensions, a distributed element model (also known as a transmission line model) is required.

# 3.2 Interconnect Modeling Using Numerical Methods with Field Solvers

Modeling and simulations for high-speed design, signal integrity and power integrity (SIPI), and electromagnetics (EM) can be classified as high performance computing (HPC) tasks, which require extraordinary high CPU, RAM, and graphical performance. Sufficient power supply and cooling also have to be ensured in order to handle heavy and time-consuming simulation tasks.

For the interconnect extraction, modeling and simulation, there are existing commercial tools (e.g. CST Microwave Studio, Ansys HFSS, Q3D Extrator, etc.) whose simulation approaches involve numerical methods such as finite difference time-domain (FDTD), finite element method (FEM), boundary element method (BEM), etc., but they can be extremely computationally hungry and take a very long time for just one single run of simulation.

Shown in Figures 3.2 to 3.5 are the examples of HFSS model and Sparameter results of microstrip line and microstrip line with discontinuities, and their simulation time could take hours depending on the computer specs as discussed above.

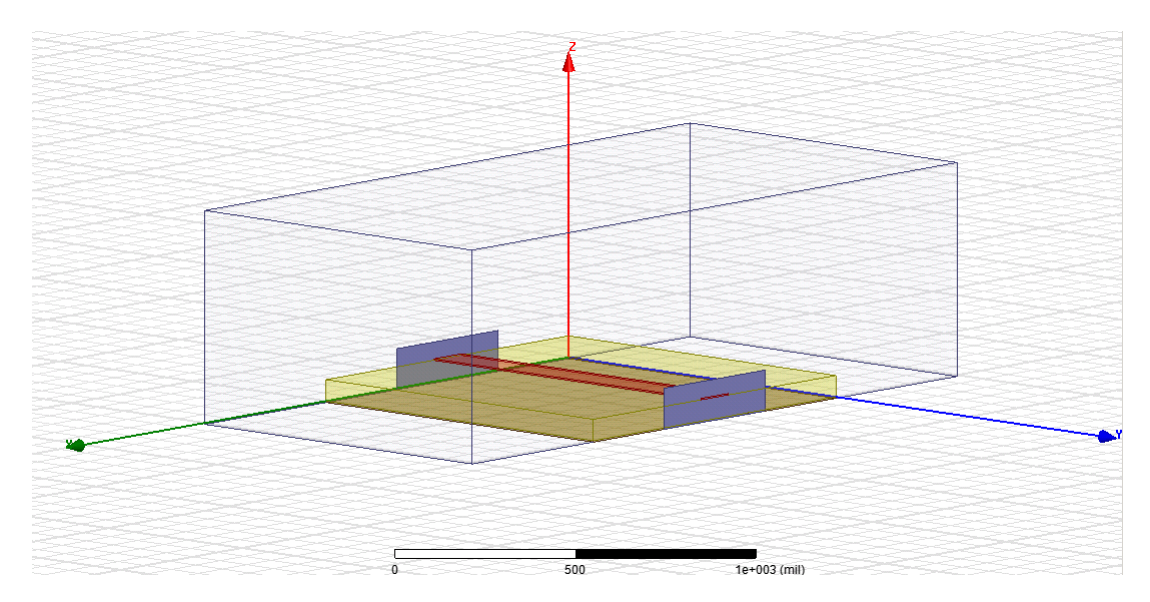

Figure 3.2: HFSS modeling of a microstrip line
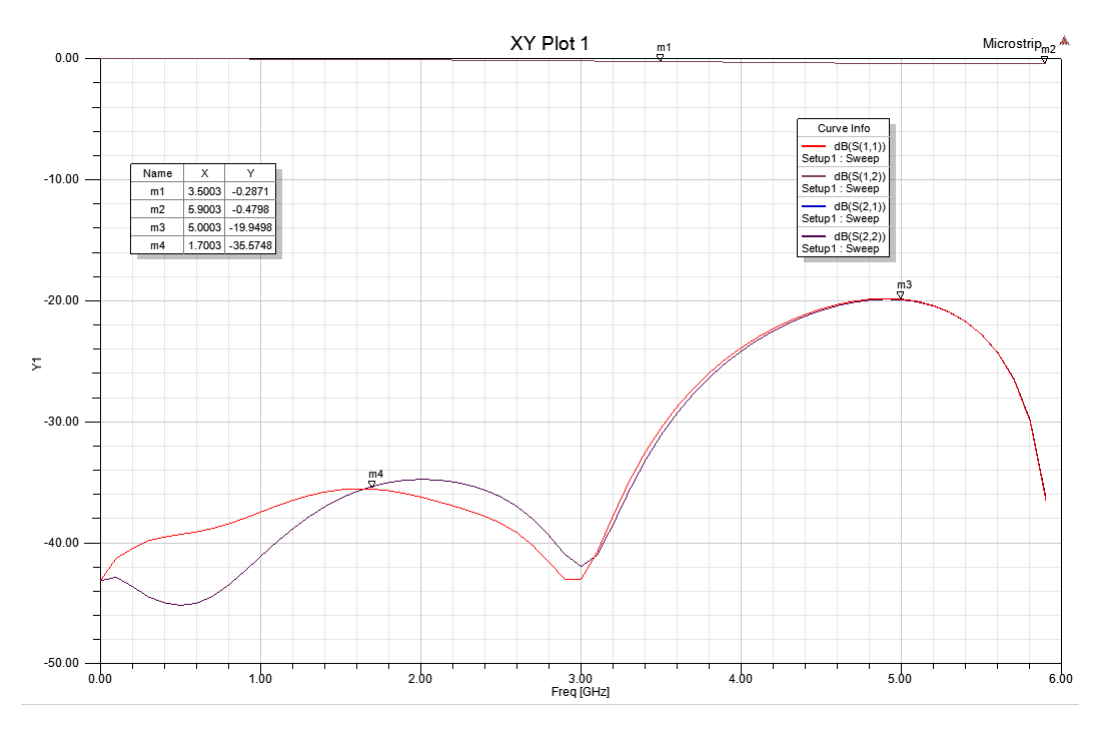

Figure 3.3: Simulated S-parameters of a microstrip line

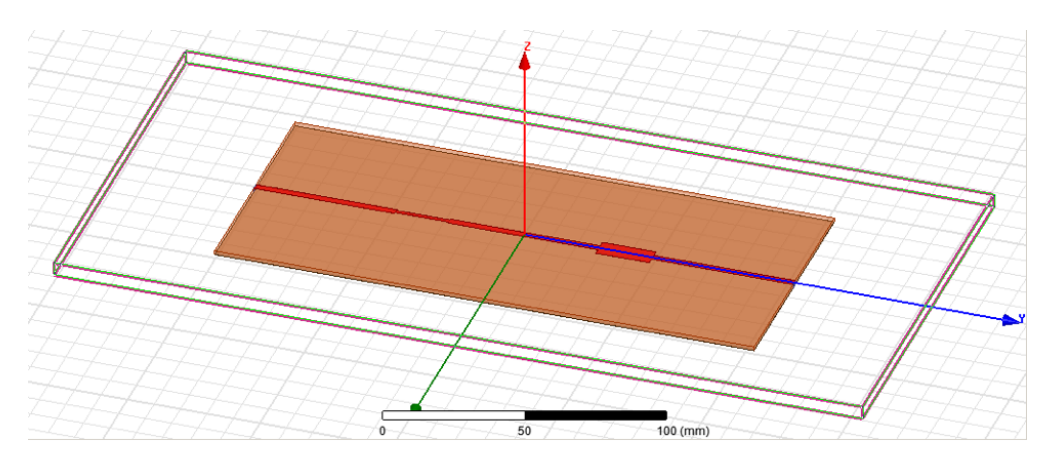

Figure 3.4: HFSS modeling of a microstrip line with discontinuities

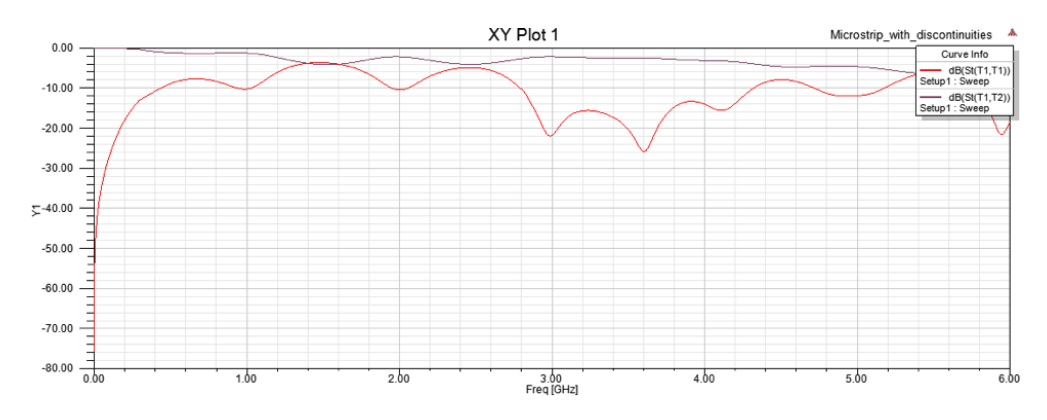

Figure 3.5: Simulated S-parameters of a microstrip line with discontinuities

Simple structures like stripline models shown in Figures 3.6 to 3.9 are used in memory interconnects, and the time-consuming simulations can slow down each iteration of feasibility studies for full system design.

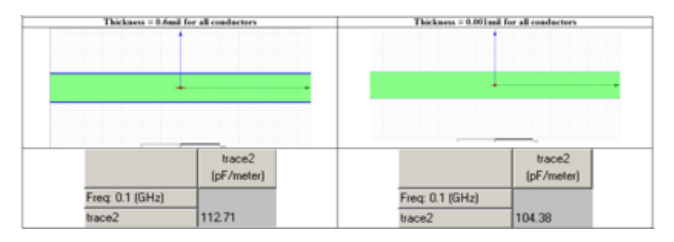

Figure 3.6: Cross-sectional view of the multi-conductor stripline models with 1 conductor at two different thicknesses

|                          | Thickness = 0.5mil for all conductors |        |  |                 | Thickness = 0.001mil for all conductors |           |  |  |  |
|--------------------------|---------------------------------------|--------|--|-----------------|-----------------------------------------|-----------|--|--|--|
|                          |                                       |        |  |                 |                                         |           |  |  |  |
|                          |                                       |        |  |                 |                                         |           |  |  |  |
| $\overline{\phantom{a}}$ | _                                     |        |  |                 |                                         |           |  |  |  |
|                          |                                       |        |  |                 |                                         |           |  |  |  |
|                          |                                       |        |  |                 |                                         |           |  |  |  |
|                          | trace2<br>(pF/meter)                  | trace3 |  |                 | trace2<br>(oF/meter)                    | tuce3     |  |  |  |
| Freq: 0.1 (GHz)          |                                       |        |  | Freq: 0.1 (GHz) |                                         |           |  |  |  |
| base2                    | 1126                                  | 4.3015 |  | bace2           | 103.85                                  | $-5,2583$ |  |  |  |
| tuce3                    | -6.3015                               | 113.4  |  | bace3           | 5.2583                                  | 104.01    |  |  |  |

Figure 3.7: Cross-sectional view of the multi-conductor stripline models with 2 conductors at two different thicknesses

|                 | Thickness = 0.5mil for all conductors |           | Thickness = 0.001mil for all conductors |  |  |  |  |
|-----------------|---------------------------------------|-----------|-----------------------------------------|--|--|--|--|
|                 |                                       |           |                                         |  |  |  |  |
|                 |                                       |           |                                         |  |  |  |  |
|                 |                                       |           |                                         |  |  |  |  |
|                 |                                       |           |                                         |  |  |  |  |
|                 | $\overline{\phantom{a}}$              |           |                                         |  |  |  |  |
|                 |                                       |           |                                         |  |  |  |  |
|                 |                                       |           |                                         |  |  |  |  |
|                 |                                       |           |                                         |  |  |  |  |
|                 | <b>Isacut</b>                         |           | haceT                                   |  |  |  |  |
|                 | bace2                                 | bace3     | hace2<br>hace3                          |  |  |  |  |
|                 | (oF/meter)                            |           | (pF/meted)                              |  |  |  |  |
| Freq: 0.1 (GHz) |                                       |           | Freq 0.1 (SHz)                          |  |  |  |  |
| tacell          | 115.29<br>-6.3106                     | -0.035832 | -0.038145<br>106.19<br>5,3052<br>bace!  |  |  |  |  |
| hace2           | 6,3106<br>112.78                      | 4.3389    | bace2<br>$-5,4143$<br>5.3952<br>104.93  |  |  |  |  |

Figure 3.8: Cross-sectional view of the multi-conductor stripline models with 3 conductors at two different thicknesses

|              | Thickness = 0.5mil for all conductors |        |               |               | Thickness = 0.001mil for all conductors |                      |          |          |            |  |
|--------------|---------------------------------------|--------|---------------|---------------|-----------------------------------------|----------------------|----------|----------|------------|--|
| -            | -                                     |        |               |               |                                         |                      |          |          |            |  |
|              |                                       |        |               |               |                                         |                      |          |          |            |  |
|              | <b>Nacional</b><br>(pf Jacobse)       | hand?  | <b>Name 3</b> | haral         |                                         | liace?<br>(pF/meter) | hace2    | hace)    | haced      |  |
| Freq 1 (GMd) |                                       |        |               |               | Fee 1 GAd                               |                      |          |          |            |  |
| hacel        | <b>TICTAR</b>                         | 4,605  | 0.0222.0      | 0.008/1579    | <b>Separt</b>                           | <b>10K 47</b>        | 石油松      | 4.037379 | -0.0003000 |  |
| <b>Seart</b> | 4,405                                 | 115.26 | 4,9324        | -0.000014     | tarn2                                   | 5.3152               | 104.76   | A 3439   | 43,000     |  |
| Earse H      | <b>ALCORATION</b>                     | 4,6024 | 115.36        | 4,635         | taceT                                   | <b>QUATIFS</b>       | 53439    | 105.36   | 54725      |  |
| hanall       | 49-14039-1-120-2                      |        | <b>A 606</b>  | <b>917.45</b> | tacet                                   | -DISKOGRAFI          | -0 03768 | 4.4725   | 106.411    |  |

Figure 3.9: Cross-sectional view of the multi-conductor stripline models with 4 conductors at two different thicknesses

# 3.3 Interconnect Modeling Using Conformal Mapping and Variational Method in Closed-Form Analytical Method

#### 3.3.1 Basis of the Unified Approach

In this work, a unified approach is used to solve a microstrip-like transmission line with multilayer dielectrics and bottom ground aperture. The approach makes use of the Green's function and the transverse transmission line technique combined with the variational method. Closed-form analytical expressions for the line capacitance and characteristic impedance of the microstrip-like interconnect with bottom ground aperture are presented.

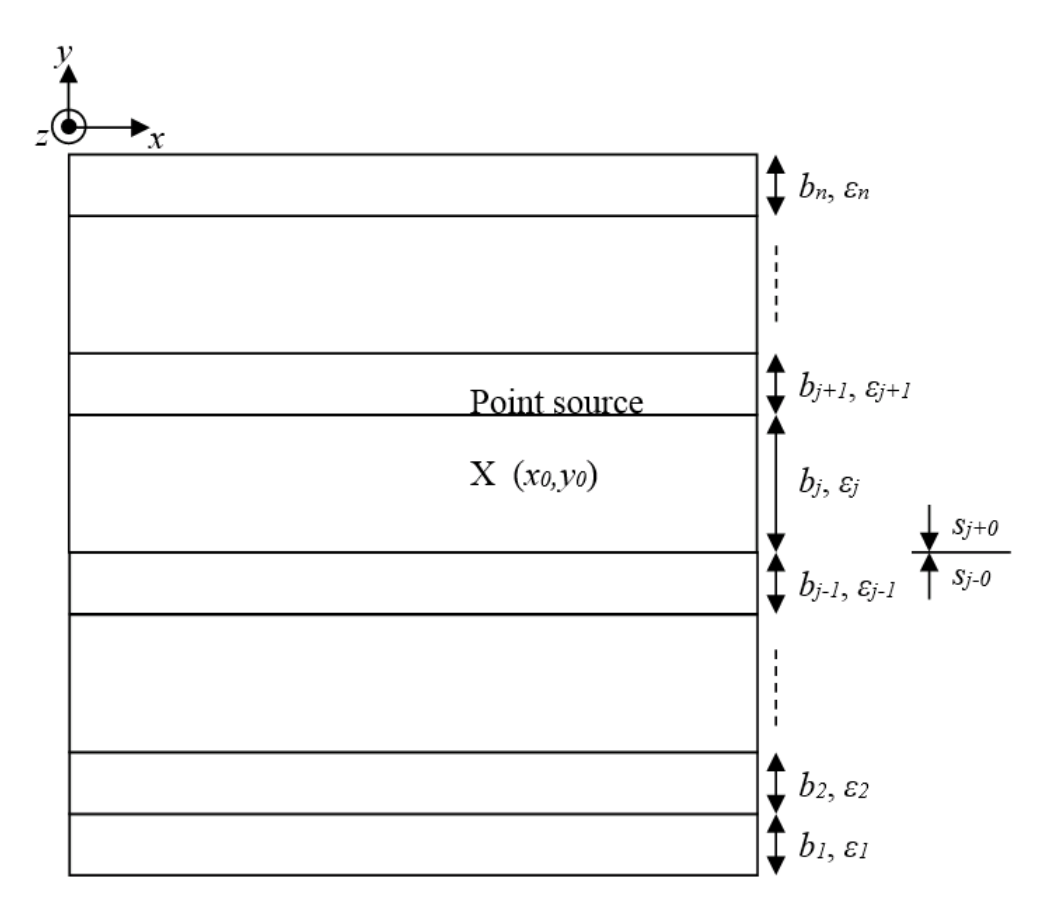

Figure 3.10: N-layer dielectric with side walls and a point source

Consider a unit charge located at  $(x_0, y_0)$  as shown Figure 3.10. The Green's function should satisfy the Poisson's differential equation in the plane  $(x, y)$  and is given by Equation (3.1):

$$
\nabla_t^2 G(x, y | x_0, y_0) = -\frac{1}{\varepsilon} \delta(x - x_0) \delta(y - y_0)
$$
\n(3.1)

For an interconnect with a multilayered substrate, the boundary conditions at the interface of the dielectrics are given by:

$$
G(x, s_{j-0}) = G(x, s_{j+0})
$$
\n(3.2)

$$
\varepsilon_j \frac{\partial}{\partial y} G(x, s_{j-0}) = \varepsilon_{j+1} \frac{\partial}{\partial y} G(x, s_{j+0})
$$
\n(3.3)

The Green's function can be expressed as the sum of the product of ele-

mentary functions with separated variables:

$$
G = \sum_{n} G_n(x) G_n(y) \tag{3.4}
$$

In order to satisfy the boundary conditions on the vertical walls separated by wall spacing c, the following expressions are found [8] for  $G_n(x)$  for the three cases shown in Figure 3.11:

**Case a.** Electric walls at  $x = 0$  and c (Dirichlet type,  $G = 0$ ):

$$
G_n(x) = \sin \frac{n\pi x}{c}, n = 1, 2, \dots, \infty
$$
\n(3.5)

**Case b.** Electric wall at  $x = 0$  (Dirichlet type,  $G = 0$ ) and Magnetic wall $x = c$  (Neumann type,  $\partial G/\partial n = 0$ ):

$$
G_n(x) = \sin \frac{(2n+1)\pi x}{2c}, n = 0, 1, 2, \dots, \infty
$$
\n(3.6)

**Case c.** Magnetic walls at  $x = 0$  and c (Neumann type,  $\partial G/\partial n = 0$ ):

$$
G_n(x) = \cos \frac{n\pi x}{c}, n = 1, 2, \dots, \infty
$$
\n(3.7)

Note that in the equations,  $\sin \frac{n\pi x}{c}$ ,  $\sin \frac{(2n+1)\pi x}{2c}$  and  $\cos \frac{n\pi x}{c}$  are orthogonal in the interval  $(0,c)$ .

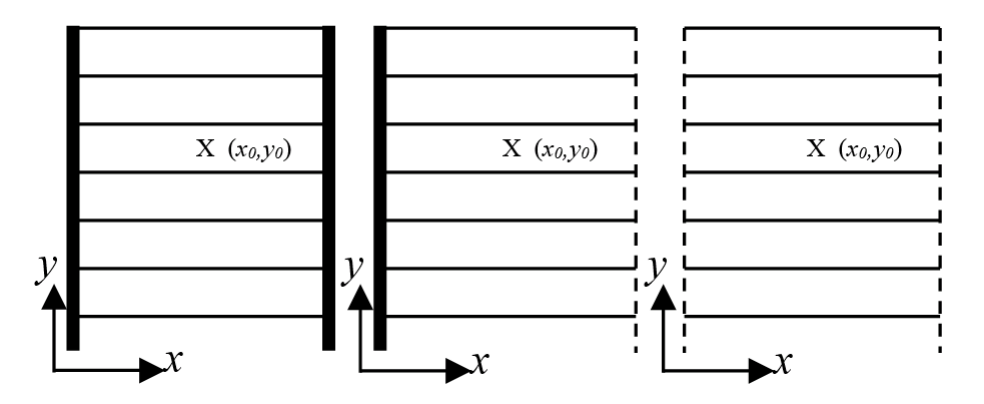

Figure 3.11: Three boundary conditions. Dashed lines represent magnetic walls, thick solid lines represent electric wall, and thin solid lines represent the dielectric interfaces

The transverse transmission line technique is used to compute  $G_n(y)$ . Consider a transmission line with a current source of intensity  $I_s$  at the charge plane  $y = y_0$ . The voltage and current relations along the line are [9, 10, 11]:

$$
\frac{dV}{dy} = -\gamma Z_c I\tag{3.8}
$$

$$
\frac{dI}{dy} = -\frac{\gamma}{Z_c}V + I_s \cdot \delta(y - y_0)
$$
\n(3.9)

where  $Z_c$  is the characteristic impedance of the line and  $\gamma$  is the propagation constant.

Solving (3.8) and (3.9) simultaneously leads to the following differential equation satisfied by the voltage:

$$
\frac{d^2V}{dy^2} - \gamma^2 V = -\gamma Z_c I_s \cdot \delta(y - y_0)
$$
\n(3.10)

In the case of change in the characteristic admittance of the line, the continuity equations are

$$
V_j = V_{j+1} \tag{3.11}
$$

and  $I_j = I_{j+1}$  which combined with (3.8) give

$$
Y_{cj} \frac{\partial V_j}{\partial y} = V_{cj+1} \frac{\partial V_{j+1}}{\partial y} \tag{3.12}
$$

Comparing Equations (3.10) to (3.12), the authors of [12] came up with the following:

1. Green's function  $G_n(y)$  can be determined by the voltage along the line:

$$
V \equiv G_n(y) \tag{3.13}
$$

2. The dielectric constant of the layer can be identified by the characteristic admittance of the transmission line:

$$
Y_{cj} = \varepsilon_j \tag{3.14}
$$

Thus, the boundary conditions satisfied by the Green's function at the various interfaces are equivalent to the boundary conditions satisfied by the voltages at the interfaces between two dissimilar characteristic admittances.

The voltage on the transmission line at the charge plane  $y = y_0$  is given by

$$
V|_{y=y_0} = \frac{I_s}{Y}
$$
\n(3.15)

where Y is the admittance at  $y = y_0$ . The Green's function for the three cases can now be obtained as follows:

**Case a.** Electric walls at  $x = 0$  and c (Dirichlet type,  $G = 0$ ):

$$
Z_c = \frac{1}{\varepsilon}, \, \gamma = \frac{n\pi}{c}, \, \text{and} \, I_s = \frac{2}{n\pi} \sin \frac{n\pi x_0}{c}
$$

Thus,

$$
G_n(y)|_{y=y_0} = \frac{2}{n\pi Y} \sin \frac{n\pi x_0}{c}
$$
 (3.16)

Substituting (3.16) and  $G_n(x)$  into  $G = \sum_n G_n(x)G_n(y)$ , the Green's function at the charge plane  $y = y_0$  becomes

$$
G(x, y|x_0, y_0)|_{y=y_0} = \sum_{n=1}^{\infty} \frac{2}{n\pi Y} \sin \frac{n\pi x}{c} \sin \frac{n\pi x_0}{c}
$$
(3.17)

**Case b.** Electric wall at  $x = 0$  (Dirichlet type,  $G = 0$ ) and magnetic wall $x = c$  (Neumann type,  $\partial G/\partial n = 0$ ):

$$
Z_c = \frac{1}{\varepsilon}, \ \gamma = \frac{(2n+1)\pi}{2c}, \text{ and } I_s = \frac{4}{(2n+1)\pi} \sin \frac{(2n+1)\pi x_0}{2c}
$$

Thus,

$$
G_n(y)|_{y=y_0} = \frac{4}{(2n+1)\pi Y} \sin \frac{(2n+1)\pi x_0}{2c}
$$
 (3.18)

Substituting (3.18) and  $G_n(x)$  into  $G = \sum_n G_n(x)G_n(y)$ , the Green's function at the charge plane  $y = y_0$  becomes

$$
G(x, y|x_0, y_0)|_{y=y_0} = \sum_{n=0}^{\infty} \frac{4}{(2n+1)\pi} \sin \frac{(2n+1)\pi x}{2c} \sin \frac{(2n+1)\pi x_0}{2c}
$$
 (3.19)

**Case c.** Magnetic walls at  $x = 0$  and c (Neumann type,  $\partial G/\partial n = 0$ ):

$$
Z_c = \frac{1}{\varepsilon}, \, \gamma = \frac{n\pi}{c}, \, \text{and} \, I_s = \frac{2}{n\pi} \cos \frac{n\pi x_0}{c}
$$

Thus,

$$
G_n(y)|_{y=y_0} = \frac{2}{n\pi Y} \cos \frac{n\pi x_0}{c}
$$
 (3.20)

Substituting (3.20) and  $G_n(x)$  into  $G = \sum_n G_n(x)G_n(y)$ , the Green's function at the charge plane  $y = y_0$  becomes

$$
G(x, y|x_0, y_0)|_{y=y_0} = \sum_{n=1}^{\infty} \frac{2}{n\pi Y} \cos \frac{n\pi x}{c} \cos \frac{n\pi x_0}{c}
$$
(3.21)

The variational method is a well-established mathematical technique generally used to seek a function that gives a maximum or minimum of a desired quantity which depends upon that function, and is widely applied to electromagnetics problems, particularly microwave problems where the physical system under consideration acts such that some function of its behavior attains the least or the greatest value. For example, in an electrostatic system, the well-known Thomson's theorem states that the charges which reside on conducting bodies and which give rise to the electric field E will distribute themselves such that the energy function  $W_e$  is minimized. So, the variational method is fundamentally a maximization or minimization technique [13].

In the unified approach, the variational method is used to compute the capacitance per unit length [14]. To illustrate the basis of the variational method, consider a system of perfect conductors  $S_1, S_2, \ldots, S_N$ , with  $Q_1$ ,  $Q_2, \ldots, Q_N$  as the charges on the conductors held at potentials  $V_1, V_2, \ldots$ ,  $V_N$ . The potential function  $\varphi$  in the space surrounding the conductors is the solution of the Laplace equation  $\nabla^2 \varphi = 0$  subject to the boundary conditions  $\varphi = V_i$  on  $S_i$  with  $i = 1, 2, ..., N$ . The electrostatic energy stored is given by

$$
W_e = \frac{\varepsilon}{2} \int_{vol} \nabla \varphi \cdot \nabla \varphi dV \qquad (3.22)
$$

where the integration is carried over the entire volume containing the electric field. Suppose the charges on the conductors are moved slightly from their equilibrium position while keeping potentials constant, then the potential distribution in the surrounding space also changes. The change in the energy function is given by

$$
W_e = \frac{\varepsilon}{2} \int_{vol} \nabla \delta \varphi \cdot \nabla \delta \varphi dV \qquad (3.23)
$$

where  $\delta\varphi$  is an incremental change in  $\varphi$ . If a trial function for the potential distribution which differs by a small quantity  $\delta\varphi$  from the correct value is inserted, the resulting value of  $W_e$  will change from its value by an amount proportional to  $({\delta \varphi})^2$ . In other words, for a first-order change in  $\varphi$ , the change in  $W_e$  is only of second-order. The energy function  $W_e$  is a positive stationary function for the equilibrium conditions. Hence the true value of  $W_e$  is a minimum since any change from the equilibrium increases the energy function  $W_e$  [15].

The energy stored in the electrostatic field per unit length along the transmission line is given by

$$
W_e = \frac{\varepsilon}{2} \iint_{xy-plane} |\nabla_t \varphi|^2 dx dy = \frac{1}{2}CV_0^2 \tag{3.24}
$$

where  $C$  is the capacitance per unit length of the line and  $V_0$  is the potential difference between the two conductors. The upper bound on capacitance per unit length of the line is given by

$$
C = \frac{\varepsilon}{V_0^2} \iint_{xy-plane} |\nabla_t \varphi|^2 dx dy = \frac{\varepsilon \iint_{xy-plane} |\nabla_t \varphi|^2 dx dy}{\left(\int_{S_1}^{S_2} \nabla_t \varphi \cdot d l\right)^2}
$$
(3.25)

where  $V_0$  is the line integral of  $\nabla_t \varphi$  from  $S_1$  to  $S_2$ .

The authors of [15] have elaborated in detail on variational expressions for upper and lower bounds on capacitance. The lower bound on capacitance is given by:

$$
\frac{1}{C} = \frac{1}{Q^2} \int_{S_2} \varphi(x, y) \rho(x, y) dl \tag{3.26}
$$

where  $\rho(x, y)$  is the unknown charge distribution for which a suitable trial function would be substituted later.

#### 3.3.2 Analysis using Variational Method

The unified approach combines the variational method with transverse transsion line technique for determination of capacitance. The comprehensive review of the unified approach can be found in [12].

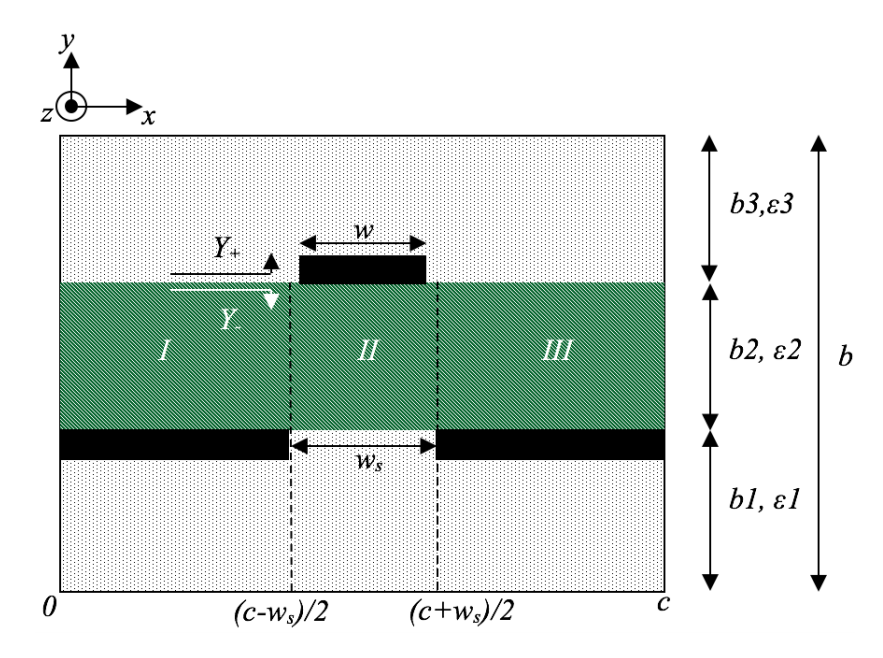

Figure 3.12: Configuration of the interconnect with a bottom ground plane aperture

Consider the structure shown in Figure 3.12, where the bottom ground aperture with width  $w_s$  is assumed to be symmetrical with respect to the center of the signal line with width w. Three isotropic dielectric layers have heights  $b_1$ ,  $b_2$  and  $b_3$  as well as relative permittivities  $\varepsilon_1$ ,  $\varepsilon_2$  and  $\varepsilon_3$  respectively. The short circuits at either end of the structure correspond to ground planes at  $y = 0$  and  $y = b$ . Due to the inhomogeneous structure, and partial opening in the ground plane, the substrate region (region 2) is divided into three vertical profiles I, II and III.

Similar to the previous analysis, there are three possible boundary conditions:

**Case a.** Electric walls at  $x = 0$  and c (Dirichlet type,  $G = 0$ ):

$$
\beta_n(x) = \frac{n\pi}{c} \tag{3.27}
$$

**Case b.** Electric wall at  $x = 0$  (Dirichlet type,  $G = 0$ ) and magnetic wall  $x=\left(c-w_{s}\right)/2$  (Neumann type,  $\partial G/\partial n=0)$ :

$$
\beta_n(x) = \frac{(2n+1)\pi}{c - w_s}, n = 0, 1, 2, \dots, \infty
$$
\n(3.28)

**Case c.** Magnetic walls at  $x = (c - w_s)/2$  and  $x = (c + w_s)/2$  (Neumann

type,  $\partial G/\partial n = 0$ :

$$
\beta_n(x) = \frac{n\pi}{W_s} \tag{3.29}
$$

where  $n = 1, 3, 5, ..., \infty$ .

Consider an infinitesimally thin strip conductor  $S$  as shown in Figure 3.12. The charge distribution can be assumed as:

$$
\rho(x, y) = f(x)\delta(y - y_0) \tag{3.30}
$$

where  $f(x)$  is the charge distribution in the x-direction.

Substituting the charge distribution function in Equation (3.26), the variational expression for the capacitance per unit length of a multilayer structure with side walls can be found as:

$$
\frac{1}{C} = \frac{\iint_{S} G(x, y|x_0, y_0) f(x) f(x_0) dx dx_0}{\left[\int_{S} f(x) dx\right]^2}
$$
(3.31)

Thus, Green's function for various boundary conditions at the side walls derived in the previous section as Equations (3.17), (3.19) and (3.21) can be substituted in the above equation. Expressions for capacitance for the three cases of side wall conditions take the following form:

**Case a**. Electric walls at  $x = 0$  and c (Dirichlet type,  $G = 0$ ):

$$
C = \frac{\left[\int_{S} f(x)dx\right]^{2}}{\sum_{n=1}^{\infty} \frac{2}{n\pi Y} \left[\int_{S} f(x) \sin\frac{n\pi x}{c} dx\right]^{2}}
$$
(3.32)

**Case b.** Electric wall at  $x = 0$  (Dirichlet type,  $G = 0$ ) and magnetic wall  $x = c$  (Neumann type,  $\partial G/\partial n = 0$ ):

$$
C = \frac{\left[\int_{S} f(x)dx\right]^{2}}{\sum_{n=0}^{\infty} \frac{4}{(2n+1)\pi Y} \left[\int_{S} f(x) \sin \frac{(2n+1)\pi x}{2c} dx\right]^{2}}
$$
(3.33)

**Case c.** Magnetic walls at  $x = 0$  and c (Neumann type,  $\partial G/\partial n = 0$ ):

$$
C = \frac{\left[\int_{S} f(x)dx\right]^{2}}{\sum_{n=1}^{\infty} \frac{2}{n\pi Y} \left[\int_{S} f(x) \cos\frac{n\pi x}{c} dx\right]^{2}}
$$
(3.34)

where the admittance at the charge plane  $Y = Y_+ + Y_-,$  The expression for the admittance can be easily obtained by using the standard transmission line formula for the input admittance  $Y_{in}$  of a section of transmission line. If  $l_j$  is the length of the *j*th section, its input admittance  $Y_{in,j}$  is given by

$$
Y_{in,j} = Y_{cj} \left[ \frac{Y_{Lj} + Y_{cj} \tanh(\gamma_j l_j)}{Y_{cj} + Y_{Lj} \tanh(\gamma_j l_j)} \right]
$$
(3.35)

where  $Y_{Lj}$  is the load admittance of the jth section which is the same as the input admittance  $Y_{in,j+1}$ of the  $(j+1)$ th section.  $Y_{cj}$  and  $\gamma_j$  are the characteristic admittance and propagation constant of the jth section. Assuming isotropic dielectric layer,  $Y_{cj} = \varepsilon_j$  and  $\gamma_j = \frac{n\pi}{c}$  $\frac{a\pi}{c}$  for cases (a) and (c) while for case (b)  $\gamma_j = \frac{(2n+1)\pi}{2c}$  $\frac{(+1)\pi}{2c}$ .

It is found that a trial function given by the following gives very accurate results for practical engineering purposes [13] :

$$
f(x) = \begin{cases} (1/w) [1 + A |(2/w) (x - c/2)|^3] & \text{for } (c - w) / 2 \le x \le (c + w) / 2\\ 0 & \text{otherwise} \end{cases}
$$
(3.36)

Substitute Equation (3.36) into Equation (3.32) and simplify the capacitance expression:

$$
C = \frac{(1 + 0.25A)^2}{\sum_{n odd} (L_n + AM_n)^2 P_n/Y}
$$
(3.37)

where

$$
L_n = \sin\left(\beta_n w/2\right)
$$

$$
M_n = (2/\beta_n w)^3 \begin{bmatrix} 3\{(\beta_n w/2)^2 - 2\} \cos{(\beta_n w/2)} \\ + (\beta_n w/2) \{(\beta_n w/2)^2 - 6\} \\ \sin{(\beta_n w/2)} + 6 \end{bmatrix}
$$

$$
P_n = (2/n\pi) (2/\beta_n w)^2
$$

$$
\beta_n = n\pi/c
$$

To determine the value A, solve  $\partial C/\partial A = 0$  and obtain

$$
A = -\left[\sum_{nodd} (L_n - 4M_n) L_n P_n / Y\right] / \sum_{nodd} (L_n - 4M_n) M_n P_n / Y
$$

The only parameter left to be evaluated is the admittance  $Y$  at the charge plane. The admittance parameter at the charge plane is obtained by applying the transmission line formula (3.35). The admittance of the top layer is given by

$$
Y_{+} = Y_{in,3} = \varepsilon_0 \varepsilon_3 \coth(\gamma_3 b_3)
$$
\n(3.38)

where  $\gamma_3 = \frac{n\pi}{c}$  $\frac{i\pi}{c}$  is defined in case a above.

The admittance parameter below the charge plane is given by

$$
Y_{-} = Y_{I} + Y_{II} + Y_{III}
$$
\n(3.39)

with

$$
Y_I = Y_{III} = \varepsilon_0 \varepsilon_2 \coth(\gamma_2 b_2)
$$
\n(3.40)

$$
Y_{II} = \varepsilon_0 \varepsilon_2 \coth(\gamma_{2,II} b_2) \tag{3.41}
$$

where  $\gamma_2 = \beta_n(x) = \frac{(2n+1)\pi}{c-w_s}$  is defined in case b above and  $\gamma_{2,II} = \frac{n\pi}{W_s}$  $\frac{n\pi}{W_s}$  is defined in case c above.

The total admittance is given by  $Y=Y_++Y_-$  , which is then substituted back to (3.37) for computation of capacitance per unit length.

A comparison with the EM field solver using numerical methods and the unified approach using the variational method in closed-form analytical solution is shown in Figure 3.13, along with the physical parameters used, in Table 3.1.

Table 3.1: Physical Parameters

| <b>Physical Parameter</b>  | Value                     |
|----------------------------|---------------------------|
| $h (=b2)$                  | $0.78$ mm                 |
| ho $(=\b{b}3)$             | $50* b2$                  |
| $\varepsilon_1$            |                           |
| $\varepsilon$ <sub>2</sub> | 2.17                      |
| $\varepsilon_3$            |                           |
| W                          | $0.6\,$                   |
| $\mathcal{C}$              | $100*{\rm b}\overline{2}$ |
|                            | 10 <sub>mm</sub>          |

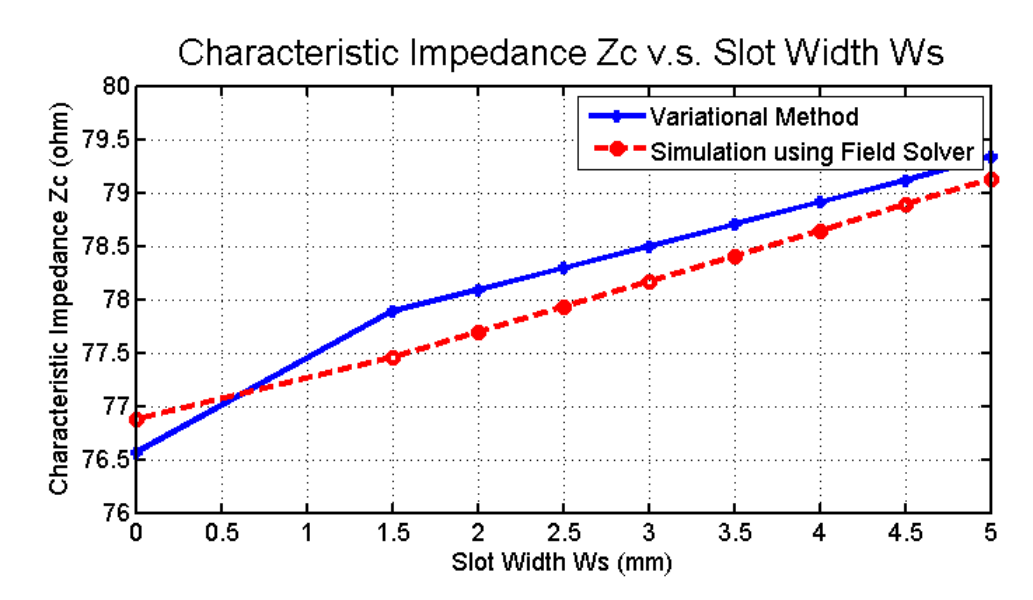

Figure 3.13: Comparison between the unified approach using variational method in closed-form analytical solution and EM field solver using numerical methods

The modified boundary condition is based on the fact that vertical profiles I and III belong to the situation where the electric wall is on one side and the magnetic wall on the other. With the modified boundary condition and the unified approach (variational method combined with transverse transmission line technique), capacitance of the multilayer structure with side walls is calculated using Green's function for various boundary conditions at the side walls combined with the transverse transmission line technique, and thus the characteristic impedance of the whole structure. Comparison to simulation using field solver proves the accuracy of this analysis.

#### 3.3.3 Analysis using Conformal Mapping

The variational method in closed-form has been shown to enable fast and accurate simulations. Conformal mapping, one of the analytical methods that provide exact solution, is an alternative for interconnect analysis. Figures 3.14 and 3.15 show the characteristic impedance versus dielectric height and conductor width of a single stripline model, using both conformal mapping and variational methods. Figures 3.16 to 3.18 are the odd and even impedances versus the structure for coupled striplines, and all the results show good agreements using both conformal mapping and variational methods.

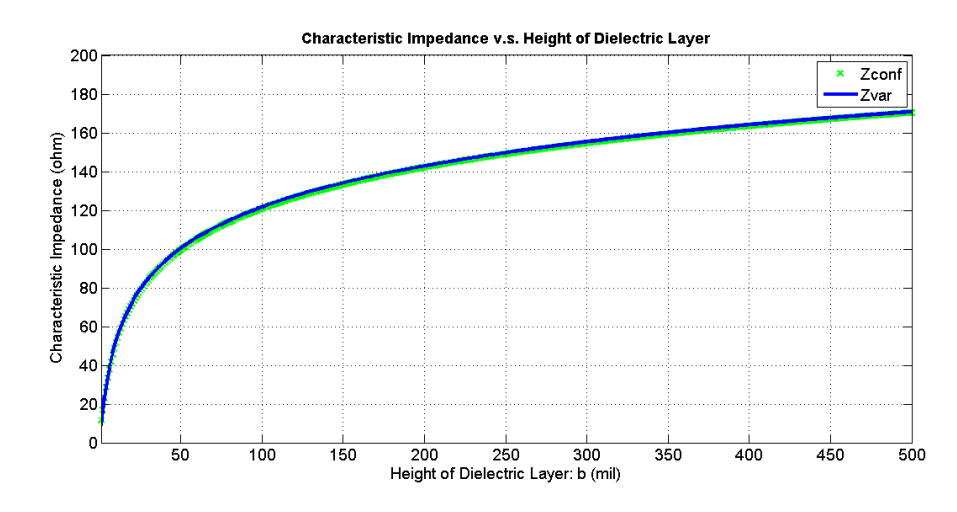

Figure 3.14: Single line: characteristic impedance vs. dielectric height, using conformal mapping and variational method

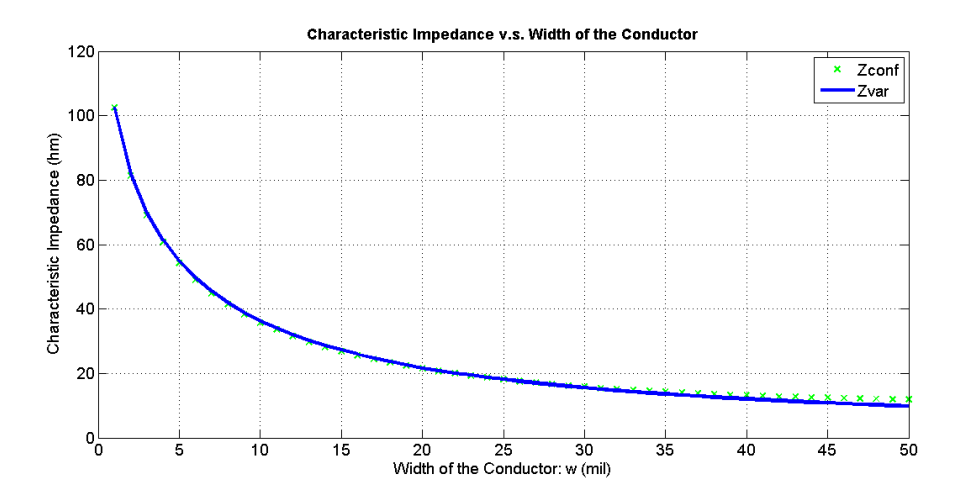

Figure 3.15: Single line: characteristic impedance vs. conductor width, using conformal mapping and variational method

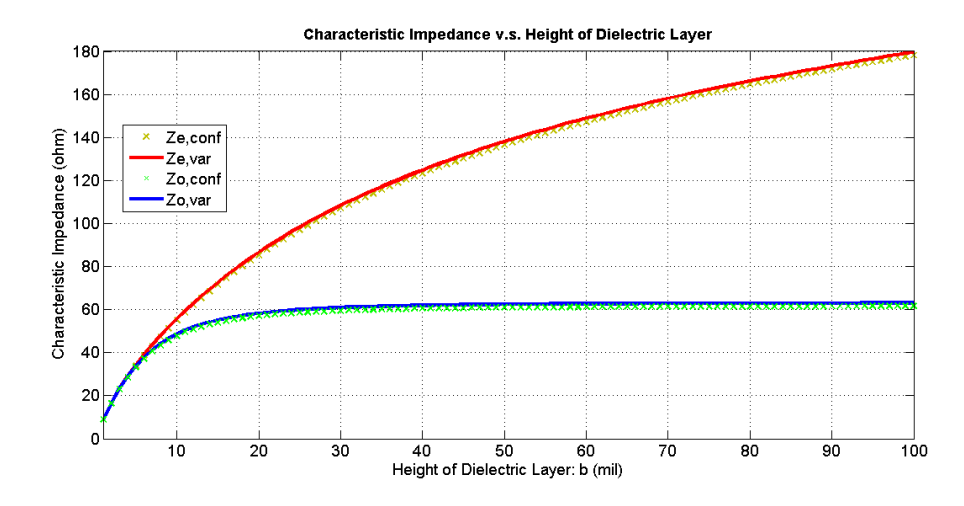

Figure 3.16: Coupled line: characteristic impedance vs. dielectric height, using conformal mapping and variational method

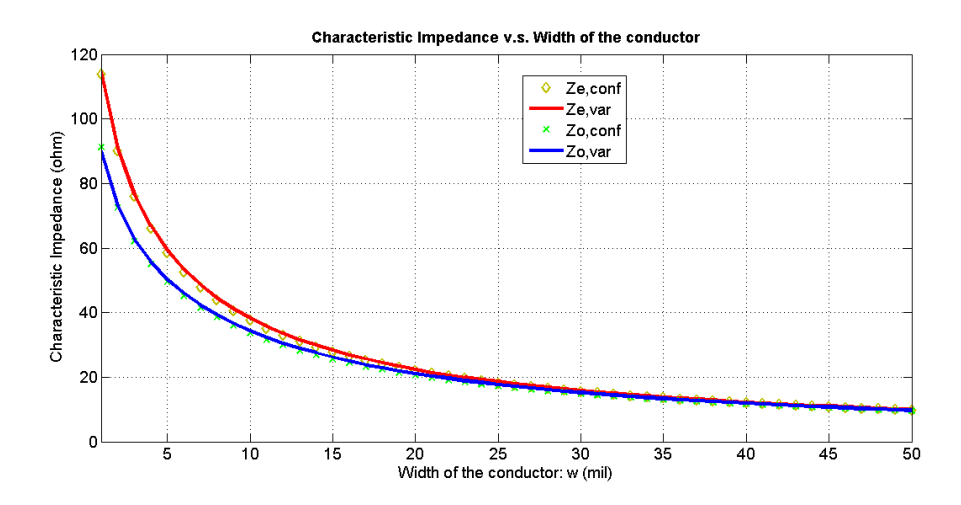

Figure 3.17: Coupled line: characteristic impedance vs. conductor widths, using conformal mapping and variational method

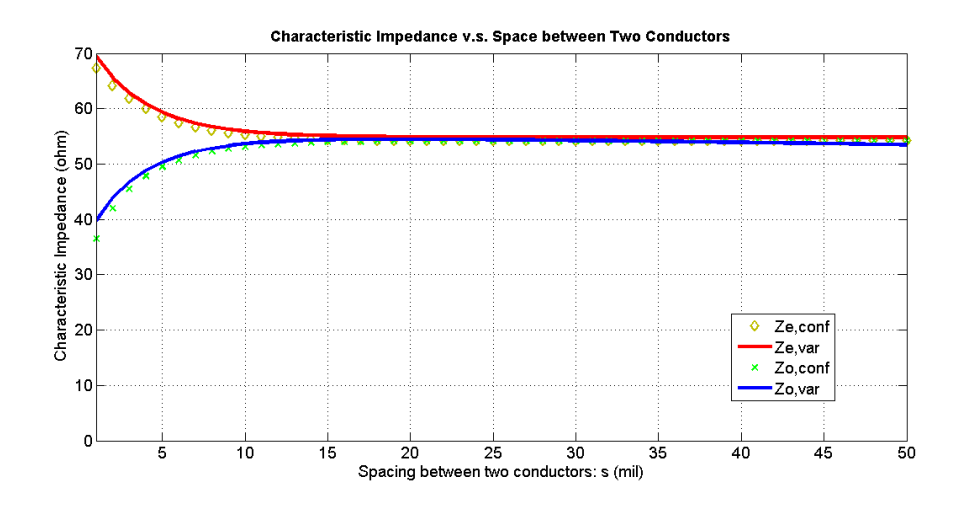

Figure 3.18: Coupled line: characteristic impedance vs. conductor spacing, using conformal mapping and variational method

### 3.4 Example: High-Speed Double Data Rate (DDR) Memory Interconnect

In this example, a high-speed double data rate (DDR) memory interconnect with branching network is simulated using previously discussed analysis methods.

Figure 3.19 shows a simplified picture of a dual-in-line memory module (DIMM), with the transmitter (TX) on the memory controller sending the signal through the motherboard trace to connector pins (also known as the fingers), then to the module-to-package trace, and all the way down to the receiver (RX) mounted on both sides of the DIMM. Looking inside from the top view of the DIMM, the PCB module-to-package trace is split into two for the so-called clamshell double-side assembly structure as shown in Figure 3.20 [16]. The module-to-package vias, package solder balls and bond-wires can be modeled using lumped elements, while all traces are modeled using causal transmission line models by analytical methods using closed-form solutions. The equivalent model in ADS is shown in Figure 3.21, and the simulated Sparameters using analytical method comparing to ADS simulation are shown in Figure 3.22

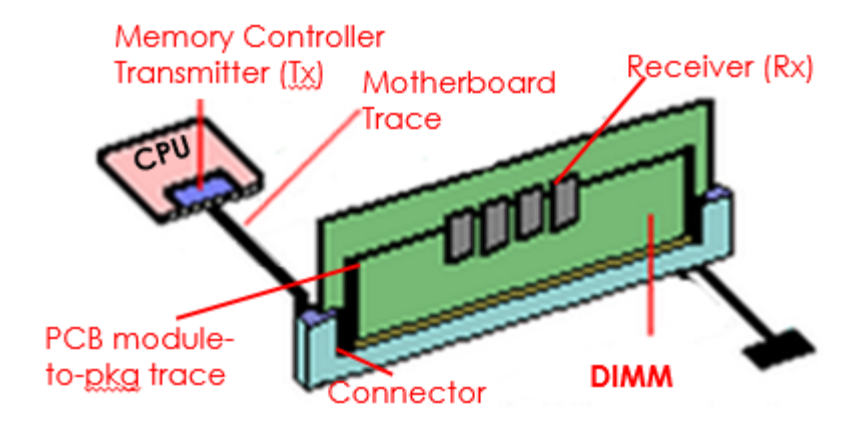

Figure 3.19: DIMM

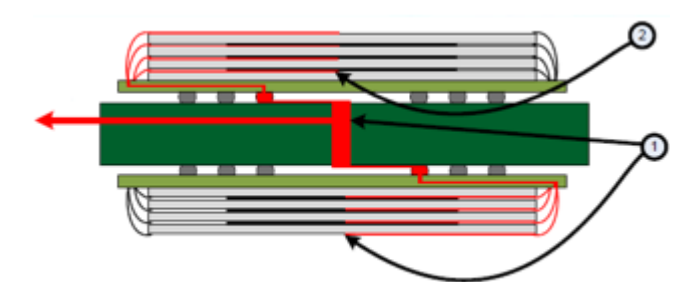

Figure 3.20: Clamshell double-side assembly

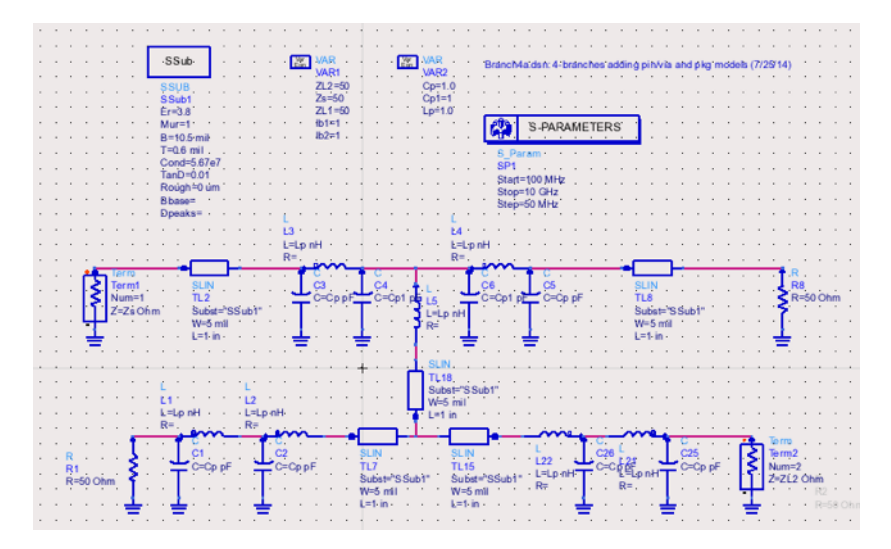

Figure 3.21: ADS schematic of the equivalent model

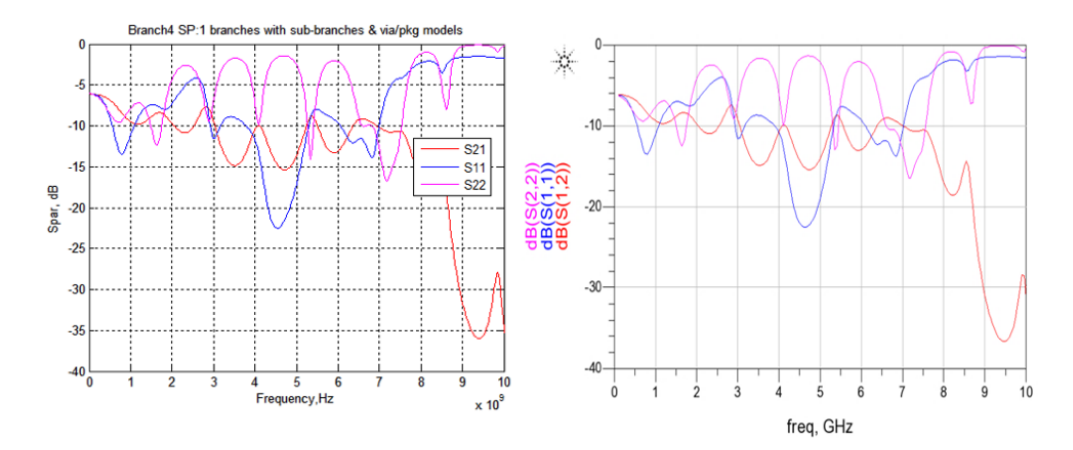

Figure 3.22: Comparison of simulated S-parameter between analytical methods and ADS

For commercial motherboards on the market, up to 4 slots of DDR DIMM are common, as shown in Figure 3.23. The previous model was cascaded to handle multiple branches and multiple slots of the DDR DIMM. The equivalent model in ADS is shown in Figure 3.24, and the simulated S-parameters using analytical method compared to ADS simulation is shown in Figures 3.25 to 3.28.

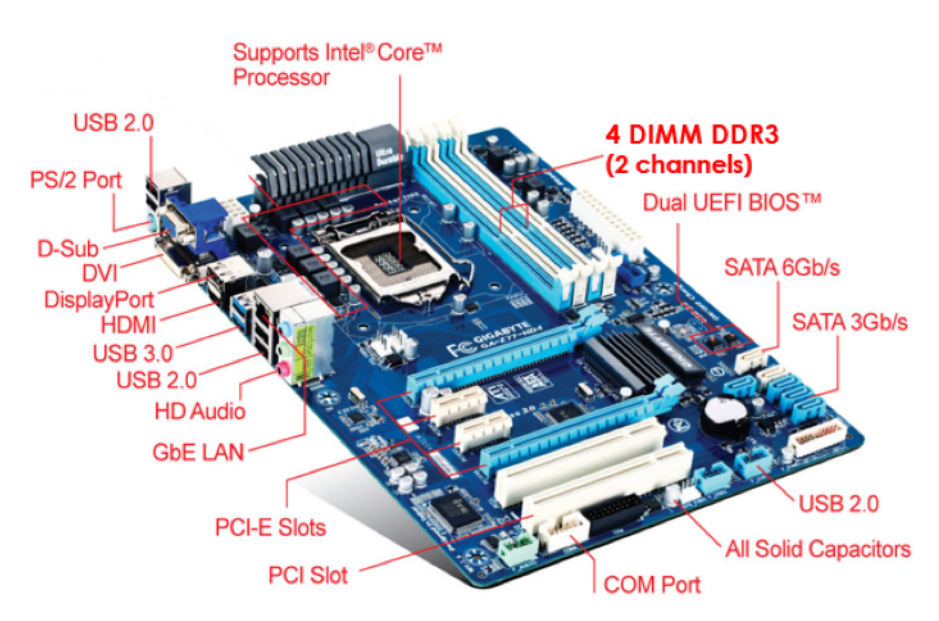

Figure 3.23: A motherboard with 4 slots for DIMM

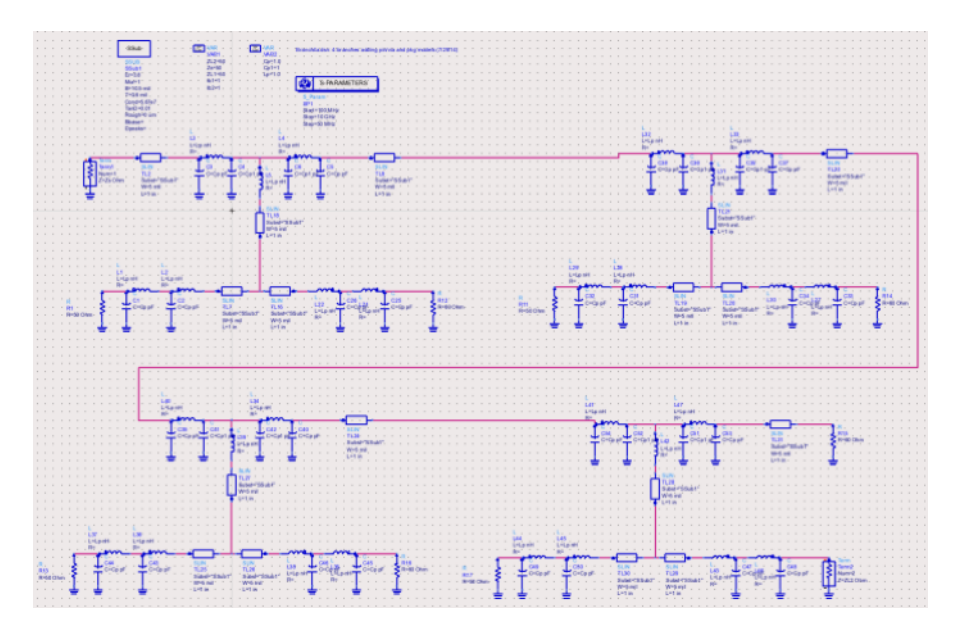

Figure 3.24: ADS schematic of the equivalent model with 4 slots

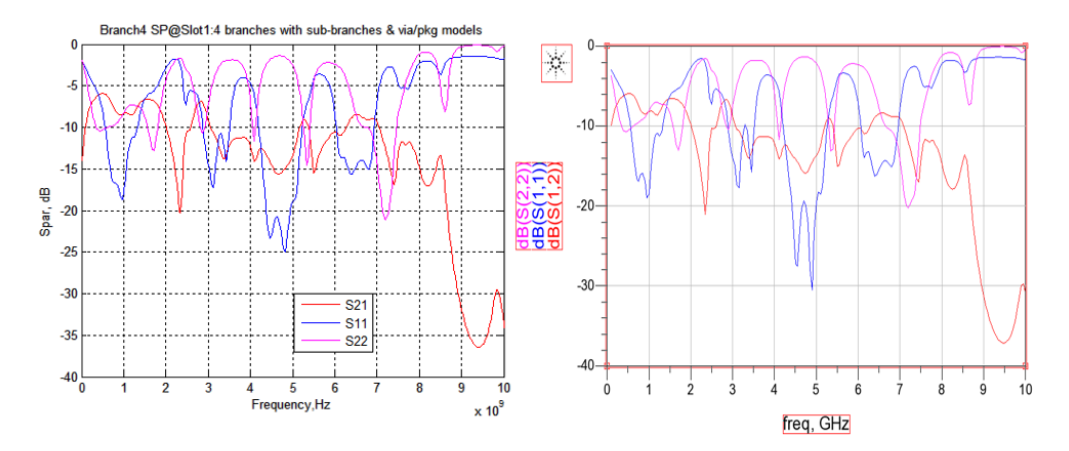

Figure 3.25: Comparison of simulated S-parameter from Tx to Rx at slot 1 between analytical methods and ADS

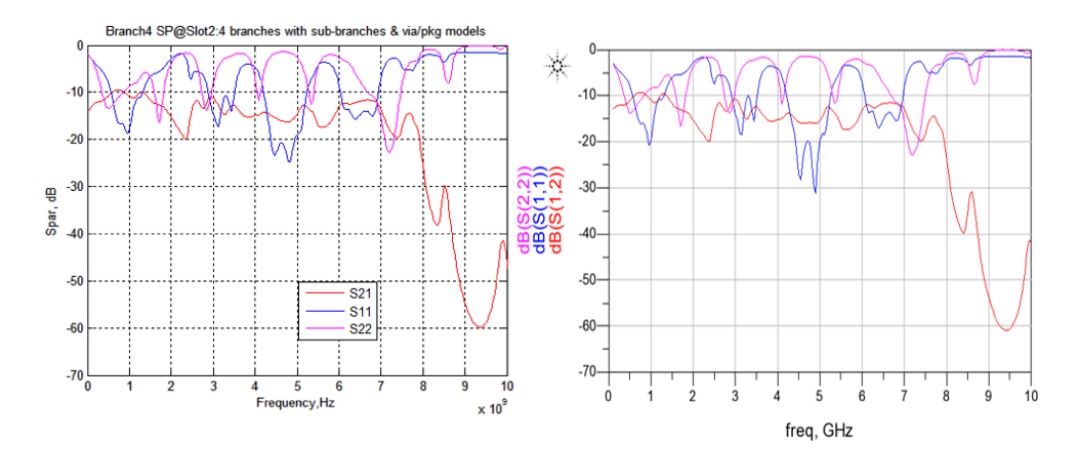

Figure 3.26: Comparison of simulated S-parameter from Tx to Rx at slot 2 between analytical methods and ADS

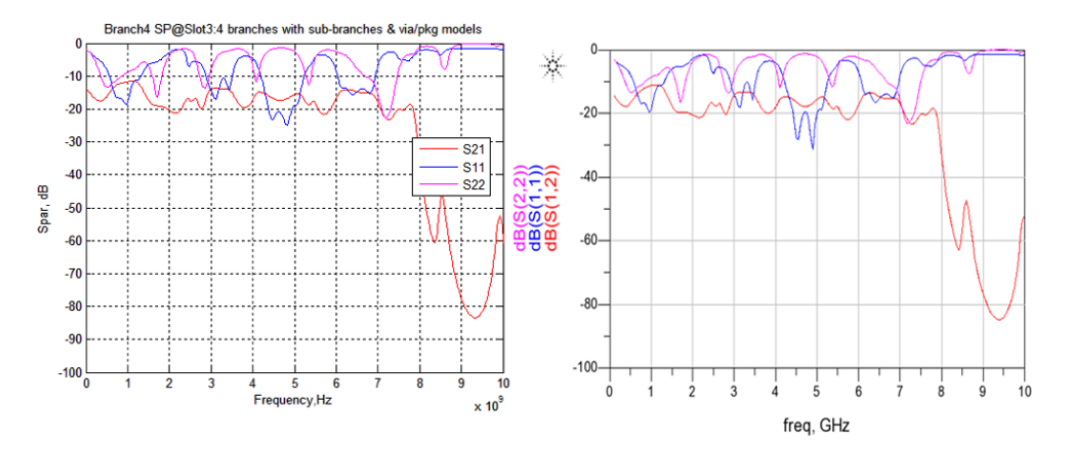

Figure 3.27: Comparison of simulated S-parameter from Tx to Rx at slot 3 between analytical methods and ADS

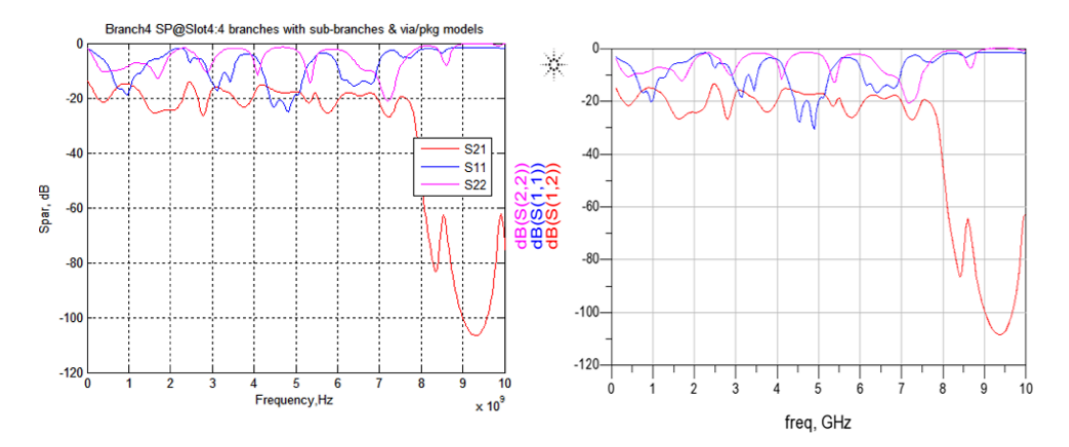

Figure 3.28: Comparison of simulated S-parameter from Tx to Rx at slot 4 between analytical methods and ADS

To analyze the problem in time-domain, a single input bit pulse is launched down the channel from Tx to Rx, as shown in Figure 3.29, and the single-bit response (SBR) is displayed as a function of time as shown in Figures 3.30 to 3.33.

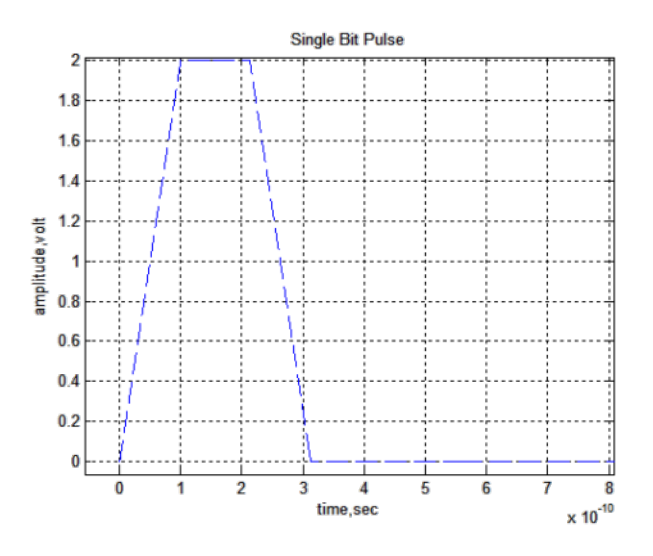

Figure 3.29: Single-bit pulse

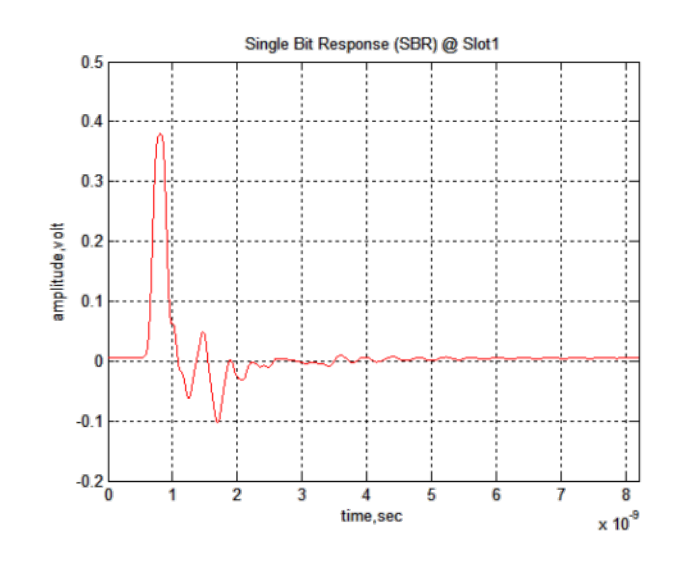

Figure 3.30: Single-bit response at slot 1

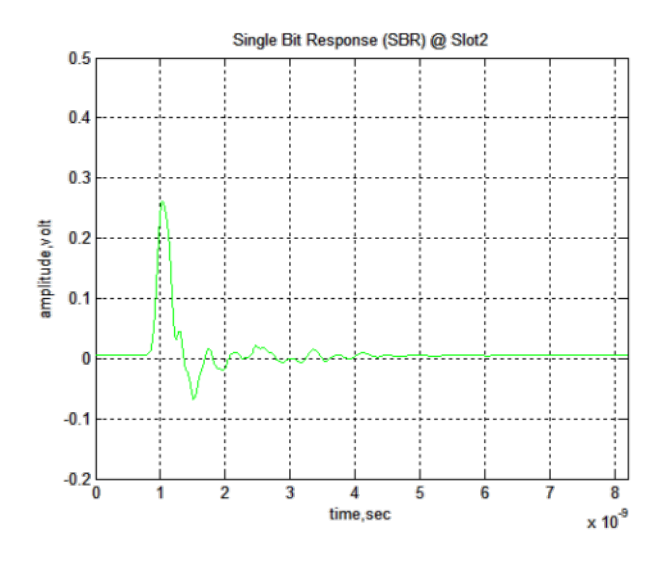

Figure 3.31: Single-bit response at slot 2

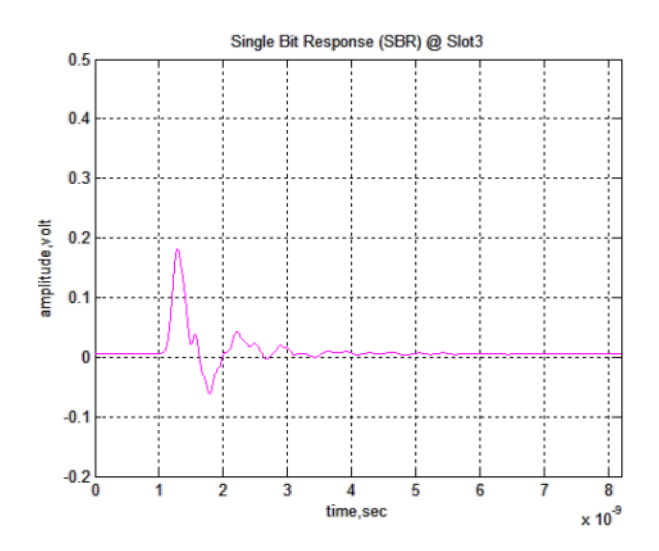

Figure 3.32: Single-bit response at slot 3

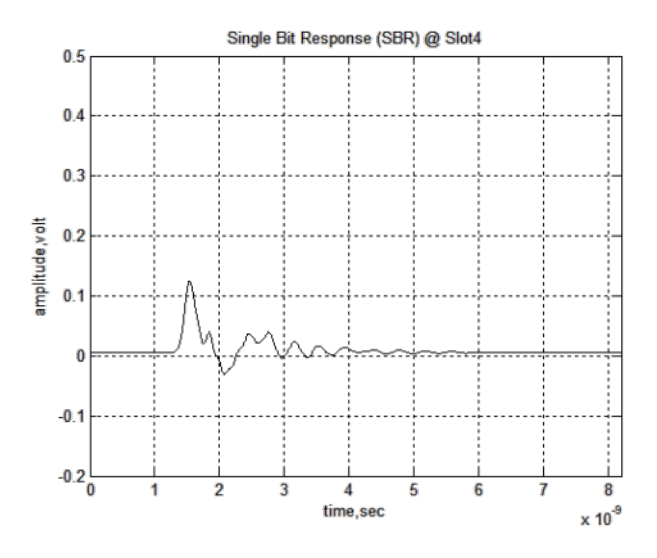

Figure 3.33: Single-bit response at slot 4

Similarly, clock pattern input can be generated, as shown in Figure 3.34, and sent to the channel from Tx to Rx. Clock pattern response is important because unlike SerDes applications, where asynchronous embedded clock generated by clock recovery circuit is used, forward-clock channel is utilized for memory applications. Shown in Figures 3.35 to 3.38 are the clock pattern responses (CPRs) at slot 1, slot 2, slot 3 and slot 4. More sophisticated and random data patterns can be created and launched down the channel to see the channel response for optimization purposes.

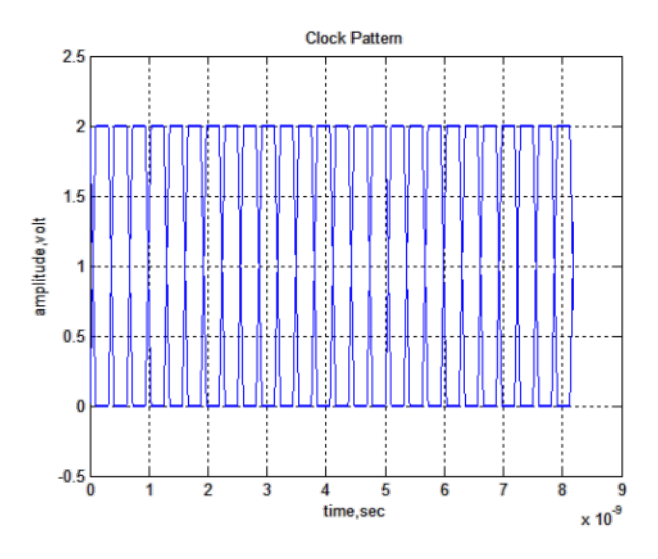

Figure 3.34: Clock pattern

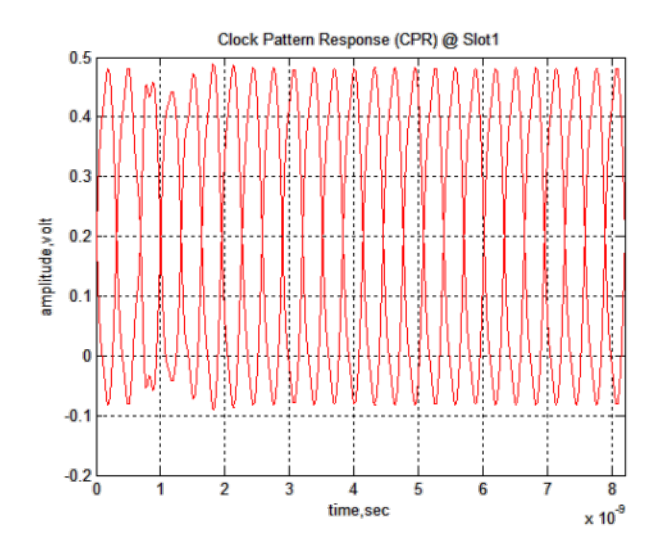

Figure 3.35: Clock pattern response at slot 1

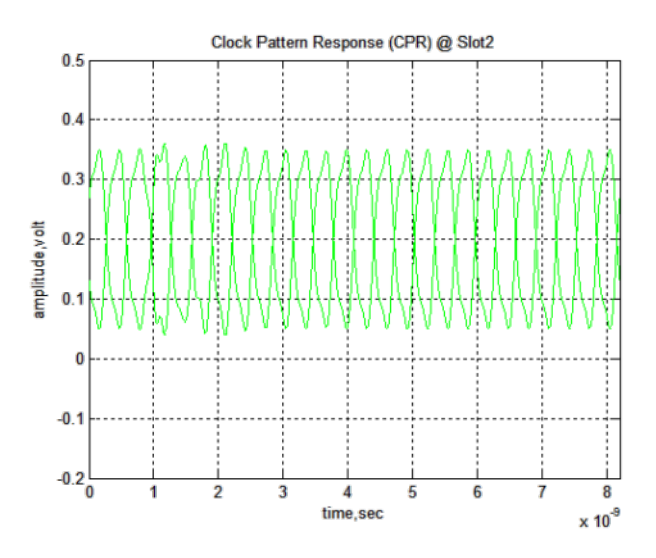

Figure 3.36: Clock pattern response at slot 2

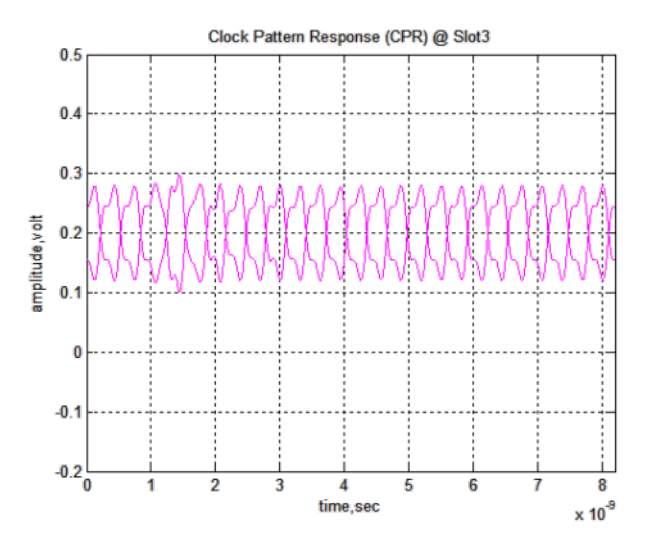

Figure 3.37: Clock pattern response at slot 3

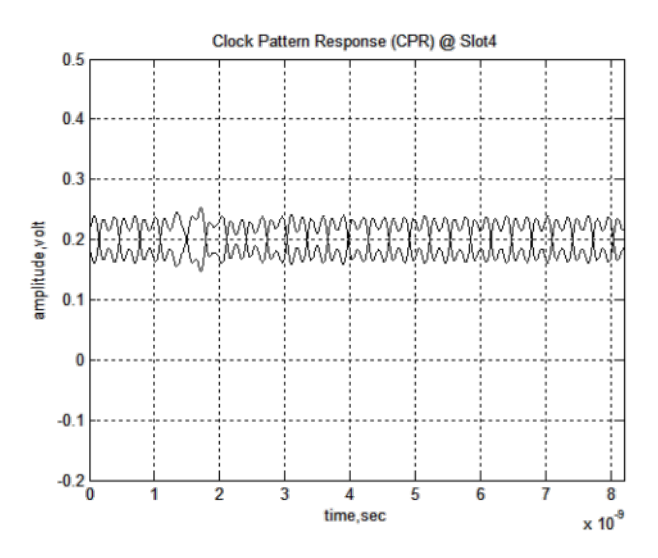

Figure 3.38: Clock pattern response at slot 4

## CHAPTER 4

# EYE DIAGRAM, JITTER AND NOISE MEASUREMENT OF HIGH-SPEED DATA LINKS

For high-speed serial data link analysis, a standard way to evaluate the signal quality would be the eye diagram, also known as the eye pattern, which is a time-folded representation of a signal that carries digital information. Large eye openings ensure that the receiver (Rx) can reliably decide between high and low logic states even when the decision threshold fluctuates or the decision time instant varies.

Traditionally, eye diagram construction in the real-time scopes are based on hardware clock recovery and trigger circuitry. As the record length and memory depth of the oscilloscope has increased over the years, an alternative method called real-time eye rendering that is based on long record acquisition and software post-processing, has been adopted in modern high-speed realtime oscilloscopes. The eye rendering consists of the following procedures [17] performed internally inside the scope:

- 1. Capture the waveform record;
- 2. Determine the measured edge times;
- 3. Determine the edge labels (bit labels);
- 4. Determine the recovered edge times clock recovery;
- 5. Slice the record into unit intervals, and overlay the segments;
- 6. Display the result as an eye diagram.

As data rates kept being pushed higher, ensuring the overall system achieved a target bit error ratio (BER) and maintaining high signal integrity became critical for system design. In high-speed digital systems, the timing uncertainties causes bit errors. The industry term for timing uncertainties in digital transmission systems is called jitter. Jitter analysis evaluates the

waveform in the horizontal direction, and is based on when the waveform crosses a horizontal reference line. Similarly, along the vertical dimension the signaling uncertainties is called noise, which is measured based on a vertical reference point, typically around 50%. Measuring both jitter and noise enables a two-dimensional view of the system behavior.

#### 4.1 Measurement Overview

To characterize the performance of a high-speed serial link in real time, a high bandwidth real-time scope is necessary. Probes and measurement system need to be carefully designed for robust and accurate measurement. The equipment used in this example is listed below:

- MSO-V334 Mixed Signal Oscilloscope 33 GHz 80 GSa/s
- N2803A 30GHz InfiniiMax III Series Probe Amplifier
- N2836A InfiniiMax III 26GHz Solder-in Probe Head
- N5443A Performance Verification and Deskew Fixture for InfiniiMax III Probing System

The key measurement parameters include the rise/fall time, clock data recovery rate, time interval error (TIE), de-emphasis, eye height, eye width, random jitter, deterministic jitter (including periodic jitter, inter-symbol interference and duty cycle distortion), total jitter, random noise, deterministic interference (including periodic interference, bounded uncorrelated interference) and total interference.

### 4.2 Probe Calibration

For any high-speed measurement, it is crucial to make sure the probes are properly calibrated before they are soldered down on the DUT. It is recommended to re-calibrate the probe system whenever the probe headers are newly connected to the probe amplifier. To properly calibrate the probe system, follow the steps below:

- 1. With the 50  $\Omega$  SMA terminator attached, connect the SMA female connector of the N5443A Deskew and Performance Verification Kit to the Cal Out SMA male connector of the MSO-V334 Mixed Signal Oscilloscope. Turn the nut on the Cal Out counter-clockwise to tighten. For best connectivity, hold the fixture upright with one hand, use an 8 lbs-in torque wrench to fully tighten the connector.
- 2. Attach the N2803A 30GHz InfiniiMax III Series Probe Amplifier to the scope, screw counterclockwise until it is securely connected followed by a click sound. The DC Cal LED light of the probe amplifier would be orange when it is newly connected to the scope and needed calibration. Note that even though the LED light may be green after DC Cal has been done once on that channel of the scope with the same type of probe head, it is always recommended to re-calibrate the probe system before the probe header is soldered down for new measurements.
- 3. Connect the N2836A InfiniiMax III 26GHz Solder-in Probe Head to the probe amplifier. Insert the amplifier into the top of the fixture holder. The amplifier can slide up and down in the holder to adjust the probe head position, as shown in Figure 4.1.

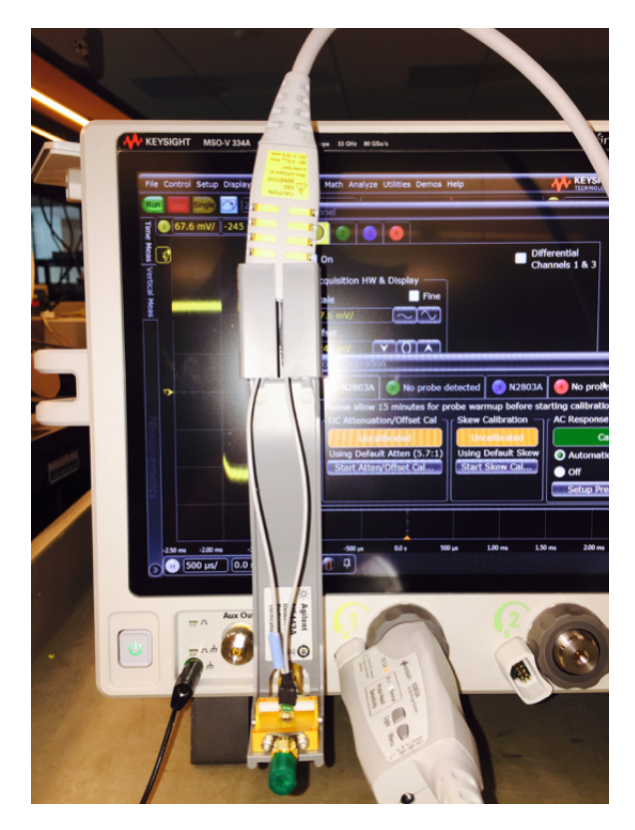

Figure 4.1: N5443A performance verification and deskew fixture

4. On the deskew fixture, the center gold trace is signal and the large plates on either side are both ground. Use the spring-loaded fingers to clamp the probe head tip " $+$ " lead to signal trace and "-" lead to the ground, as shown in Figure 4.2. Press Autoscale on the front panel; a stable step on screen should be observed if the probe head tip leads are connected correctly.

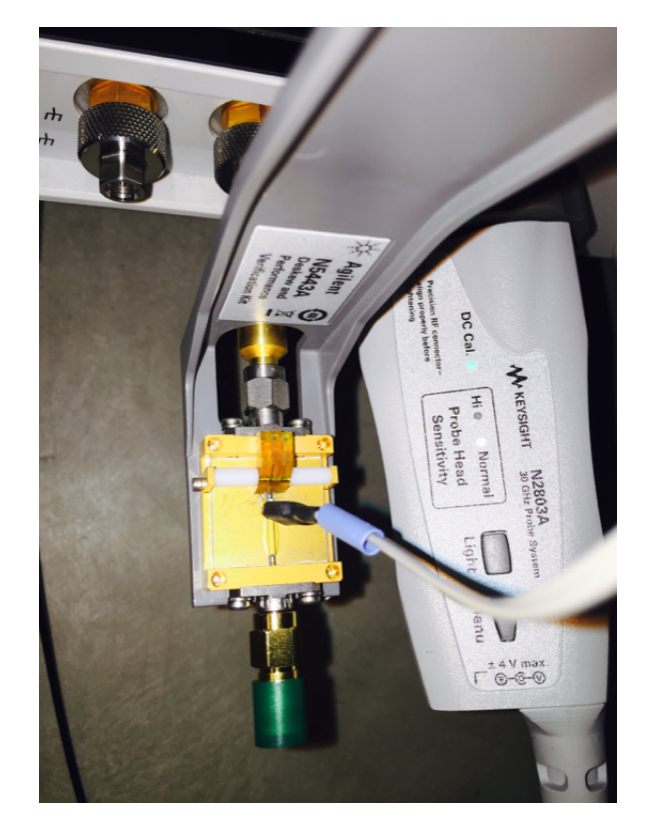

Figure 4.2: Probe head tip leads: "+" to signal trace and "-" to ground

5. In the scopes main software Infiniium, click on Setup  $\rightarrow$  Channel 1. The Channel Configuration window should show up, as shown in Figure 4.3. Click on the Probe. . . button.

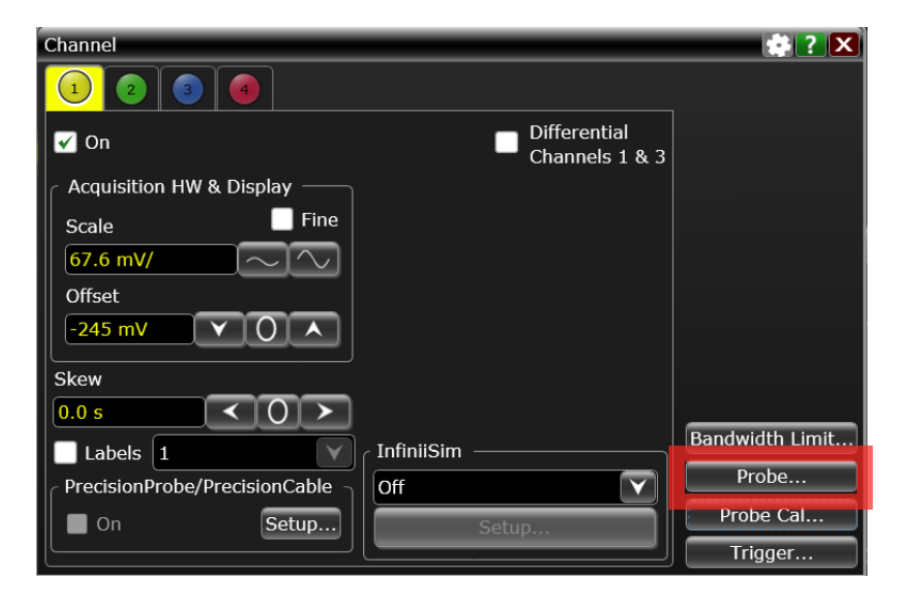

Figure 4.3: Channel configuration

6. Inside the Probe Configuration window, a simple block diagram of the probe system is shown. Immediately after the probe amp is plugged in, the scope automatically recognizes the serial number of the probe amp. However, the type of probe head used needs to be specified by clicking the Select Head button, as shown in Figure 4.4.

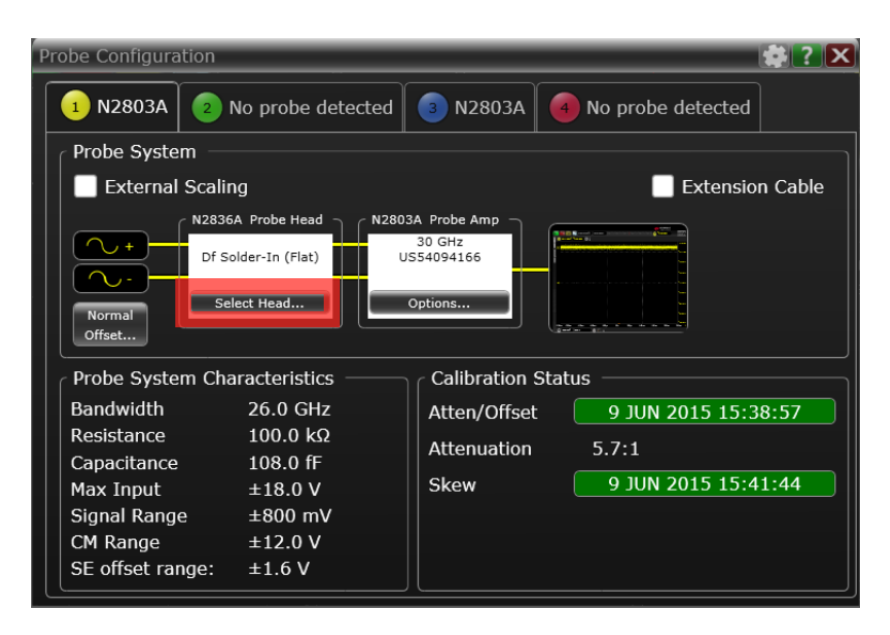

Figure 4.4: Channel configuration

7. Choose the appropriate probe head model from the list and click OK, as shown in Figure 4.5.

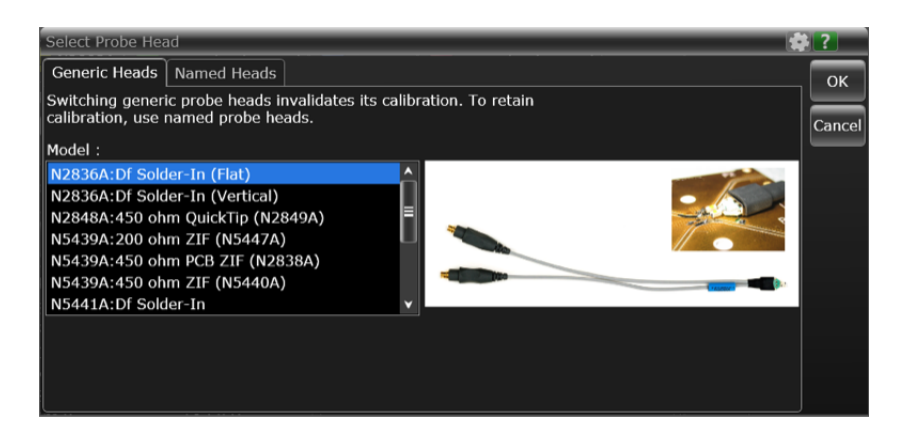

Figure 4.5: Channel configuration

8. Back to the Channel Configuration window (Figure 4.3), click on the Probe Cal... button. Within the Probe Calibration window, there are three subsections, as shown in Figure 4.6. Start by performing the DC Attenuation/Offset Cal, carefully following the instruction, and then the Skew Calibration as well as AC Response Calibration. It is necessary to allow 15 minutes for probe warmup before starting calibration.

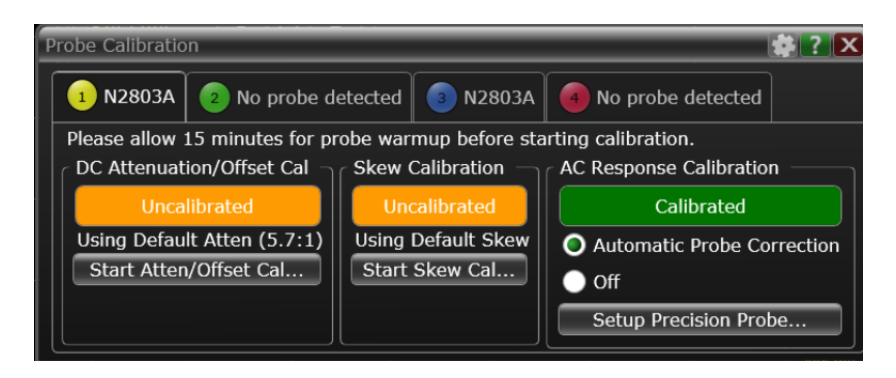

Figure 4.6: Probe calibration

- 9. Once the calibration is successful, the DC Cal LED light of the probe amplifier should turn green, indicating that the particular combination of probe amplifier, probe head, and oscilloscope channel input has been calibrated.
- 10. A quick sanity check before removing the calibration fixture should be done by inspecting the waveform on that channel. With vertical scale for the displayed channels set to  $100 \, \text{mV/div}$  and horizontal scale to 1.00 ns/div, one should be able to see a waveform similar to that in Figure 4.7, if calibration was performed successfully. Press Autoscale: a repetitive square wave signal should be observed similar to that in Figure 4.8.

![](_page_105_Figure_0.jpeg)

Figure 4.7: Sanity check of successful calibration -1

![](_page_105_Figure_2.jpeg)

Figure 4.8: Sanity check of successful calibration - 2

## 4.3 Measurement Setting and Bandwidth Considerations

After a successful calibration, the next step is to solder the probe head to the designated location on the DUT. A good measurement cannot be made without high quality and precision of the soldering. When requesting board rework to lab technicians, it is highly recommended to follow these few guidelines:

- 1. Directly soldering down the probe head tip leads on the pad is preferred. Avoid using any extra wires.
- 2. If the pad location is unreachable by the probe head tip lead, lab wire with ∼ 8 mil diameter and less than 3 mm long is acceptable. Avoid bending wires.
- 3. Avoid excessive solder, especially solder ball formations.
- 4. Keep the mini-axial lead resistors roughly parallel as shown in Figure 4.9, and use the tip wires on the mini-axial leads to get the desired span.

![](_page_106_Picture_6.jpeg)

Figure 4.9: Proper position of resistors

After the probes are calibrated and soldered down on the designated locations, connect the probe heads to the probe amps and complete the measurement setup. Start configuring the scope setting by following the steps:

- 1. Press Default Setup on the front panel to set the scope to a known state. Doing so will NOT erase the probe calibration data.
- 2. Power on the DUT, and press Auto Scale on the front panel for a quick sanity check of the signal. Press the Run/Stop button on the front panel and one should be able to see a waveform similar to that in Figure 4.12.
- 3. Go to Setup  $\rightarrow$  Bandwidth Limit, make sure the Global Bandwidth Limit of the scope is set as Automatic. The upper bandwidth limit should be bounded by the lowest hardware bandwidth, which is 26 GHz for the probe head.
- 4. To include measurement items, go to Measure  $\rightarrow$  Add Measurement; a window should pop up as shown in Figure 4.10. In the setup section, choose the measurement source, and - very importantly - change the measurement thresholds by clicking the Thresholds button. For rise and fall time measurements, choose the 20, 50, 80% of Top, Base definition, as shown in Figure 4.11. The measured waveform without BW limitation, as well as all the selected measurement items are shown in Figure 4.12.

![](_page_107_Figure_2.jpeg)

Figure 4.10: Add measurement window
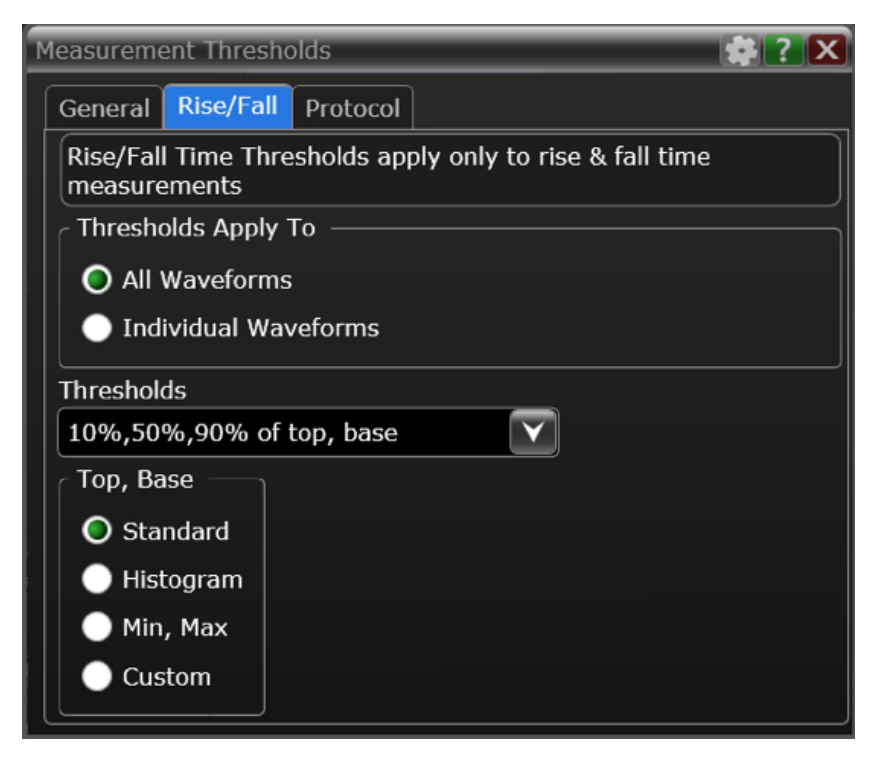

Figure 4.11: Measurement thresholds

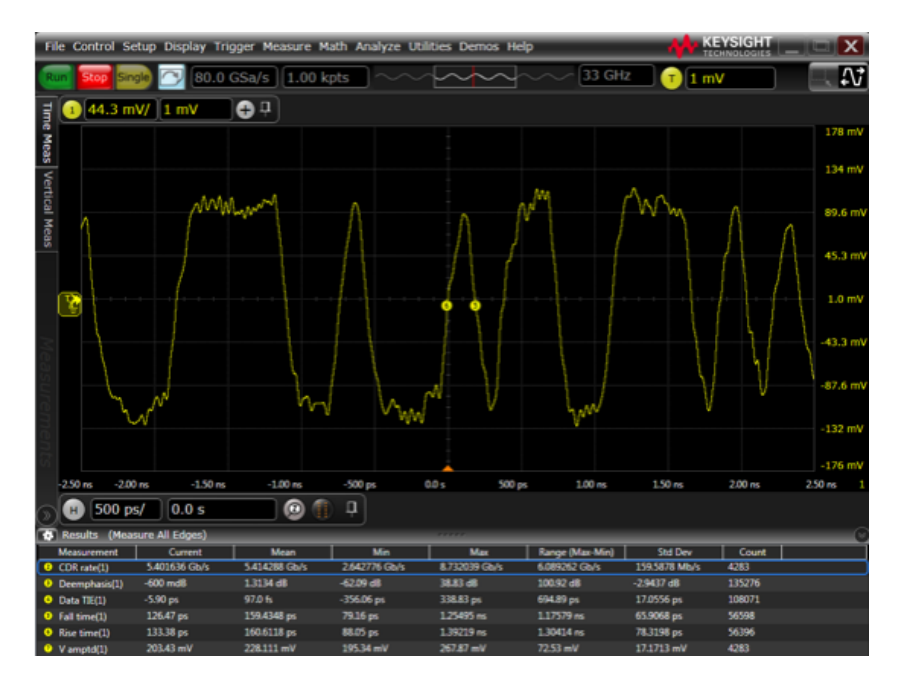

Figure 4.12: Waveform without BW limitation

#### Bandwidth Considerations

In general, to characterize a high-speed serial communication link with NRZ coding, the system bandwidth of the scope and probes should satisfy certain rules. A rule of thumb for the hardware bandwidth requirement, including both the scope and probe system, is 3 times the bit rate (6 times the fundamental) which ensures the 5th harmonic to pass. Figures 4.13 -4.16 show the effect of BW limitation to the waveform:

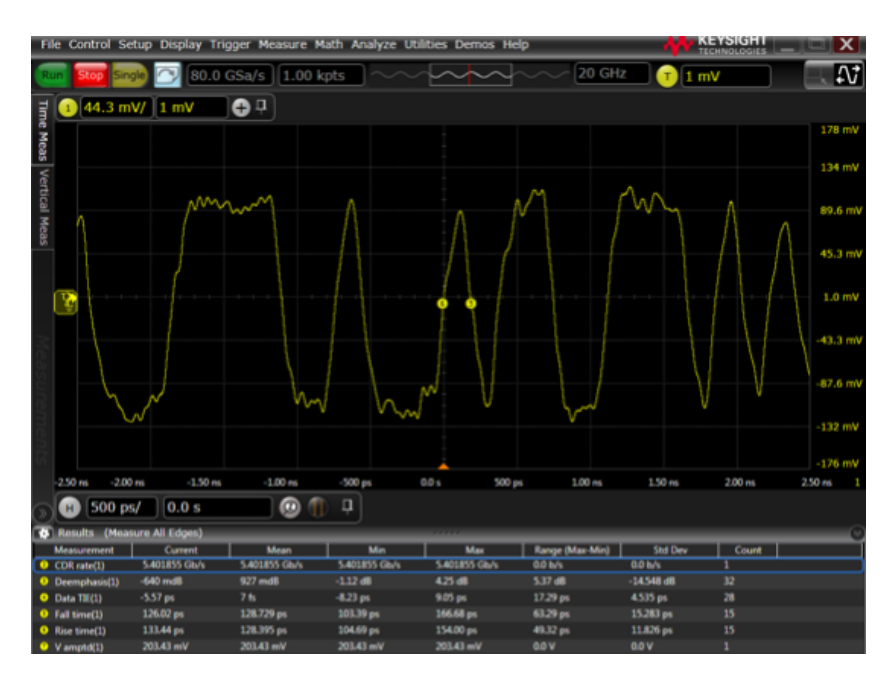

Figure 4.13: Waveform with 20 GHz BW limitation

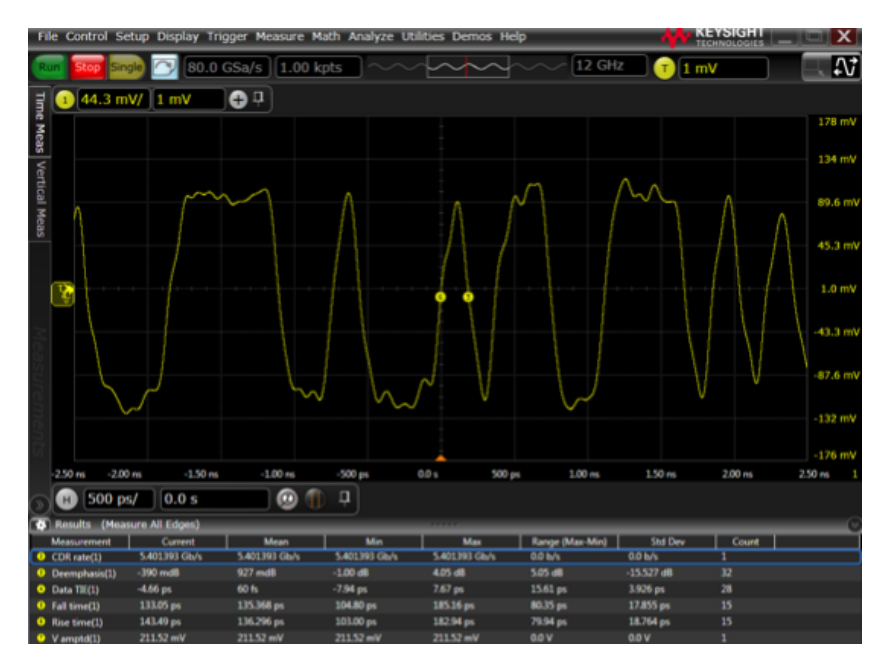

Figure 4.14: Waveform with 12 GHz BW limitation

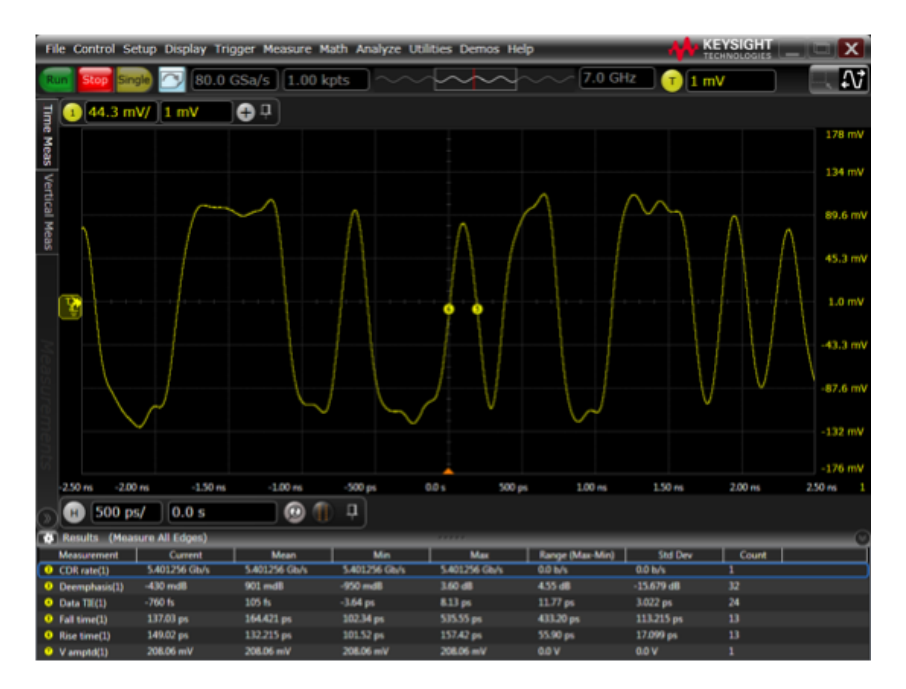

Figure 4.15: Waveform with 7 GHz BW limitation

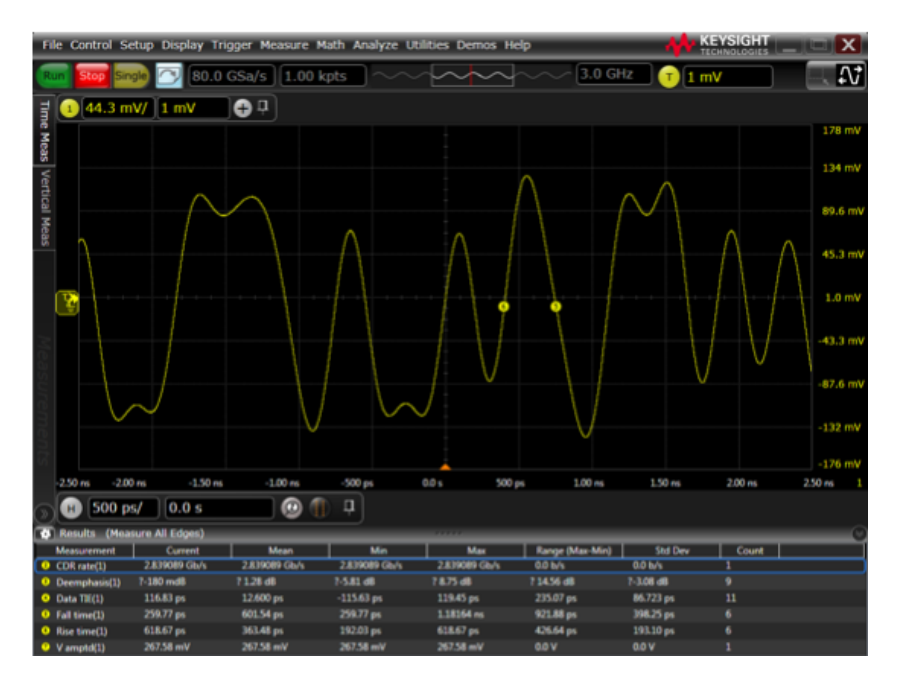

Figure 4.16: Waveform with 3 GHz BW limitation

Clearly the system bandwidth limitation can adversely affect the key measurement parameters (such as Rise Time, Fall Time, CDR rate, etc.) as well as the waveform shape and consequently the eye diagram.

## 4.4 Jitter and Noise Measurement

To start jitter and noise measurements, follow the steps below:

1. Go to Analyze  $\rightarrow$  Jitter/Noise (EZJIT Complete) to setup Jitter and Noise Measurements, as shown in Figure 4.17.

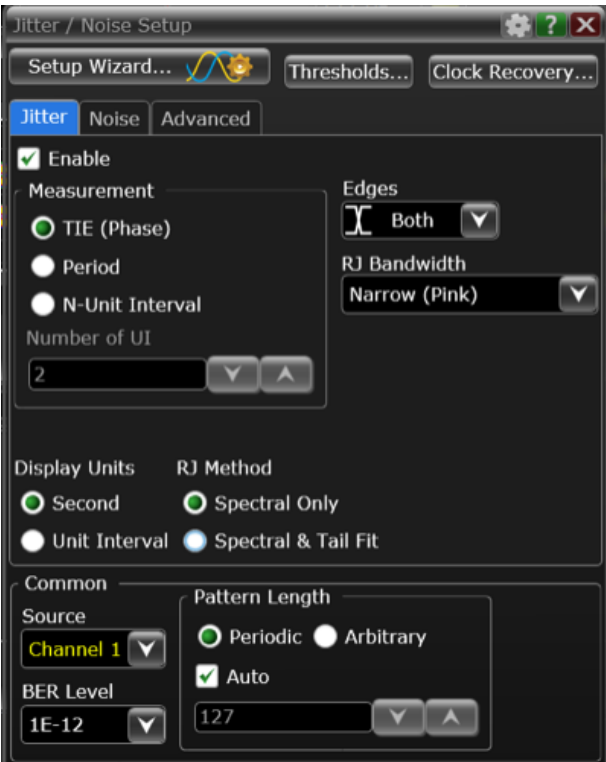

Figure 4.17: Jitter and noise measurement setup

2. Click on the Setup Wizard button and carefully read the instruction before moving forward. Start by adjusting the vertical scale for all active channels by clicking the Autoscale Vertical button as shown in Figure 4.18. Typically there are only 256  $(=2^8)$  vertical quantization levels of a high-speed scope; the process of quantization adds vertical noise with a standard deviation of one-twelfth of a quantization level to the signal. To optimize the vertical dynamic range, it is important to use the full range of the scopes analog-to-digital converter (ADC).

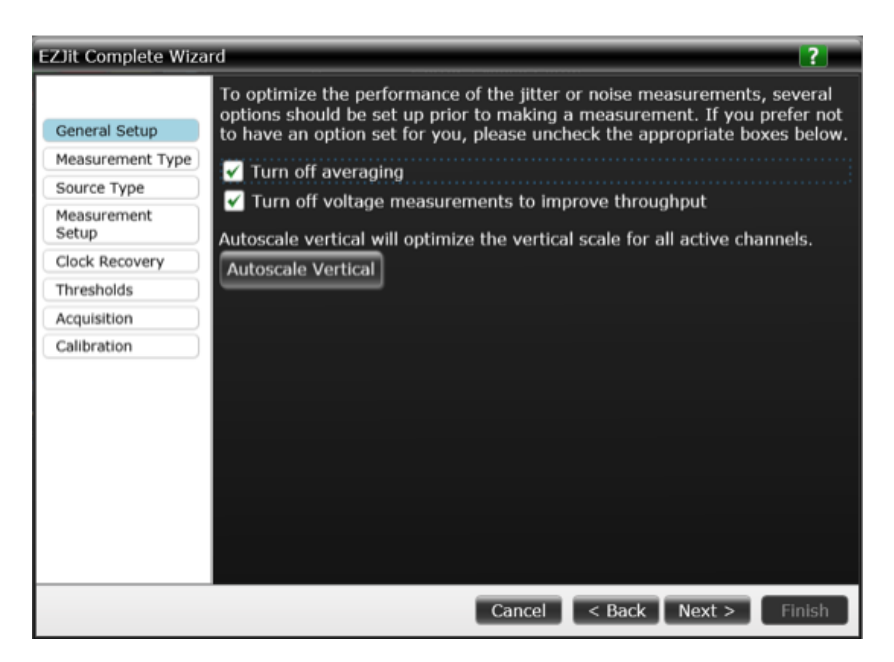

Figure 4.18: Scope vertical scale setup

3. The next very important and critical step for jitter and noise measurements, is to choose the appropriate RJ/RN separation method. When strong interference of crosstalk is present where bounded uncorrelated jitter (BUJ) needs to be considered, use Spectral & Tail Fit. For this application, use Spectral Only for both RJ and RN method as shown in Figure 4.19.

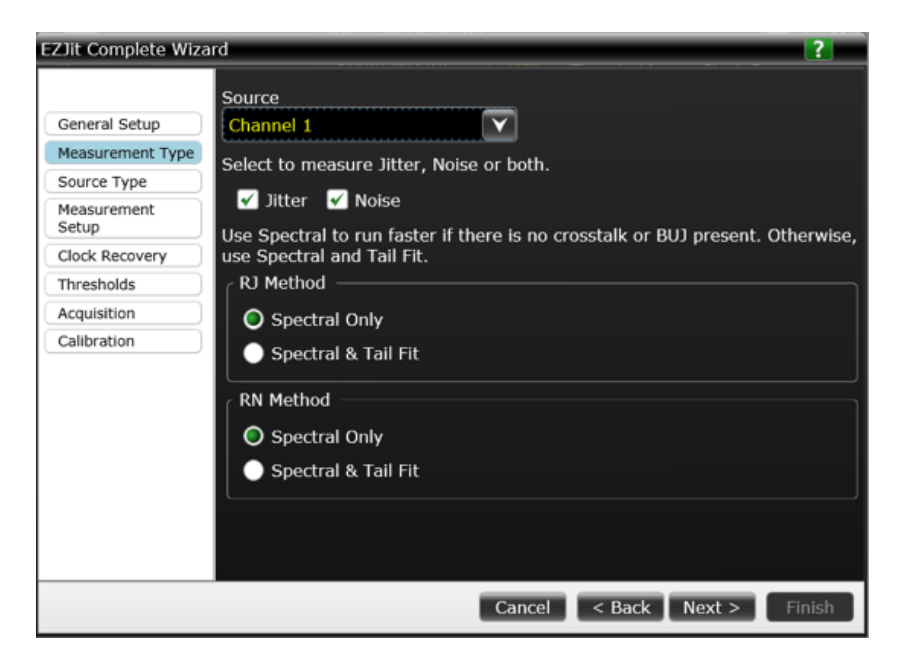

Figure 4.19: RJ/RN separation method settings

4. Followed by the RJ/RN methods, it is important to choose the jitter measurement method. Time interval error (TIE) is the preferred method for jitter measurement, which calculates the difference in time between an edge in the measured data and the corresponding edge in the recovered clock. Choose Both for Edges and 50% for measurement location as shown in Figure 4.20.

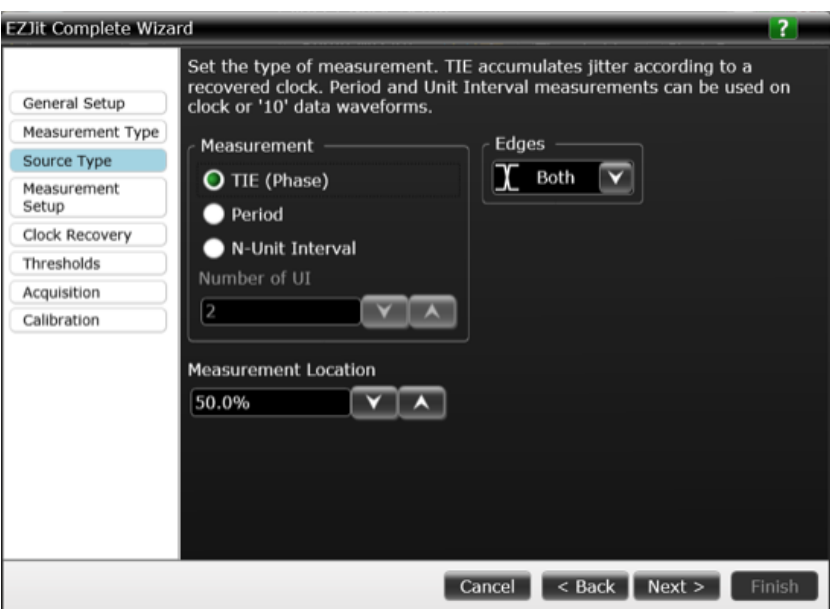

Figure 4.20: Measurement source type

5. The jitter analysis package EZJit Complete has the ability to automatically detect the presence and length of a cyclically repeating pattern. Choose Periodic and Auto for pattern length, since the configured test pattern in the PHY setting is PRBS7. Although the jitter/noise decomposition and the bathtub curve creation do not require the knowledge of target BER level, this parameter does determine the point at which the eye opening as well as total jitter are reported. Enter 1E-12 as the target BER level as shown in Figure 4.21.

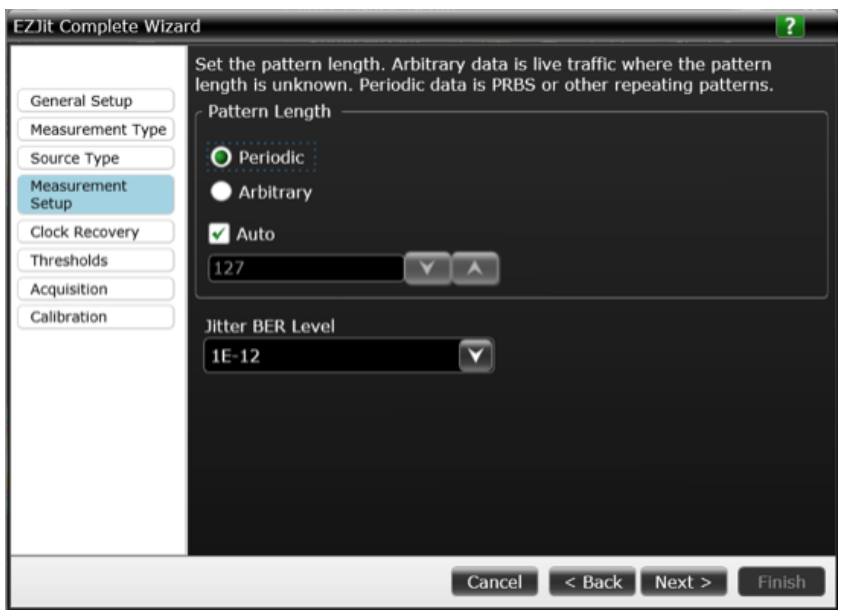

Figure 4.21: Test pattern and BER level setup

6. Clock recovery setup is absolutely fundamental to jitter measurement, since serial communication signals carry their own timing information without external clocking source. An incorrect clock recovery configuration can cause failure to recover the clock signal, leading to extremely high jitter results and a closed eye diagram. In most standard serial communication links, a PLL-based clock data recovery (CDR). In this example, use First Order PLL as the clock recovery method, 5.40 Gb/s for the nominal data rate and 10 MHz for the loop bandwidth, as shown in Figure 4.22.

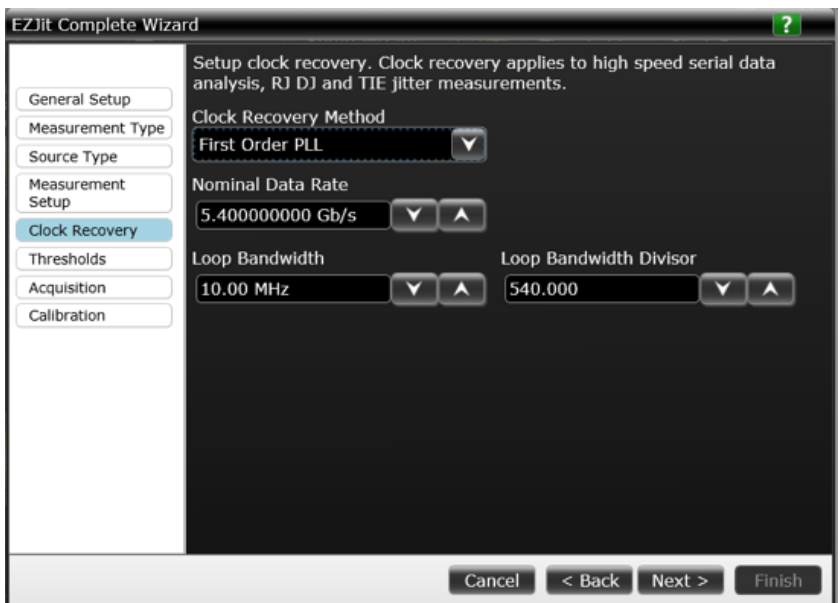

Figure 4.22: Clock recovery setup

7. The voltage thresholds are the reference levels that define when significant timing events occur. Voltage level can significantly affect the measured jitter. For differential signaling, the right choice of the voltage threshold is usually defined to be 0 V. In the thresholds setting window, choose Snap to 0 for threshold level, and click on the Auto set thresholds button as shown in Figure 4.23. By doing this, the scope will lock the switching threshold at 0 V while adding hysteresis to prevent false edges due to noise.

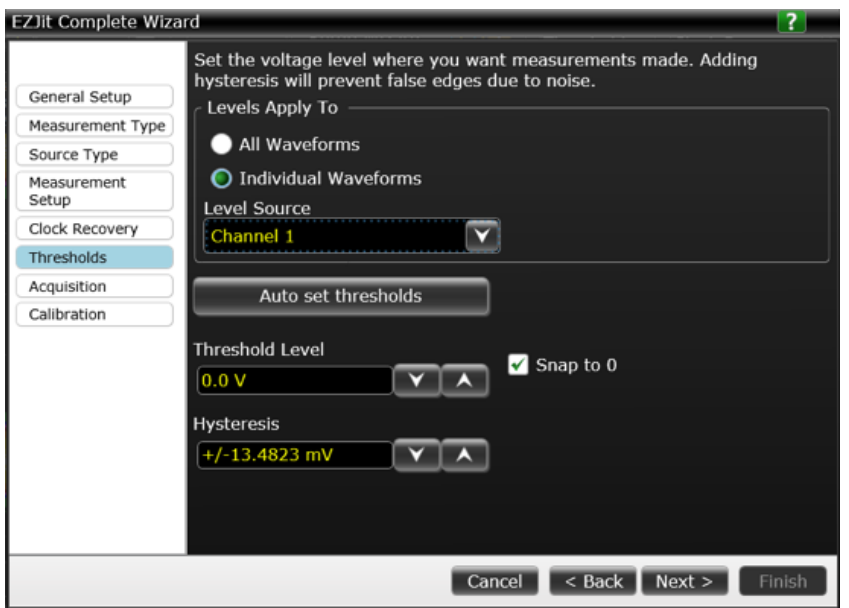

Figure 4.23: Voltage threshold setup

8. To minimize the effects of vertical noise on jitter measurements, it is generally recommended to set the scope's sample rate to be about 3 to 5 samples per edge if possible. In this case, choose Set maximum sample rate  $(80 \text{ Gsa/s})$  and set the memory depth to be 4.61 Mpts, as shown in Figure 4.24.

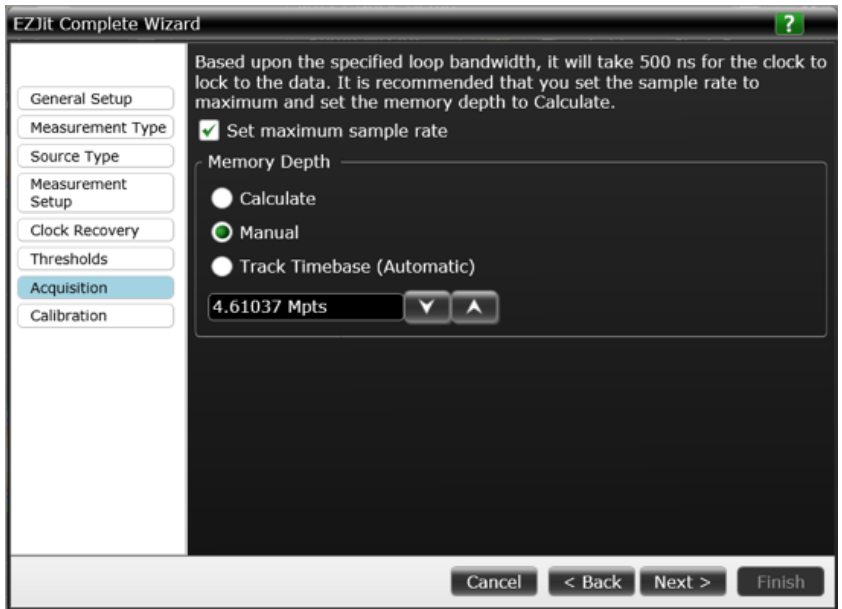

Figure 4.24: Acquisition setup

9. It is possible to manually remove the scope's random jitter and random noise by measuring the scope's random noise at the current vertical sensitivity, as shown in Figure 4.25; however, this step is optional.

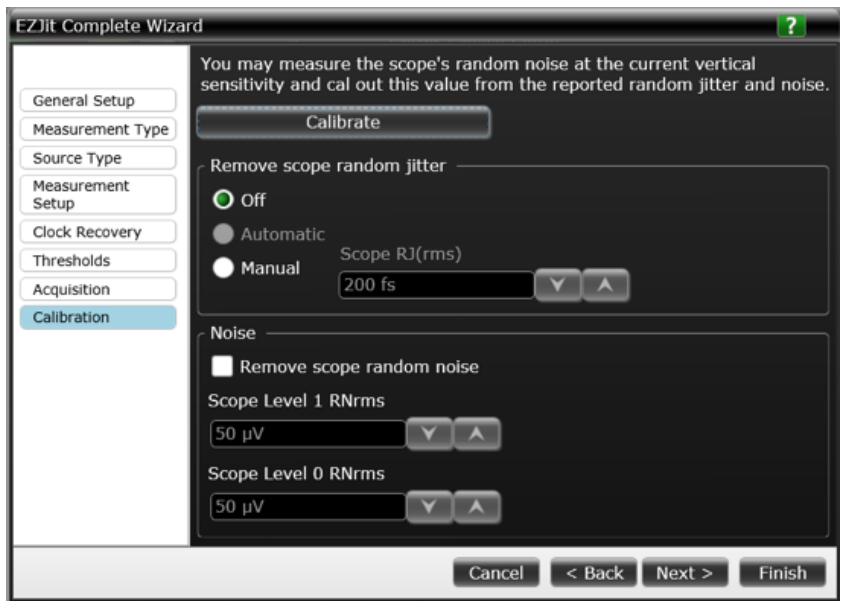

Figure 4.25: Random noise calibration

## 4.5 Eye Diagram Measurement and Mask Test

In order to determine whether an eye diagram formally meets the specification or certain measurement standard, it is important to perform eye mask testing. Follow the steps below to start eye diagram analysis on the scope:

1. Go to Analyze  $\rightarrow$  RTEye/Clock Recovery (SDA); a window called Serial Data Analysis should pop up as shown in Figure 4.26.

| Serial Data Analysis                                               |                                            |                                                      |                           |                 |
|--------------------------------------------------------------------|--------------------------------------------|------------------------------------------------------|---------------------------|-----------------|
|                                                                    | Setup Wizard √ A                           |                                                      |                           |                 |
| Waveform                                                           | Real-Time Eye                              | Threshold                                            | <b>Clock Recovery</b>     | <b>TIE Meas</b> |
| Channel 1                                                          | Setup                                      | 10, 50, 90% of Top, Base                             | <b>Constant Frequency</b> | Add             |
| <b>Display Recovered Clock</b><br>l On<br>Source<br>Channel 1<br>v | Vertical<br>$\circ$<br>Scale<br>8.00000 V/ | Automatic Manual<br>Offset<br>0.0 V<br>$\sim$ $\sim$ | A                         |                 |

Figure 4.26: Serial data analysis window

2. Click on the Setup Wizard button and carefully read the instruction before moving forward. Start by adjusting the vertical scale for all active channels by clicking the Autoscale Vertical button as shown in Figure 4.27. This will optimize the vertical dynamic range to use the full range of the scopes digitizer. Select the clock recovery method by choosing First Order PLL in the dropdown menu.

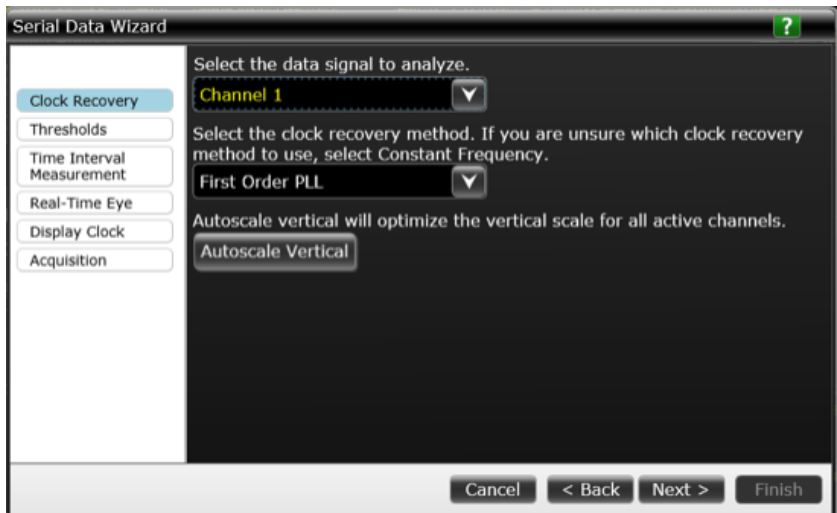

Figure 4.27: Vertical scale and clock recovery method

3. Configure the phase-locked loop (PLL) setting by entering the nominal data rate of the signal as shown in Figure 4.28. In this application, the nominal data rate would be 5.4 Gb/s. To best mimic the receiver, loop bandwidth for the scope PLL clock emulation is set to be 10 MHz, which is the frequency below which the clock is expected to track.

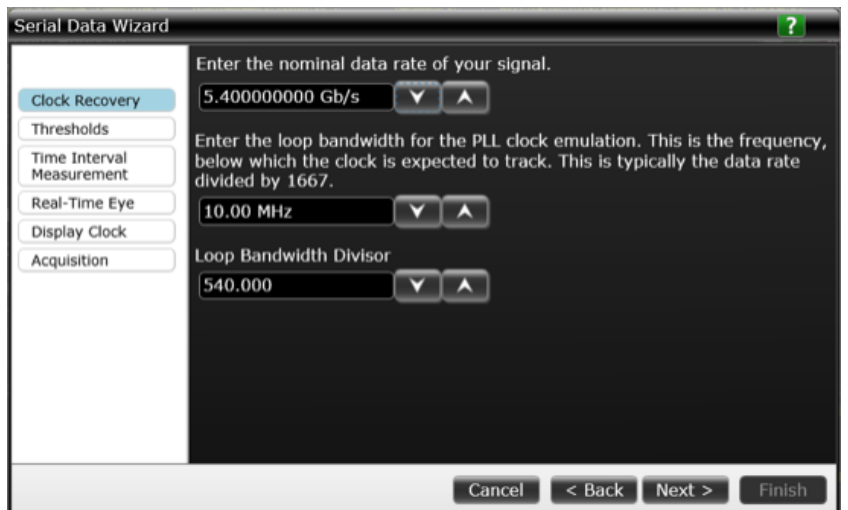

Figure 4.28: PLL configuration

4. The next important step it to set the Receiver Switching Threshold, which is the level at which the clock switches. For differential signaling applications, the right choice is usually defined to be 0 V. Choose Snap to 0, and click Auto Set Thresholds, as shown in Figure 4.29. This will lock the switching threshold to be 0 V while adding hysteresis to prevent false edges due to noise.

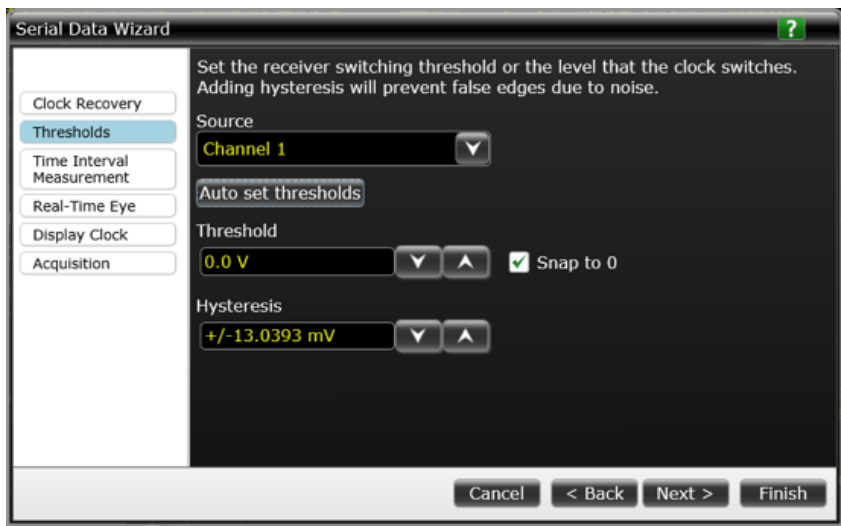

Figure 4.29: Receiver switching threshold setting

5. The next two steps in the setup wizard will let the user turn on the Time Interval Error measurement relative to the recovered clock (Data TIE) as well as the real-time eye display.

6. Finally, in the acquisition setting page, set the Memory Depth to be 4.61 Mpts and Sampling Rate to be 80 GSa/s. Click finish, and the real-time eye diagram should look similar to that in Figure 4.30.

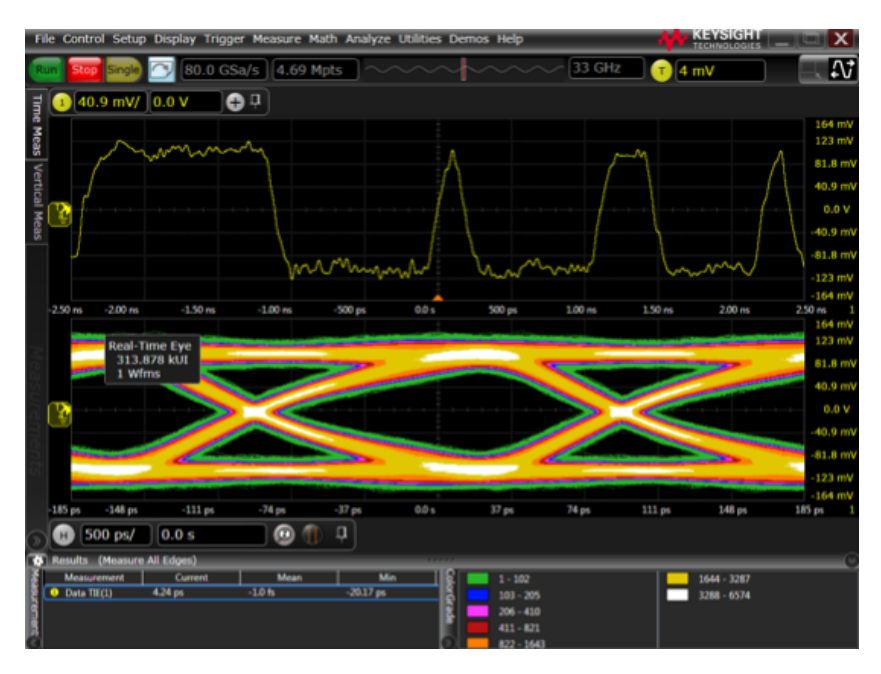

Figure 4.30: Real-time eye diagram

7. To load an eye mask from a file, go to Analyze  $\rightarrow$  Mask Test, and select Enable. Select the corresponding channel source, then click Load Mask to select the mask file as shown in Figure 4.31.

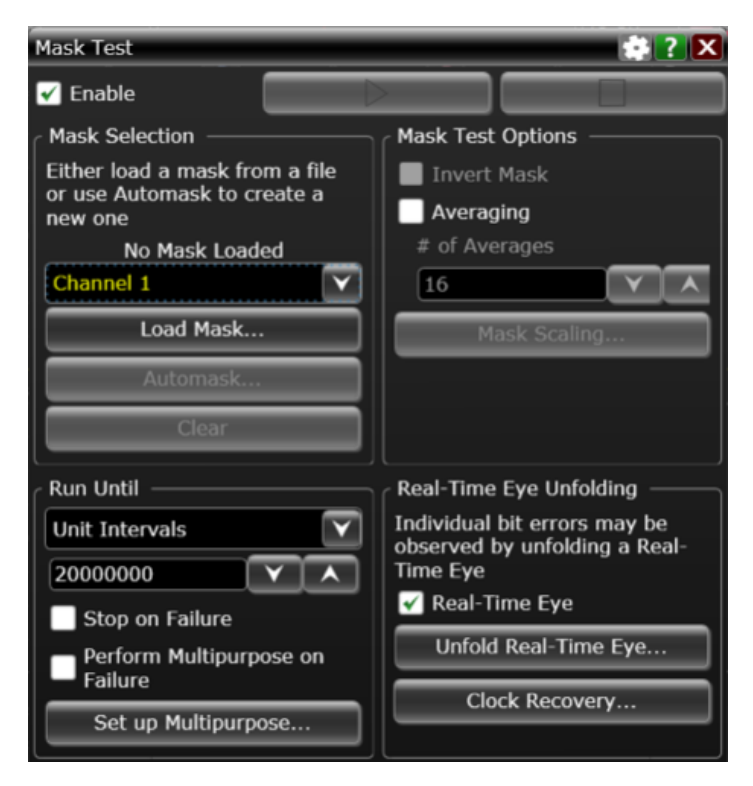

Figure 4.31: Real-time eye diagram

8. In the bottom left corner of the mask test window, change Run Until to Unit Intervals for 20000000 (20MUIs). It may take a few minutes for the scope to run the mask test depending on the number of measurement items and settings. Figure 4.32 shows the eye diagram after eye mask test is finished.

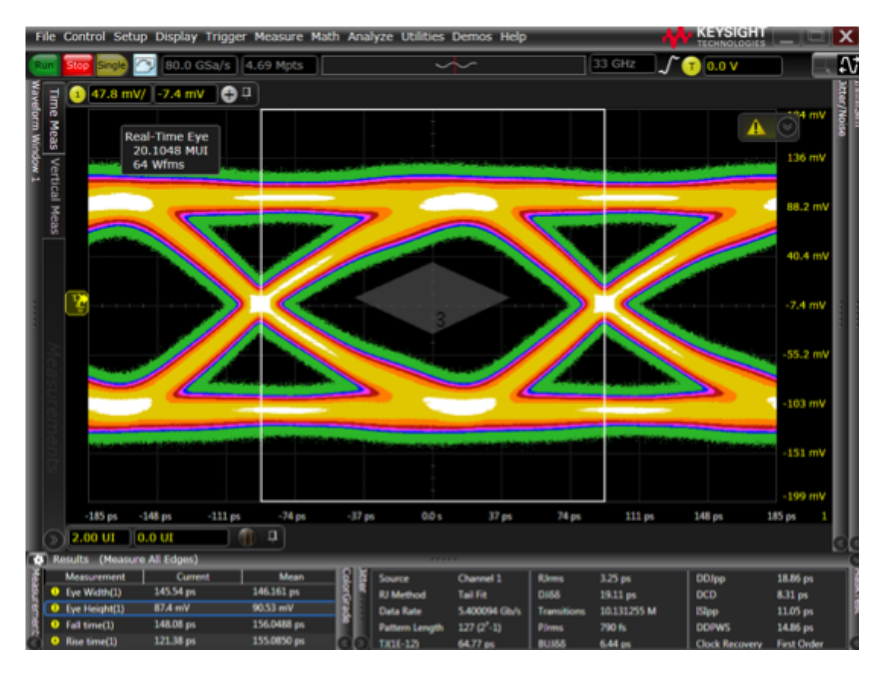

Figure 4.32: Eye diagram with eye mask test

## 4.6 Embedding and De-embedding

When performing measurements for high-speed digital designs, it is very common to encounter situations where the physical measurement fixture differs from the desired configuration. It is critical for the engineer to be able to observe what the waveform looks like at the specific locations, as well as to apply "what if" scenarios where circuit or channel elements are changed from those taken from the original acquisition. Fortunately, many modern highspeed scopes with the latest software allow engineers to perform embedding and de-embedding easily, making the following two tasks possible:

- 1. Relocating measurement point of the circuit or channel, due to mechanical or electrical considerations;
- 2. Removing and/or inserting channel elements for feasibility study.

To perform actuate channel embedding and de-embedding, network parameters of the channel components need to be measured by a properly calibrated vector network analyzer (VNA), or simulated using appropriate 3D/2.5D full-wave EM solvers. Differential 2-port networks can model odd mode of the signals while ignoring the even mode, and hence can only be used to model highly balanced differential circuits where there is very little coupling between the even and odd modes. When ultimate precision is needed, it is better to use 4-port networks, which can capture the amount of crosstalk between the coupled transmission lines, ensuring better accuracy for differential channel modeling. While the scope may accept either 2-port or 4-port network models for embedding/de-embedding, it is recommended to use 4-port network models in most of the scenarios for differential signaling applications.

In practice, S-parameter is the preferred network parameter model for highfrequency applications. It is worth mentioning that the frequency range of the S-parameters plays an important role in the embedding/de-embedding process. By default, the scope automatically limits the global measuring bandwidth based on the scope, probe system, as well as the S-parameter models, whichever is the smallest. It is important to ensure the S-parameter models have the required higher frequency components so that the embedding/deembedding will not be band-limited due to S-parameters. Also, be sure to include the DC value when simulating the S-parameters. If low-frequency data points are not available, extrapolation must be performed down to DC.

To perform on-scope real-time channel embedding, follow the following steps:

1. Choose the corresponding channel for embedding by going to Setup  $\rightarrow$ Channel: the channel configuration window should pop up as shown in Figure 4.33.

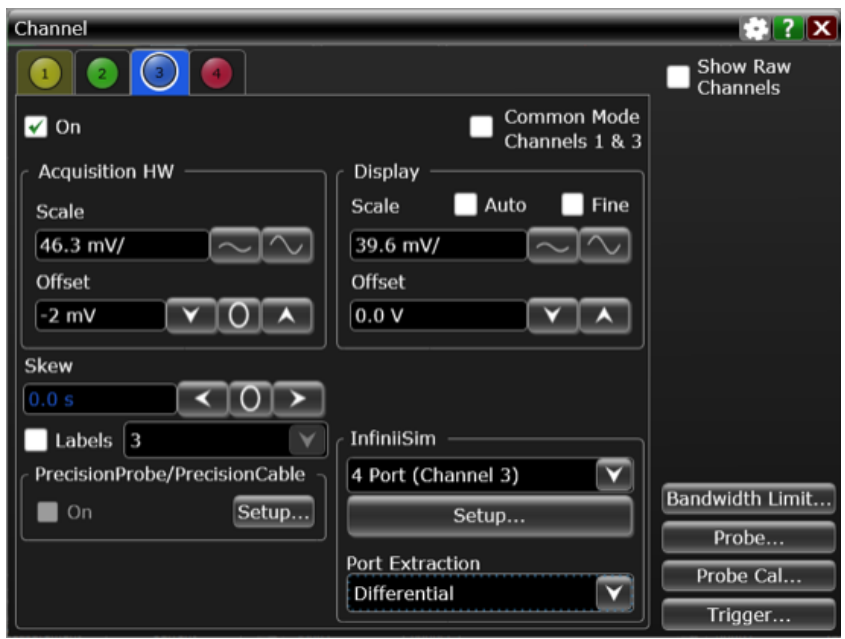

Figure 4.33: Channel configuration window

- 2. In the lower right corner of the channel configuration window, within the InfiniiSim section, choose 4 Port (Channel 3) in the dropdown menu. Since the each individual channel is probing differentially, there is no need to refer one channel to another: i.e., do not choose 4 Port (Channel 1&3) unless each channel is measured single-endedly. Choose Differential for port extraction, and click the Setup button.
- 3. If a transfer function has been created before, select the corresponding .tr4 file by locating the file in the scopes local drive or through USB flash drive, as shown in Figure 4.34. Within the InfiniiSim Setup window there are options to configure the bandwidth limit and filter size. To create a new transfer function .tf4 file, click on the button Create Transfer Function from Model.

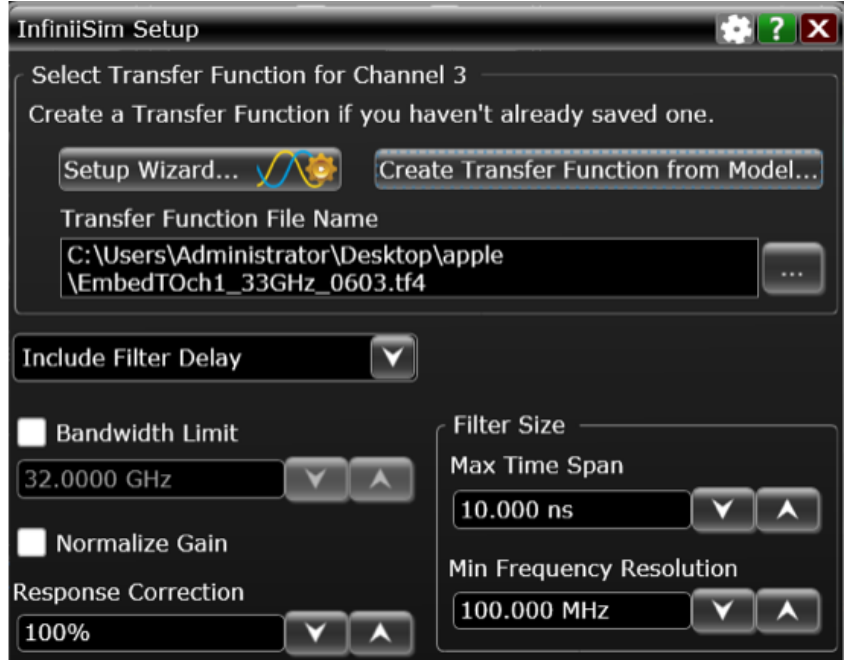

Figure 4.34: InfiniiSim setup window

4. To create the transfer function from model, it is necessary to choose the proper configuration to represent the measurement and simulation circuit. InfiniiSim provides 13 different templates under the Application Preset dropdown menu as shown in Figure 4.35.

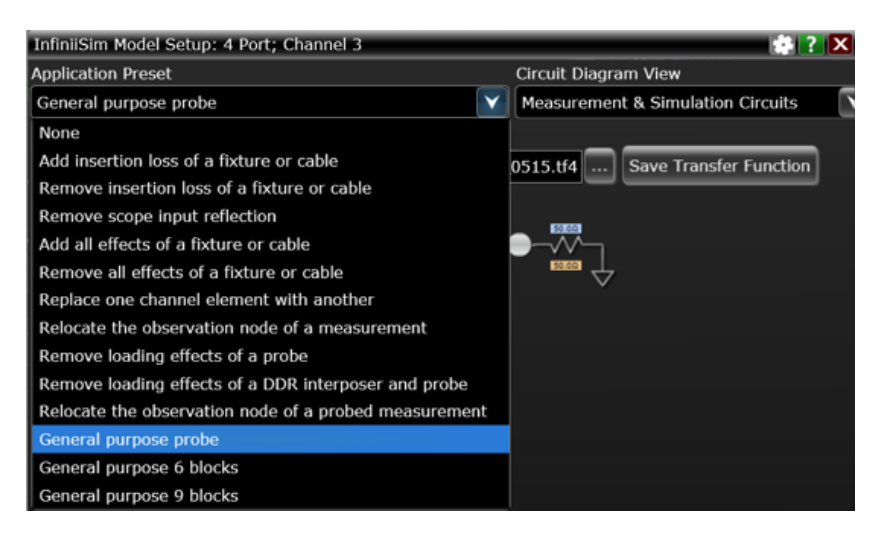

Figure 4.35: Application preset for InfiniiSim model setup

5. In the Application Preset dropdown menu, choose the General Purpose Probe configuration; the block diagram of the serial link is shown as in Figure 4.36.

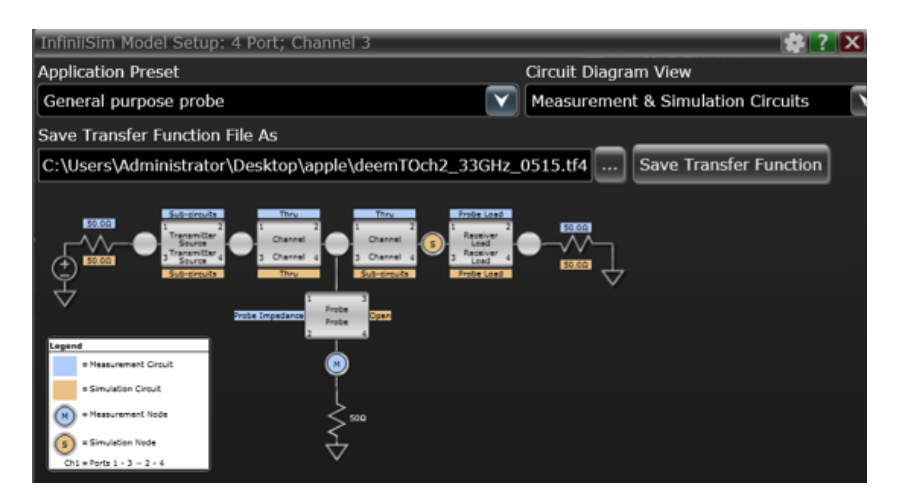

Figure 4.36: InfiniiSim setup window with block diagram of the serial link

6. Click on the block to open up the InfiniiSim Block Setup window as shown in Figure 4.37. The Measurement Circuit, as the name suggests, represents the actual physical circuit that produced the measured waveform. The Simulation Circuit, on the other hand, models the hypothetical electrical circuit that exhibits the desired electrical characteristics. In other words, the measurement circuit is what the probe actually measures while the simulation circuit is what one wishes the probe would have been able to measure. One needs to specify the block type for both the measurement circuit and the simulation circuit.

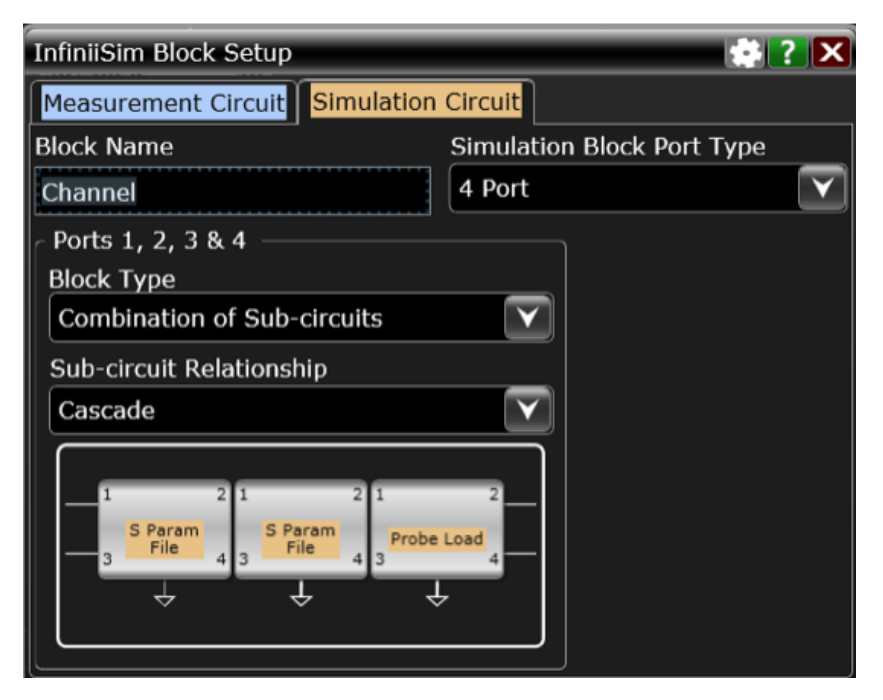

Figure 4.37: InfiniiSim block setup

If needed, it is possible to change the block name to something that represents the details of the block. In the Simulation Block Port Type, there are options to choose 2 Port, 2 Port Differential or 4 Port. In this application, choose 4 Port for the block. For each block, one may define it as Ideal Thru, Open, Probe Load, S-parameter File, or Combination of Sub-circuits, depending on the need. In this example, Combination of Sub-circuits was chosen and the relationship among the sub-circuits is Cascade, while other options include Parallel and Series.

7. If a combination of sub-circuits is chosen, there will be 3 sub-circuit blocks for the measurement circuit and the simulation circuit. Click on each of the sub-circuit blocks to open up the InfiniiSim Sub-circuit Block Setup window as shown in Figure 4.38. Similarly, the block type can be configured as S-parameter File, Probe Load, Open, Ideal Thru and Unused. If S-parameter File is used, choose the corresponding touchstone file from the scope's local drive or USB flash drive. It is critical to ensure the port assignment is in the correct order, otherwise one may need to flip the model or renumber the 4 port.

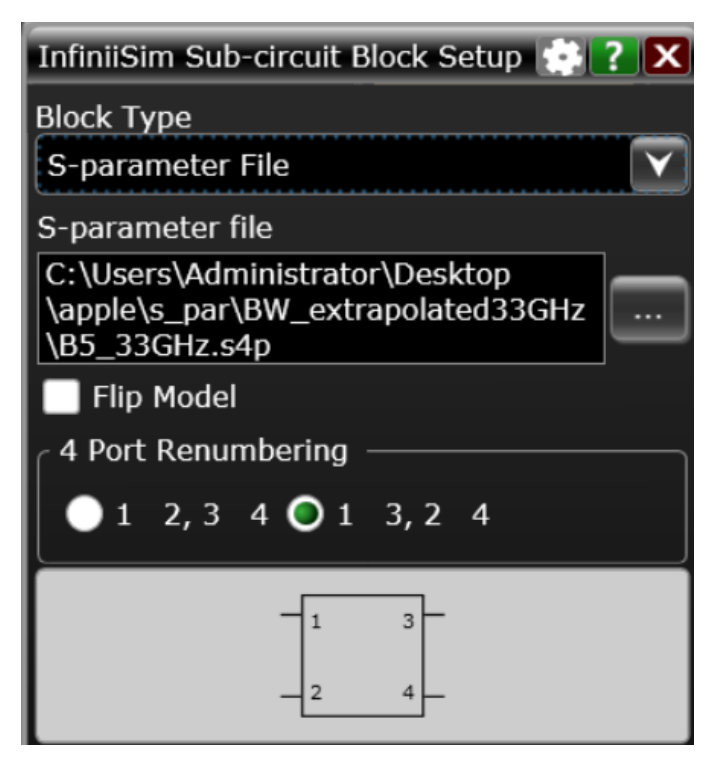

Figure 4.38: InfiniiSim sub-circuit block setup for S-parameter file

8. If Probe Load is chosen for the block, choose the corresponding touchstone file from the scope. The S-parameter file for the probe is a 2-port touchstone file (.s2p) with port  $1 \& 2$  as thru. Even though symbol shown is a 4-port S-parameter block (this is a software bug), choose the 2-port touchstone file for the probe as shown in Figure 4.39.

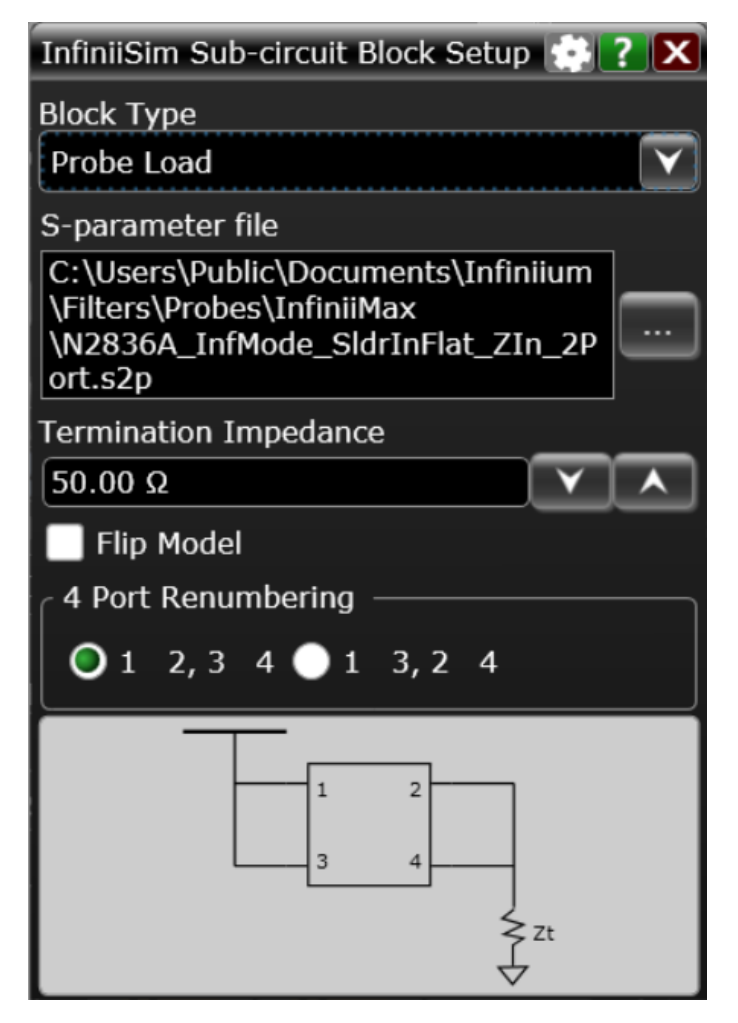

Figure 4.39: InfiniiSim sub-circuit block setup for probe load

9. If there is a need to adjust the source and load impedances, click on the resistor symbol at the transmitter side or the receiver end of the serial link model: a window called Circuit Source & Load Impedances will pop up as shown in Figure 4.40.

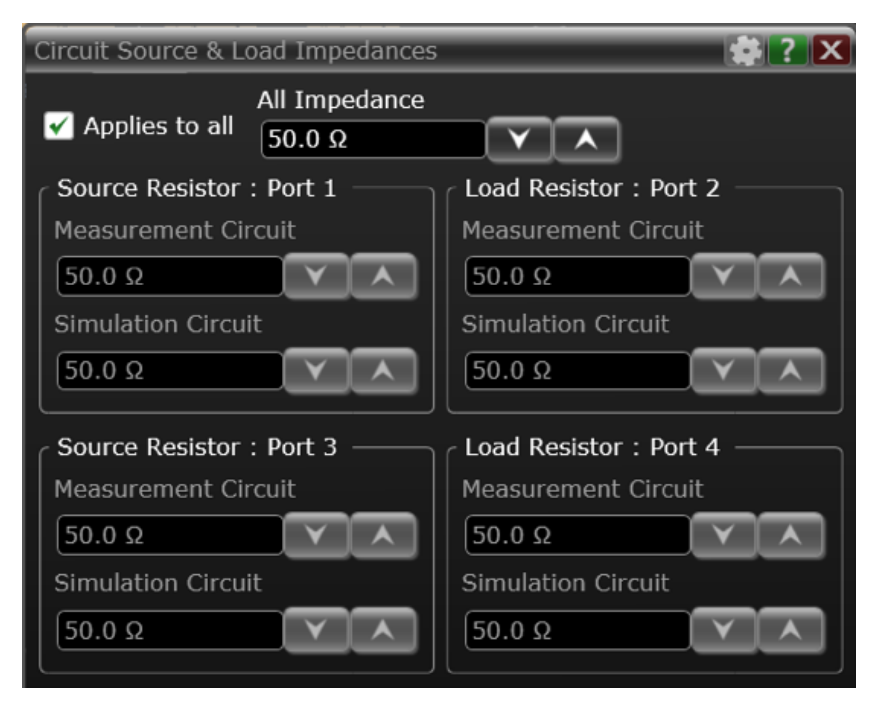

Figure 4.40: Source and load impedances setting

The default setup is 50  $\Omega$  for both the source and load impedances for all ports, including measurement circuit and simulation circuit. To adjust individual impedance, uncheck the Applies to all option and type in the desired value for the specific resistor.

10. After all the blocks have been properly specified, it is always a good idea to double check them before finishing. Move the mouse cursor over the block and a quick summary of the measurement circuit and the simulation circuit setup will appear as shown in Figure 4.41.

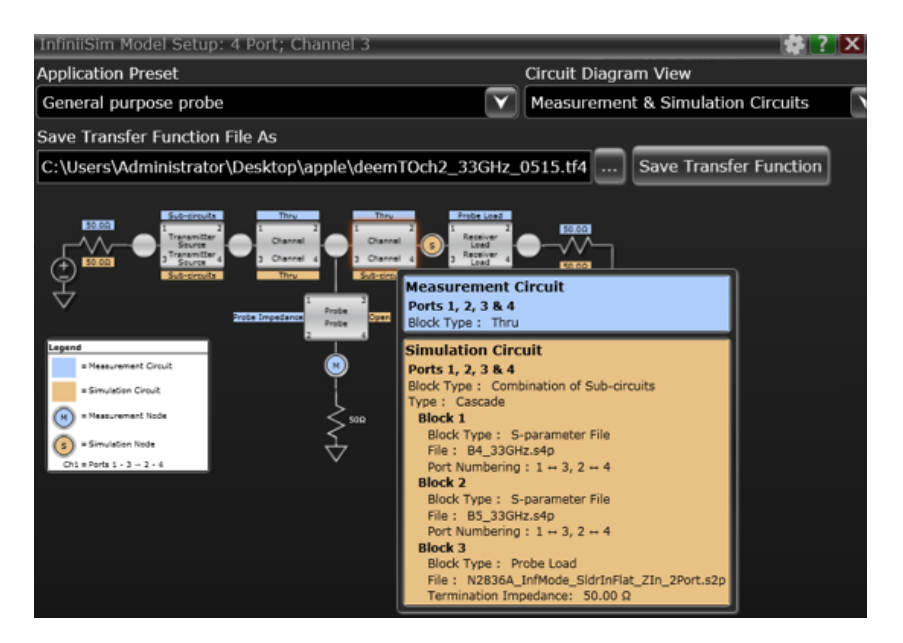

Figure 4.41: Quick view for individual block setting

11. If everything looks fine, choose the location where the .tf4 file will be saved and click the Save Transfer Function button: a process indicator pop-up window will appear as shown in Figure 4.42. It could take a few minutes for the scope to compute the transfer function, depending on the complexity of the channel as well as the bandwidth of the Sparameter files.

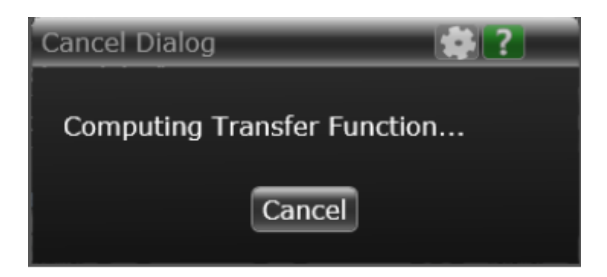

Figure 4.42: Process indicator showing progress

12. In case there is an error, there will be a message showing where the error is coming from and transfer function cannot be saved until the error is fixed. Figure 4.43 shows an example of error where the S-parameter file is missing.

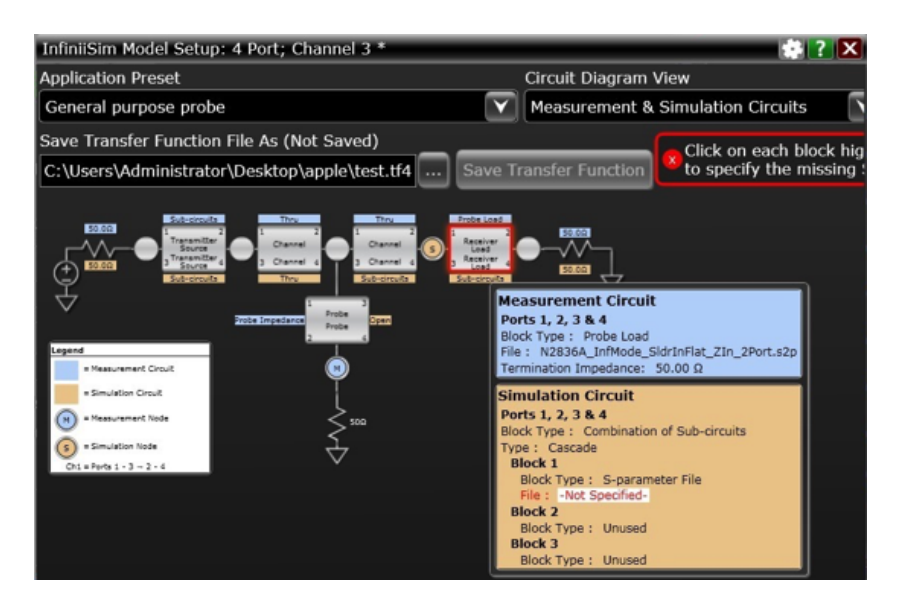

Figure 4.43: Example of an error message

13. Once the transfer function has been successfully created, the process indicator should change to the message showing it is successful as shown in Figure 4.44.

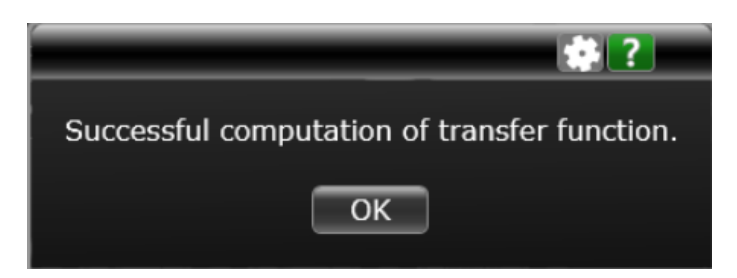

Figure 4.44: Message showing successful computation of transfer function

In the main window there should be a new section called InfiniiSim showing the Frequency Response of the transfer function newly created. As shown in Figure 4.45, the yellow curve represents the frequency response of the transfer function for embedding purpose. As expected, embedding (inserting) a passive lossy channel should have a frequency response less than 0 dB and decrease as frequency increases. The green spectrum belongs to live signal measuring by the probe, while the blue spectrum belongs to the simulated signal after the embedding transfer function. Once again, it is expected that the simulated spectrum has lower magnitude after embedding the passive lossy channel.

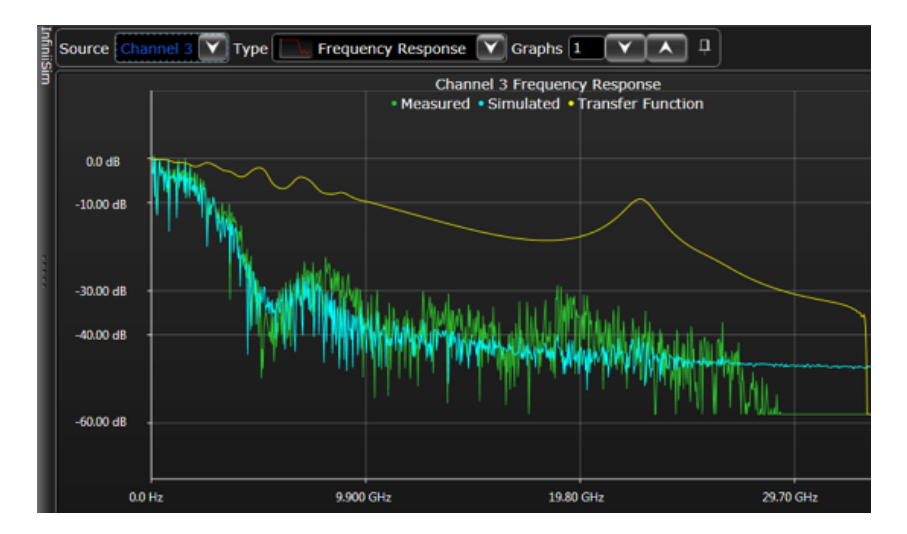

Figure 4.45: Frequency response of the transfer function for embedding

Besides the frequency response, it is important to check the timedomain responses and ensure the filter size is large enough. In the dropdown menu called Type, one may change Frequency Response to Step Response and Impulse Response as shown in Figure 4.46 and Figure 4.47. In case the impulse response and step response are not settling down within the time span of the filter, increase the Max Time Span of the Filter size in the InfiniSim Setup window (see Figure 4.34).

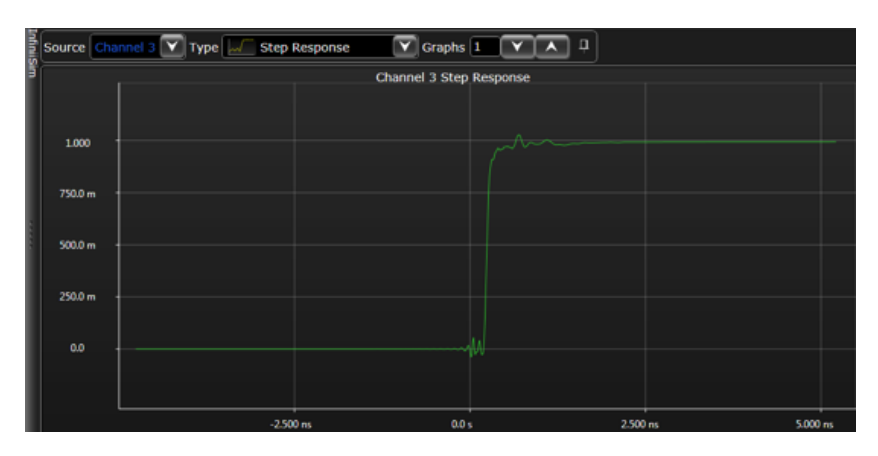

Figure 4.46: Step response of the transfer function for embedding

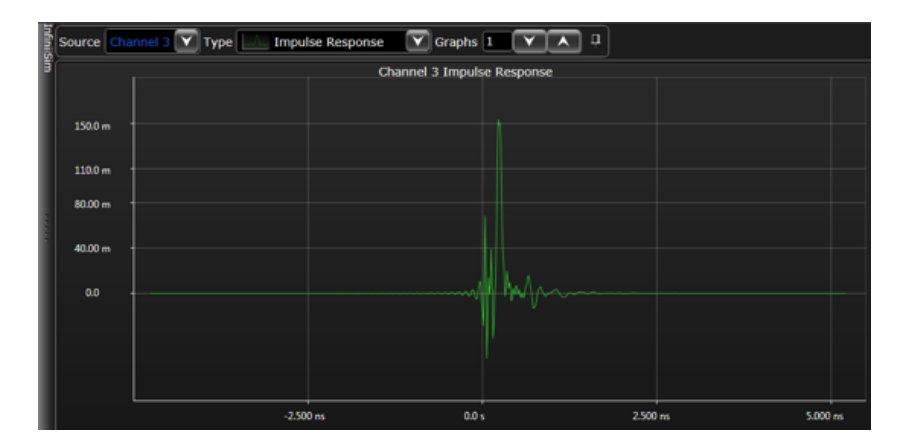

Figure 4.47: Impluse response of the transfer function for embedding

With embedding, the measurement point can be relocated from the middle of the channel to other test points down the channel. As shown in Figure 4.48, the eye diagram measured at the middle of the channel can be used to compute the eye diagram at the receiver by applying the embedding filter. From the comparison, one can easily observe that the eye shape is very close to the eye diagram measured at the receiver, even though physically the eye diagram is measured at the middle of the channel. This will be useful when the target measurement point is physically hard to reach, while there are other locations along the channel available for probing.

Similarly, de-embedding can be done with similar procedures shown above. Effectively, de-embedding is removing channel components, and therefore the frequency response would be the opposite of the embedding filter, typically above 0 dB, as shown in Figure 4.49. One may use de-embedding to relocate the measurement point similar to embedding. Figure 4.50 shows that the eye diagram measured at the receiver can be used to compute the eye diagram measured at the middle of the channel by applying the de-embedding filter. De-embedding will be also useful when some of the channel components or measurement fixtures (such as connectors or cables) need to be removed.

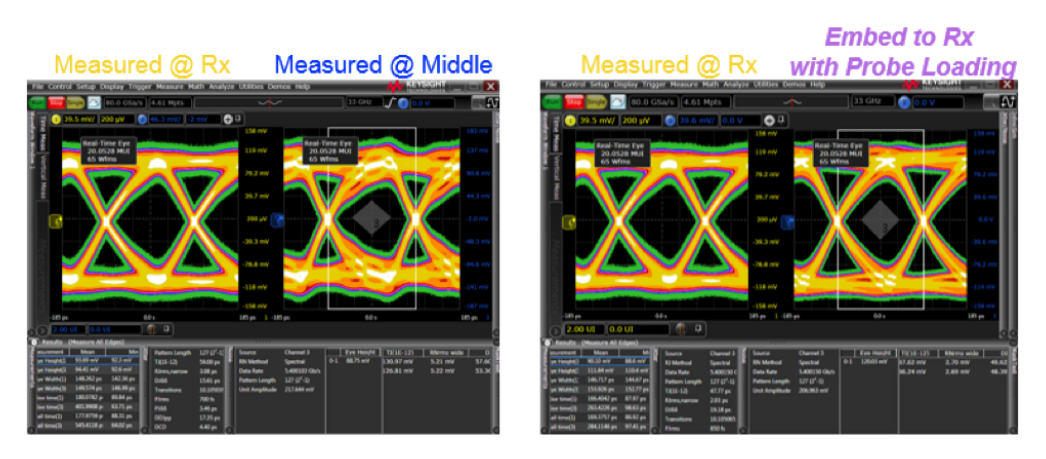

Figure 4.48: Eye diagrams comparison after applying the embedding filter

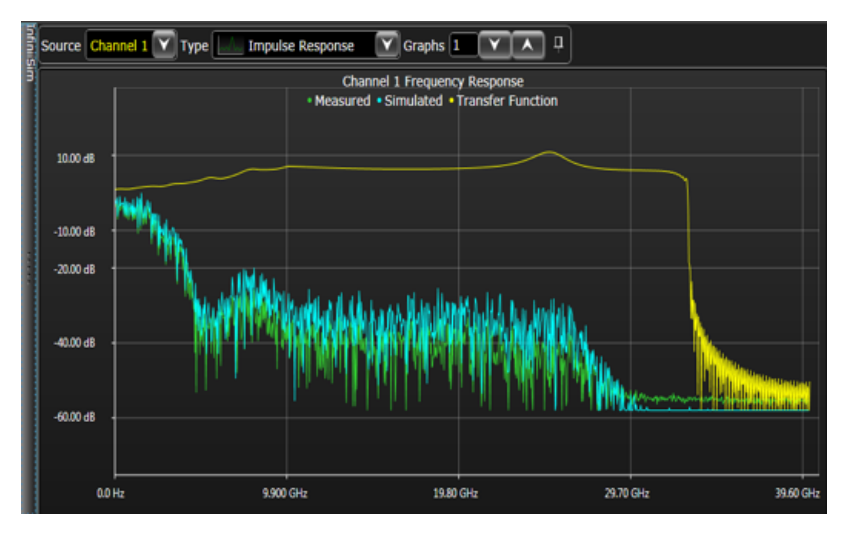

Figure 4.49: Frequency response of the transfer function for deembedding

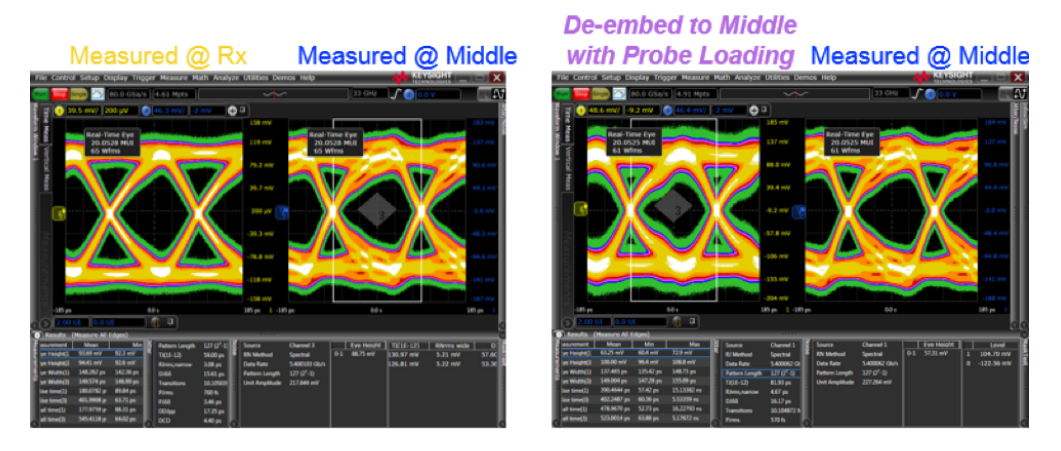

Figure 4.50: Eye diagrams comparison after applying the deembedding filter

# CHAPTER 5

# SUMMARY AND FUTURE WORK

#### 5.1 Conclusion

In summary, the work presented in this thesis laid down a path necessary to gain knowledge of designing and building the essential components of a simple high-speed serial link (HSSL). Fully functional serializer and deserializer circuits, as well as transmitter output driver, equalizer, receiver, and PLL-based CDR have been designed, created and simulated using Cadence Virtuoso. A complete channel that connects the transmitter and receiver through package to board, including the wire bonding, package trace, package via, solder bump, PCB via, and PCB trace, has been successfully designed in HFSS and simulated in Agilent ADS. The entire link system was integrated in Cadence Virtuoso for performance analysis. In addition, techniques used for modeling high-speed interconnects have been covered, with examples to help understanding the channel effects in modern high-speed digital systems. Finally, the detailed process for eye diagram, jitter and noise measurement using a high-speed real-time scope is provided to illustrate some of the real-world issues many engineers will face when characterizing high-speed digital links. With that, the author hopes all the examples presented in this thesis will be helpful and educational for anyone who wishes to conduct research on or pursue a career related to high-speed digital links.

#### 5.2 Future Work

As for the future work, there are many aspects of the entire SerDes system one may improve in order to meet the industry standard, such as higher speed, better signal integrity and lower power consumption. Fine-tuning of components and optimization are needed to increase the robustness of the entire high-speed serial link system and minimize the overall power consumption. Furthermore, alternative designs or topologies for any sub-component such as driver topologies (current-mode vs. voltage-mode), timing and signaling techniques (single-ended vs. differential), and PLL-based CDR (classical analog PLL vs. all digital PLL) could be candidates to explore. One may conduct feasibility studies on how different topologies affect the overall system performance, and replace the components of the existing design based on the simulation result. Finally, more in-depth signal and power integrity analysis could be done in the future on the entire high-speed serial link system in order to discover more advanced techniques to mitigate unwanted effects such as crosstalk, inter-symbol interference (ISI) and jitter/phase noise.

## REFERENCES

- [1] C. Hagen, K. Khan, M. Ciobo, J. Miller, D. Wall, H. Evans, and A. Yadav, "Big data and the creative destruction of today's business models," Jan. 2013. [Online]. Available: https://www.atkearney.com/strategic-it/ ideas-insights/article/-/asset publisher/LCcgOeS4t85g/content/ big-data-and-the-creative-destruction-of-today-s-business-models/ 10192
- [2] D. Friedman, "International solid-state circuits conference 2014 tech trends," Feb. 2014. [Online]. Available: http://isscc.org/doc/2014/ 2014 Trends.pdf
- [3] D. Stauffer, J. Mechler, K. Dramstad, C. Ogilvie, A. Mohammad, J. Rockrohr, and M. Sorna, High Speed Serdes Devices and Applications. New York: Springer, 2008.
- [4] W. Beyene and M. Aleksic, "A study of optimal data rates of high-speed channels," presented at DesignCon 2011. Santa Clara, CA, Jan. 2011.
- [5] A. C. J. Rabaey and B. Nikolic, Digital Integrated Circuits: A Design Perspective. Upper Saddle River, New Jersey: Prentice Hall, 2003.
- [6] M. Horowitz, "Transmitter and receiver design," 2000. [Online]. Available: http://www-classes.usc.edu/engr/ee-s/577bb/lect.15.pdf
- [7] W. Dally and J. Poulton, Digital Systems Engineering. Cambridge University Press, 1998.
- [8] R. Crampagne, M. Ahmadpanah, and J.-L. Guira, "A simple method for determining the green's function for a large class of mic lines having multilayered dielectric structures," IEEE Transactions on Microwave Theory and Techniques, vol. 26, no. 2, pp. 82–87, Feb. 1978.
- [9] Y. Chang and I. Chang, "Simple method for the variational analysis of a generalized n-dielectric layer transmission line," Electronics Letters, vol. 6, no. 3, pp. 49–50, Feb. 1970.
- [10] R. E. Collin, Field Theory of Guided Waves. New York: McGraw-Hill, 1960.
- [11] D. E. Vitkovitch, Field Analysis. Experimental and Computational Methods. D. Van Nostrand, 1966.
- [12] B. Bhat and S. K. Koul, "Unified approach to solve a class of strip and microstrip-like transmission lines," IEEE Transactions on Microwave Theory and Techniques, vol. 30, no. 5, pp. 679–686, May 1982.
- [13] C. Nguyen, Analysis Methods for RF, Microwave, and Millimeter-Wave Planar Transmission Line Structures. New York: Wiley, 2003.
- [14] R. Sharma and T. Chakravarty, Compact Models and Measurement Techniques for High-Speed Interconnects. New York: Springer, 2012.
- [15] B. Bhat and S. Koul, Stripline-like Transmission Lines for Microwave Integrated Circuits. New York: Wiley, 1989.
- [16] D. Wang, "A talk on memory buffers," 2014. [Online]. Available: http://www.cs.utah.edu/thememoryforum/wang.pdf
- [17] D. Derickson and M. Müller, *Digital Communications Test and Mea*surement: High-Speed Physical Layer Characterization. Prentice Hall, 2007.